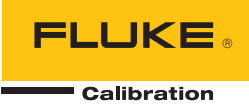

# **8588A/8558A**

### Reference Multimeter and 8 ½ Digit Multimeter

Remote Programmer's Manual

#### **LIMITED WARRANTY AND LIMITATION OF LIABILITY**

Each Fluke product is warranted to be free from defects in material and workmanship under normal use and service. The warranty period is one year and begins on the date of shipment. Parts, product repairs, and services are warranted for 90 days. This warranty extends only to the original buyer or end-user customer of a Fluke authorized reseller, and does not apply to fuses, disposable batteries, or to any product which, in Fluke's opinion, has been misused, altered, neglected, contaminated, or damaged by accident or abnormal conditions of operation or handling. Fluke warrants that software will operate substantially in accordance with its functional specifications for 90 days and that it has been properly recorded on non-defective media. Fluke does not warrant that software will be error free or operate without interruption.

Fluke authorized resellers shall extend this warranty on new and unused products to end-user customers only but have no authority to extend a greater or different warranty on behalf of Fluke. Warranty support is available only if product is purchased through a Fluke authorized sales outlet or Buyer has paid the applicable international price. Fluke reserves the right to invoice Buyer for importation costs of repair/replacement parts when product purchased in one country is submitted for repair in another country.

Fluke's warranty obligation is limited, at Fluke's option, to refund of the purchase price, free of charge repair, or replacement of a defective product which is returned to a Fluke authorized service center within the warranty period.

To obtain warranty service, contact your nearest Fluke authorized service center to obtain return authorization information, then send the product to that service center, with a description of the difficulty, postage and insurance prepaid (FOB Destination). Fluke assumes no risk for damage in transit. Following warranty repair, the product will be returned to Buyer, transportation prepaid (FOB Destination). If Fluke determines that failure was caused by neglect, misuse, contamination, alteration, accident, or abnormal condition of operation or handling, including overvoltage failures caused by use outside the product's specified rating, or normal wear and tear of mechanical components, Fluke will provide an estimate of repair costs and obtain authorization before commencing the work. Following repair, the product will be returned to the Buyer transportation prepaid and the Buyer will be billed for the repair and return transportation charges (FOB Shipping Point).

THIS WARRANTY IS BUYER'S SOLE AND EXCLUSIVE REMEDY AND IS IN LIEU OF ALL OTHER WARRANTIES, EXPRESS OR IMPLIED, INCLUDING BUT NOT LIMITED TO ANY IMPLIED WARRANTY OF MERCHANTABILITY OR FITNESS FOR A PARTICULAR PURPOSE. FLUKE SHALL NOT BE LIABLE FOR ANY SPECIAL, INDIRECT, INCIDENTAL, OR CONSEQUENTIAL DAMAGES OR LOSSES, INCLUDING LOSS OF DATA, ARISING FROM ANY CAUSE OR THEORY.

Since some countries or states do not allow limitation of the term of an implied warranty, or exclusion or limitation of incidental or consequential damages, the limitations and exclusions of this warranty may not apply to every buyer. If any provision of this Warranty is held invalid or unenforceable by a court or other decision-maker of competent jurisdiction, such holding will not affect the validity or enforceability of any other provision.

Fluke Corporation P.O. Box 9090 Everett, WA 98206-9090 U.S.A.

Fluke Europe B.V. P.O. Box 1186 5602 BD Eindhoven The Netherlands

ООО «Флюк СИАЙЭС» 125167, г. Москва, Ленинградский проспект дом 37, корпус 9, подъезд 4, 1 этаж

11/99

## *Table of Contents*

#### **Title Page 2012**

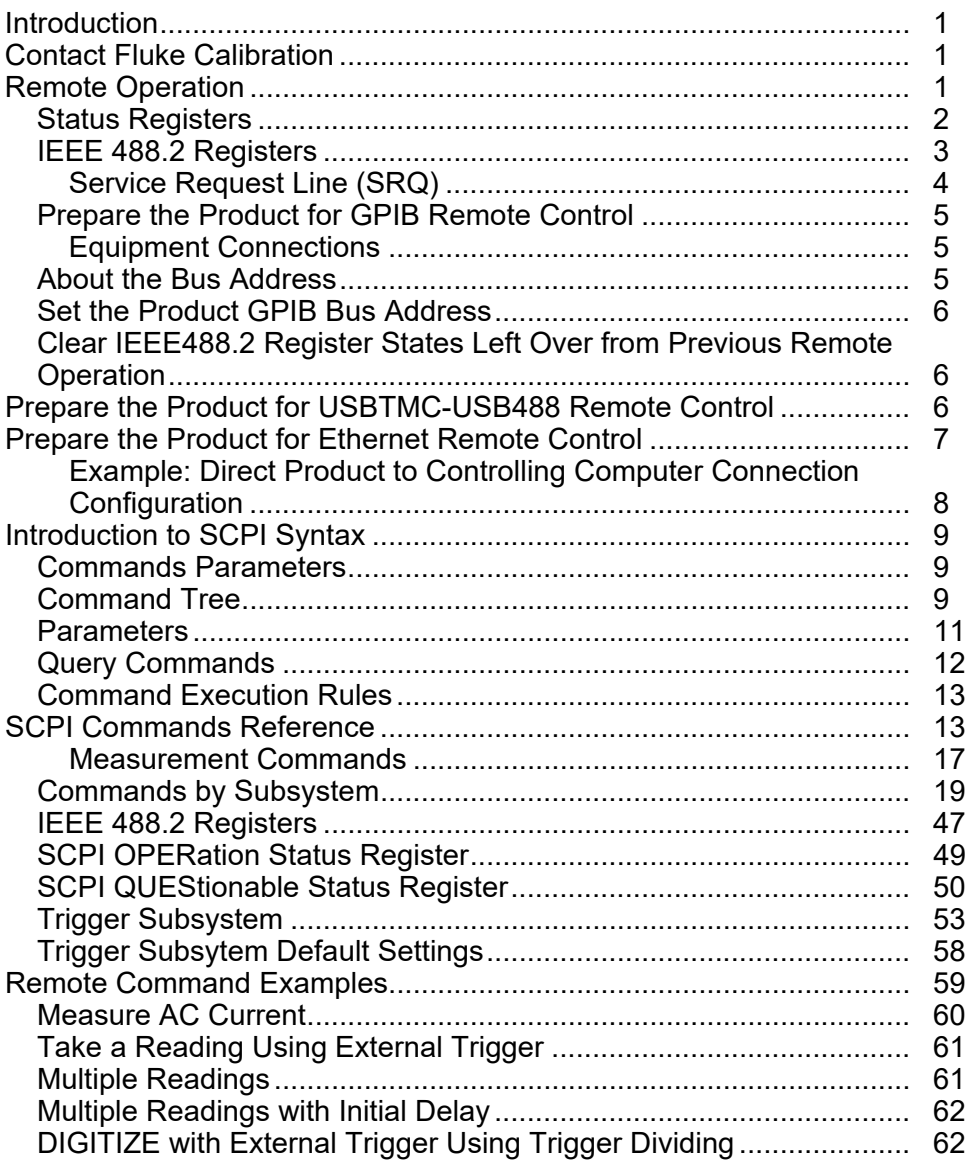

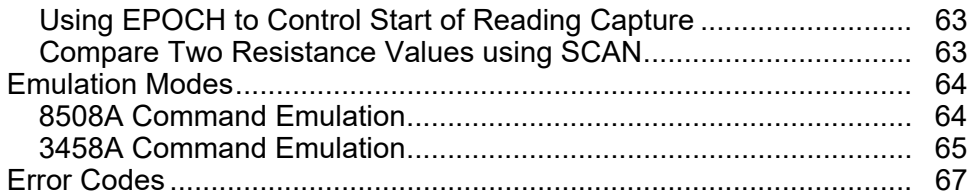

#### *Introduction*

This document defines the remote interface commands for the Fluke Calibration 8588A Reference Multimeter and 8558A 8 ½ Digit Multimeter (the Product, DMM, or Instrument). These commands may be used by a computer connected through any of the remote interface ports to set settings, read measurement data, and control the operation of the instrument. Command syntax and names follow the IEEE-488.2 and SCPI standards.

#### *Contact Fluke Calibration*

To contact Fluke Calibration, call one of the following telephone numbers:

- Technical Support USA: 1-877-355-3225
- Calibration/Repair USA: 1-877-355-3225
- Canada: 1-800-36-FLUKE (1-800-363-5853)
- Europe: +31-40-2675-200
- Japan: +81-3-6714-3114
- Singapore: +65-6799-5566
- China: +86-400-810-3435
- Brazil: +55-11-3759-7600
- Anywhere in the world: +1-425-446-6110

To see product information and download the latest manual supplements, visit Fluke Calibration's website at www.flukecal.com.

To register your product, visit http://flukecal.com/register-product.

#### *Remote Operation*

When the Product is operated in remote control, all local controls, except F5 **(Go To Local) and <b>TRIG** are disabled.

The Product supports remote control GPIB, USBTMC-USB488, and Ethernet. When under remote control, the state of important conditions within the Product can be determined by reading status registers defined by IEEE488.2 and SCPI 1999.

#### *Status Registers*

The Product provides the standard IEEE 488.2 registers plus the extension to status reporting provided by SCPI. The Registers are shown in Figure 1.

When you operate any device by remote control it is good practice to start by clearing any states or queues that may be left over from previous operations. Example sequences to achieve are described in the relevant *Prepare the Product for…* section.

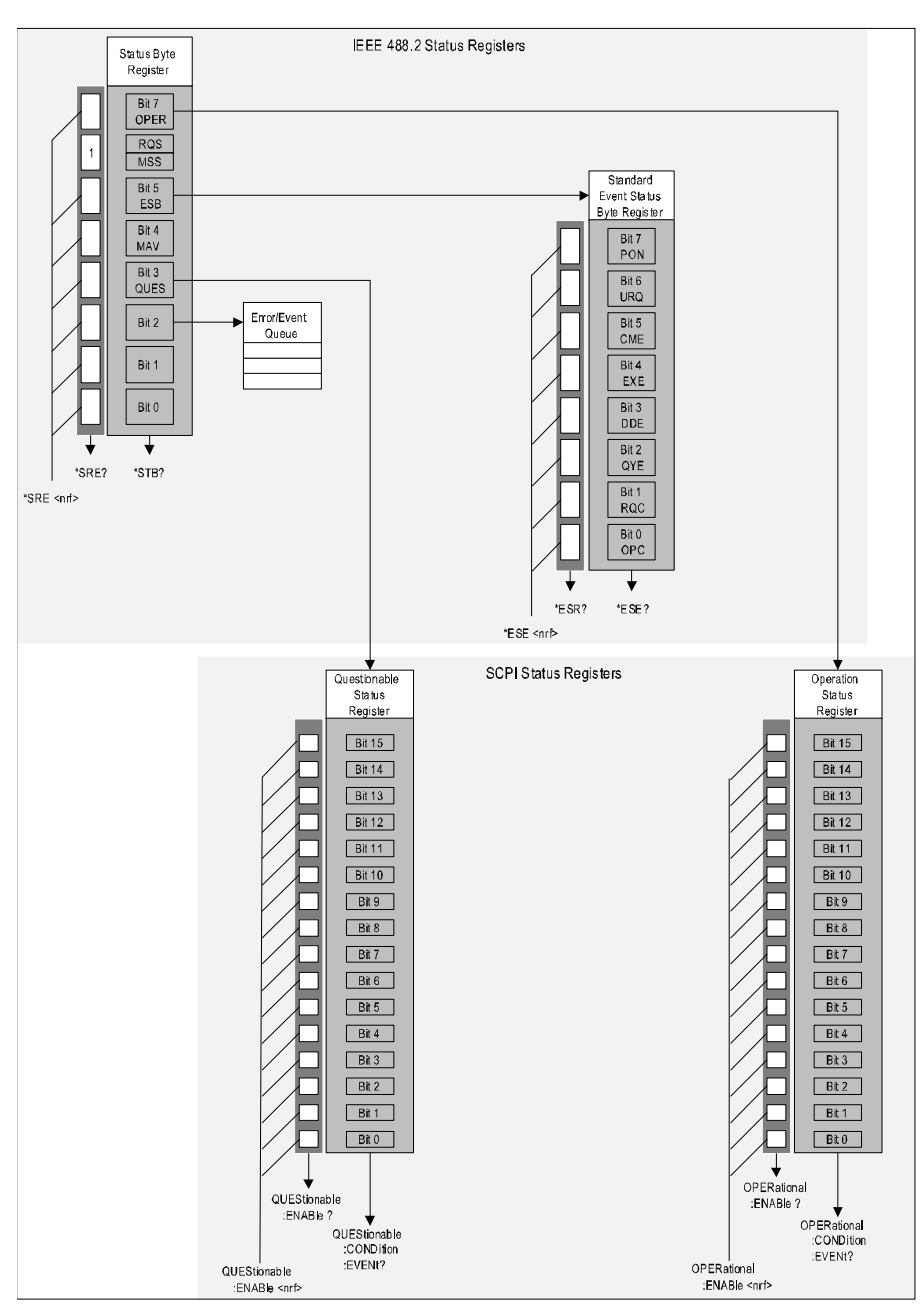

**Figure 1. Status Register Structure** 

iei342.emf

#### *IEEE 488.2 Registers*

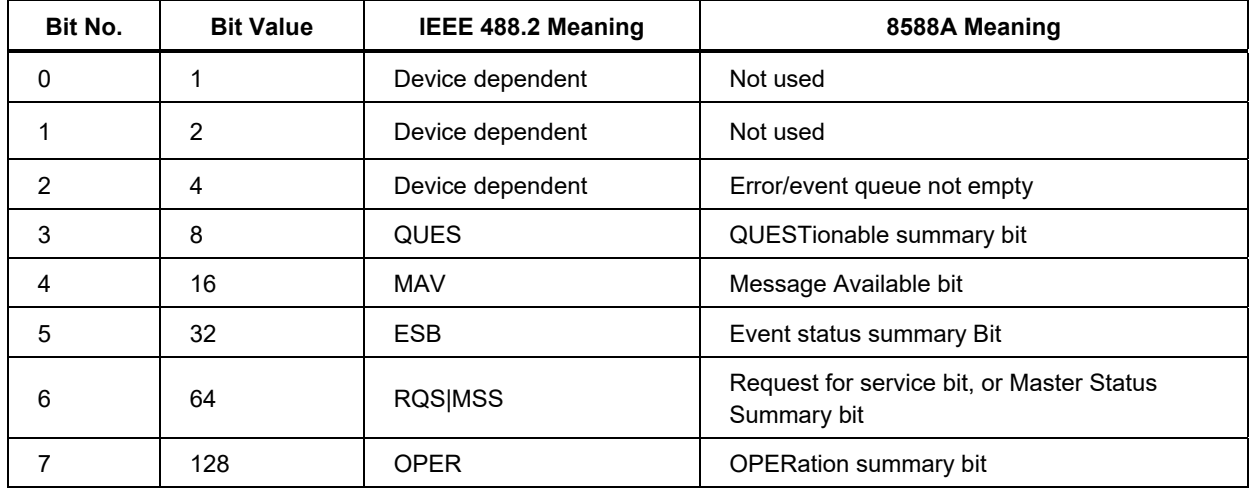

#### **Table 1. Status Byte Register**

#### **Table 2. Standard Event Status Byte Register**

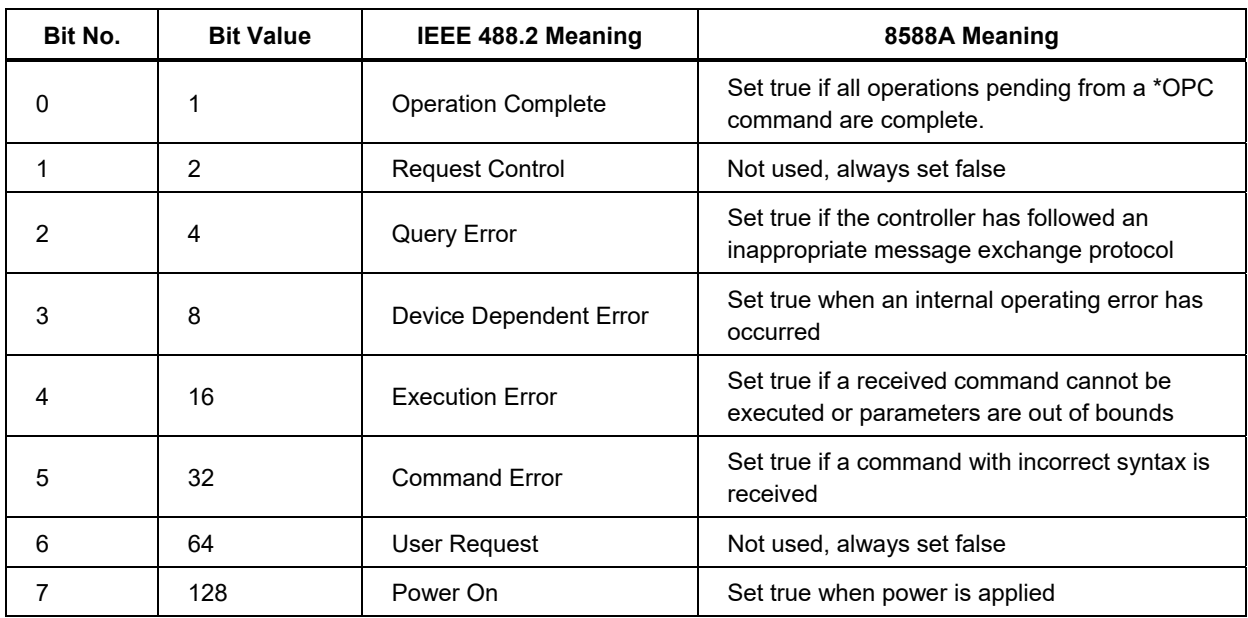

#### *Service Request Line (SRQ)*

Service Request (SRQ) is an IEEE-488.1 (GPIB) bus control line that the Product asserts to notify the controller that it requires some type of service. Service request is not available if the control interface is Ethernet. Many devices can be simultaneously connected to the bus, but they all share a single SRQ line. To determine which instrument set SRQ, the Controller normally does a serial poll of each instrument. A device connected to the same GPIB bus asserts an SRQ whenever the RQS bit in its Status Byte Register is 1. This bit informs the controller that the device was the source of the SRQ. The device clears its RQS register and clears the SRQ line when the controller does a serial poll of the device, sends \*CLS, or when the MSS bit is cleared. The MSS bit is cleared only when ESB, MAV, OPER, QUES, and the Error/Event queue summary bits are 0, or they are disabled by their associated enable bits in the SRE register being set to 0.

The SCPI Status Registers are described in the STATus subsystem below.

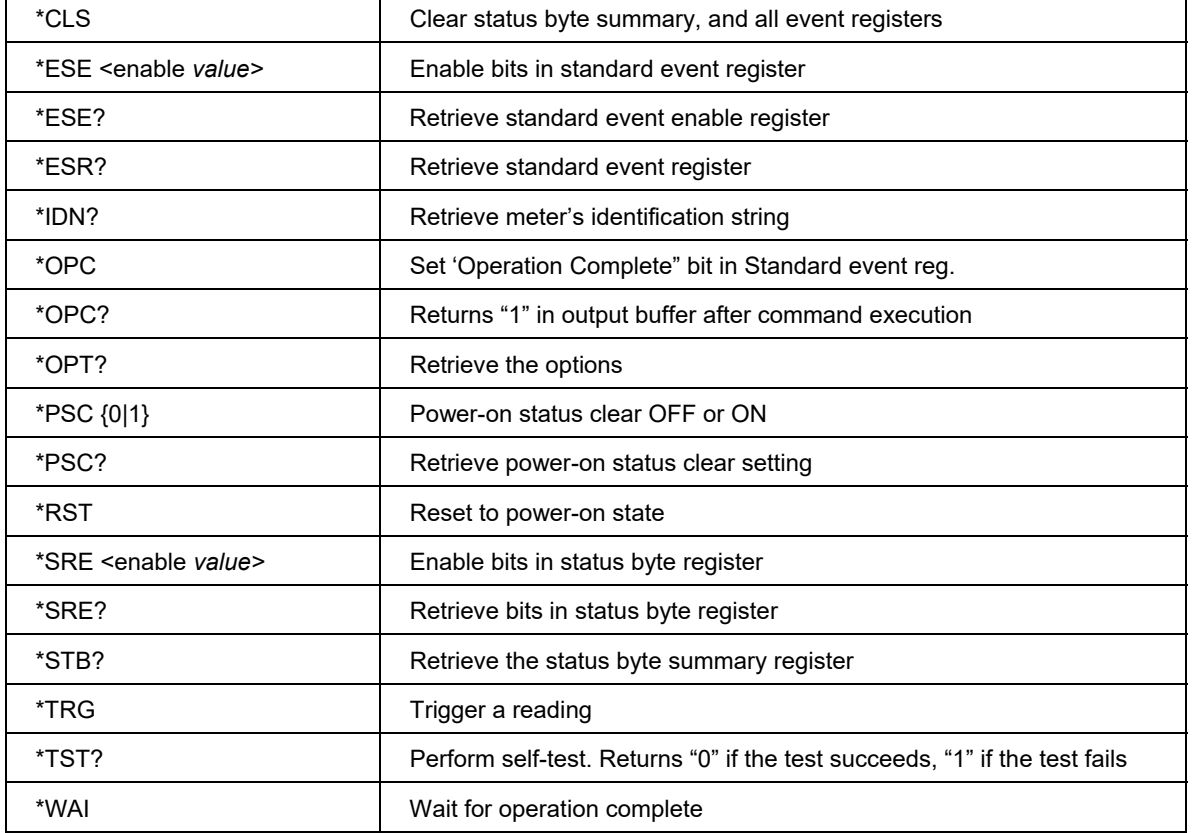

#### **Table 3. IEEE-488.2 (GPIB) Common Command Summary**

#### *Prepare the Product for GPIB Remote Control*

The subsequent sections provide instructions to prepare the Product for remote operation with the GPIB (488.2).

#### *Equipment Connections*

The Product connects to the IEEE 488 bus using a standard IEEE 488 cable (not supplied with the Product). To locate the connector, see *Rear Panel Features* in the *Operators Manual.*

#### W **Caution**

#### **To prevent equipment damage, remove power from both the Product and the IEEE 488 system before you connect or disconnect the Product to or from the IEEE 488 bus.**

To connect the Product to an IEEE 488 system/controller:

- 1. Power down both the Product and the system/controller.
- 2. Connect one end of a standard IEEE 488 cable to the IEEE 488 connector on the rear of the Product.
- 3. Connect the other end of the IEEE 488 cable to the system/controller. Power up both the Product and the system/controller.

After completing the equipment connections, set the bus address for the Product as described in the subsequent sections.

#### *About the Bus Address*

Each instrument in an IEEE 488 system requires a separate and unique address so the Product can call and communicate with each instrument individually. These bus addresses are numeric and are within the range of 1 to 30, inclusive. They are considered primary addresses, and the user can assign any one of them to the Product.

Secondary addressing is not available on the Product. The source cannot respond to any address outside the range of 1 to 30. When a controller addresses the Product, it must also send data to define and instruct the Product as a talker or listener

#### *Set the Product GPIB Bus Address*

To set the Product GPIB buss address:

- 1. Push INSTSETUP.
- 2. Push the **Remote Settings** softkey. If the second row does not show **GPIB**, use **a** and  $\bullet$  to highlight the **Active Port** row.
- 3. Push **<b>ED** (GPIB) and use **a** and **o** to highlight the GPIB Address row. Use the numeric keypad and **ENIER** to set the address as required.
- 4. Push **BACK** twice to exit the Product setup menu.

#### *Clear IEEE488.2 Register States Left Over from Previous Remote Operation*

Using the application of choice:

Check communications can be established:

Write \*IDN?

Read the response

#### *Note*

*The Product returns FLUKE for manufacturer, 8558A or 8588A for the model number, a 10 digit serial number, and the firmware version.* 

Clear registers and read the status byte:

Write: \*CLS;\*RST

Write \*FSF 0

Write \*SRE 191

Read the status byte (Serial POLL)

Before you proceed, set the event and status registers as required. See *Status Register*.

#### *Prepare the Product for USBTMC-USB488 Remote Control*

To prepare the Product for USBTMC-USB488 remote control:

- 1. Push **INSTRETUP** and then select **Remote Settings**.
- 2. Use **■** and to highlight the **Active Port** row.
- 3. Select (**USB)**.
- 4. Connect a USB cable between the Product and controlling PC. A message may appear on the PC that states that a driver is being installed.
- 5. Check that the Product has been detected, right click on the Windows Start Icon and select **Device Manager**.

There should be an item labelled **USB Test and Measurement Devices** and under that, an item called **USB Test and Measurement Device (IVI)**.

6. Close the Device Manager on the PC.

#### *Note*

*To ensure the most efficient use of the Service Request (SRQ) mechanism provided by USBTMC-USB488, first check that the RQS bit in the Status Byte is clear. To do this, perform a serial poll of the Product before you send any commands that could generate SRQ events. This only needs to be done once in your program/procedure.* 

Check communications can be established:

Write \*IDN? Read the response

Clear registers and read the status byte:

Write: \*CLS;\*RST

Write \*ESE 0

Write \*SRE 191

Read the status byte (Serial POLL)

Before you proceed, set the event and status registers as required.

#### *Prepare the Product for Ethernet Remote Control*

To prepare the Product for Ethernet remote control?

- 1. Push **INSTISHIUP** and select **Remote Settings**.
- 2. Use **■** and to highlight the **Active Port** row.
- 3. Select (**Ethernet**).
- 4. Use **a** and  $\blacksquare$  to highlight **Ethernet: Settings** and push **SELECT**.

The following items can now be configured:

#### **DHCP**

- Set to  $\mathbf{F}$  **(OFF**) for a direct Product to PC connection or if a fixed IP address is required.
- Set to **ON** to allow automatic allocation of the IP address by a DHCP server.

#### **Ethernet IP Address**

- Unique address for the Product. This will be automatically allocated if **DHCP** is set to **ON** otherwise this must be manually set if **DHCP** is **OFF**.
- The default is 127.000.000.001 which is the loopback internet protocol or **localhost** which cannot be used for external connections.

#### **Gateway**

Default: 192.168.001.001

#### **Subnet Mask**

Default: 255.255.255.000

#### **Port**

Default: 3490

#### **Remote Interface**

Default: **Computer**, can be set to **Terminal**

#### **EOL**

Default: **LF** can also be set to **CR CRLF** 

#### *Example: Direct Product to Controlling Computer Connection Configuration*

#### **Product configuration**

DHCP: OFF Ethernet IP Address: 192.168.0.250 Gateway: 192.168.001.001 Subnet Mask: 255.255.255.000 Port: 3490 Remote Interface: Computer EOL: LF

#### **Controlling computer configuration:**

- 1. Right click on the Windows Start Icon and select **Network Connections**
- 2. Select **Network and Sharing Center**.
- 3. Select **Change adapter settings**.
- 4. Right click on the interface and select **Properties**.
- 5. Highlight **Internet Protocol Version 4 (TCP/IPv4)** and select **Properties**.
- 6. On the **General** tab, select **Obtain an IP address automatically**.
- 7. Select **Alternative Configuration** tab.

#### 8. Select **User Configured**.

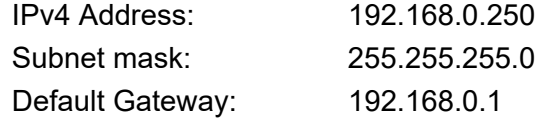

9. Check that communications can be established:

Write \*IDN? Read the response Clear registers Write: \*CLS;\*RST

10. Before you proceed, set the event and status registers as required.

#### *Introduction to SCPI Syntax*

The Standard Commands for Programmable Instruments (SCPI) standard is a syntax and set of commands used to control test and measurement devices. SCPI command headers may consist of several keywords separated by a colon (:).The SCPI command tree structure is explained under *Command Tree*.

Most commands are described in this manual with a mixture of upper and lower case letters. The upper case portion indicates the short form of a command. When a command is sent to the device, the case is irrelevant. For example, in this document, CURR is the short form of CURRent. Curr, current, curR and cURRENT will all be accepted by the Product. CUR, curre and other forms not matching the long or short form of the command will cause a syntax error to be reported by the product.

#### *Commands Parameters*

Some IEEE488.2 standard and SCPI commands require parameters. Valid parameter types are defined below in Table 4**.**

Parameter data, can be numeric, string, Boolean, or character program data. These data forms are tabulated below.

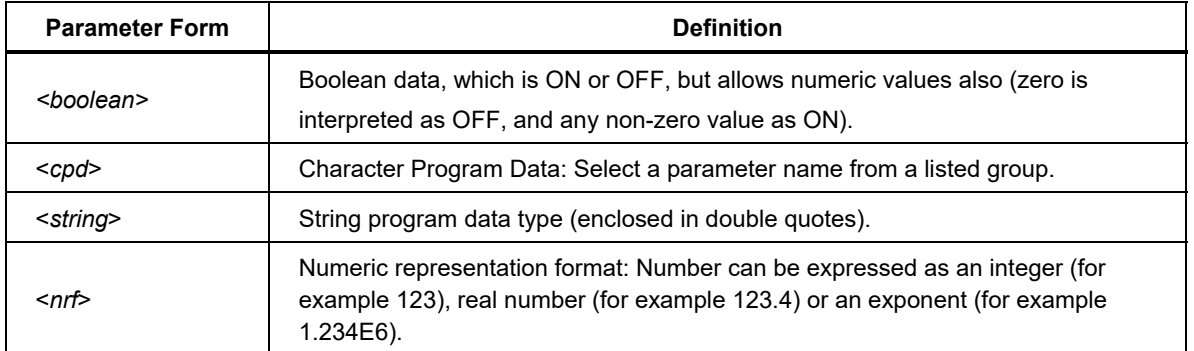

#### **Table 4. Parameter Types**

#### *Command Tree*

SCPI command headers may consist of several keywords separated by the colon character (:) as shown in Figure 2.

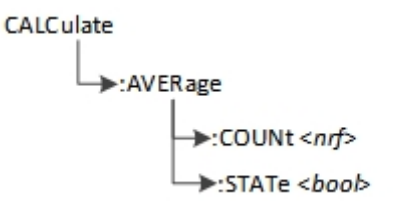

**Figure 2. Command Tree** 

command tree.jpg

Each keyword in a SCPI command header represents a node in the SCPI command tree. The leftmost keyword (CALCulate in the example above) is the root-level keyword, representing the highest hierarchical level in the command tree. The keywords following represent subnodes under the root node.

Command Trees like this one are used to document the SCPI command set in this manual. The keyword CALCulate is the name of the CALCulate subsystem and is on the root level of the CALCulate command tree.

AVERage and is the second-level node in the CALCulate subsystem, COUNt and STATe are the lowest nodes or end nodes in the hierarchical tree. <*nrf*> *and <boolean>* in the example tree are parameters to the end node.

Each colon in the command header moves the current path down one level from the root in the command tree. Once you reach the leaf node level in the tree, you can add several leaf node commands without having to repeat the path from the root level as long as you comply with these simple rules:

- The header path of the new leaf-node is the same as that of the previous one. If not, the full header path must be given starting with a colon.
- Additional commands are concatenated using a semi-colon (;)
- The first command in a new program message must start from the root.

Using the tree example in Figure 2, both COUNt and STATe could be set with: :CALCulate:AVERage:COUNT 32;:STATe ON (note the semi-colon).

As a DMM is primarily a sensor, the root mnemonic CALCulate is optional. SCPI represents this optionality thus:

[:CALCulate]:AVERage:COUNT 32;STATe ON (note the semi-colon).

The square brackets indicate that exactly the same behaviour will result from: :AVERage:COUNT 32;STATe ON (note the semi-colon).

This is the same as the two lines: :AVERage:COUNT 32 :AVERage:STATe ON

#### *Parameters*

Parameter data, can be numeric, string, boolean or character program data. These data forms are tabulated in Table 4.

The command to set DCV range is structured:

SENSe:VOLTage:DC:RANGe <*nrf*>|MINimum|MAXimum|DEFault The <*nrf*> would be a value betwen 2.03 and 20.02 to select the 10 V range. For example:

SENSe:VOLTage:DC:RANGe 10

A <*cpd*> parameter can also be used with range selection for example:

SENSe:VOLTage:DC:RANGe MIN or

SENSe:VOLTage:DC:RANGe MAX or

SENSe:VOLTage:DC:RANGe DEF

An example use of a Boolean parameter is: DISPlay *<boolean>*. This command turns on the display:

DISPlay ON or DISPlay 1

To turn the display off:

DISPlay OFF or DISPlay 0

Either ON|OFF or 1|0 can be used but ON|OFF may be preferred as it is more readable.

The SENSe:<meter fn> <*string*> command is an example of string parameter. This command selects DCV:

SENSe:<meter\_fn> "VOLTage:DC".

#### *Query Commands*

All the command forms above configure the device. Use Query commands to read back information from the device. For example, this command returns the status of the display:

DISPlay?

The response will be either 1 or 0.

*Note* 

*Although either ON|OFF or 1|0 are used as alternative forms of Boolean data when sending, the Boolean data response to a query command is always 1 or 0.* 

Some query commands have one or more parameters. The MEASure command configures the Product and returns a measurement. The MEASure? command is in this form:

MEASure[:SCALar]:<meter\_fn>? [<parameters>]

The square brackets indicate that the parameters are optional. The Product always returns Scalar values so [:SCALar] is always superfluous. If there are more than one parameter, they are separated by commas. An example of a DMM command with two optional numeric parameters:

MEASure:VOLTage:DC? [<*range*>MIN|MAX|DEF[,<*resolution*>|MIN|MAX|DEF]] The square brackets show that these commands will be accepted by the DMM.

MEASure:VOLTage:DC? 10,MAX Sets DCVolts, 10 V range and maximum resolution

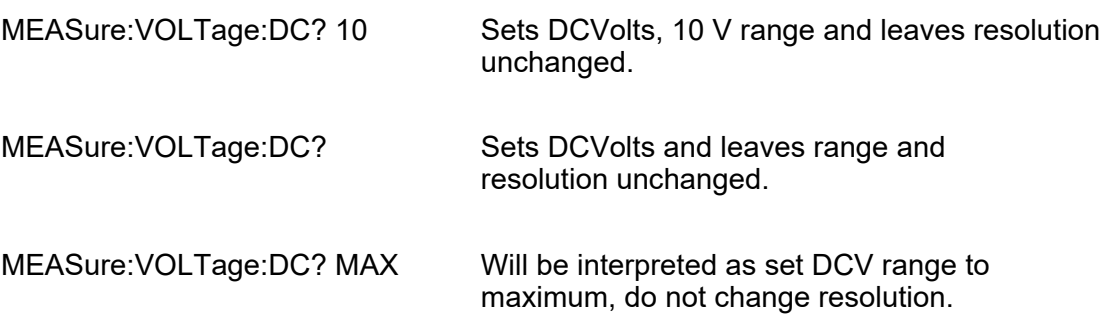

The rule for optional parameters is that they must be omitted from right to left. That is, starting with the inner square brackets and working outwards.

#### *Command Execution Rules*

Command execution rules are:

- Commands execute in the order that they are presented in the command message.
- An invalid command generates an error message and is not executed.
- Valid commands that precede an invalid command in a command message are executed.
- Valid commands that follow an invalid command in a command message are ignored.

#### *SCPI Commands Reference*

The Measurement group is a set of high-level instructions for the acquisition of data from the DMM. With the exception of CONFigure, the Measurement instructions both command an action and retrieve the resulting data. CONFigure has two distinct forms and can be a command or a query. The command form sets the DMM into a particular state including setting the trigger subsystem. The query form of CONFigure returns the DMM state when it was last configured ready for a measurement.

#### **CONFiguration commands**

Configure acts as a short-cut to some common DMM operations. The SCPI :SENSe tree, provides full functionality.

Configuration and measurement commands for the Product are of the general form:

:CONFigure:<meter\_fn>[<parameter1>[,<parameter2>]]

#### *Note*

*The square brackets are not sent as part of the command but indicate options. The arrangement of the square brackets above means the following forms of command are all valid:* 

- *: CONFigure:<meter\_fn>*
- *: CONFigure:<meter\_fn> <parameter1>*
- *: CONFigure:<meter\_fn> <parameter1>, <parameter2>*

In the command set below, the short form of parameters MINimum, MAXimum and DEFault are used for brevity, the long form can be used if preferred.

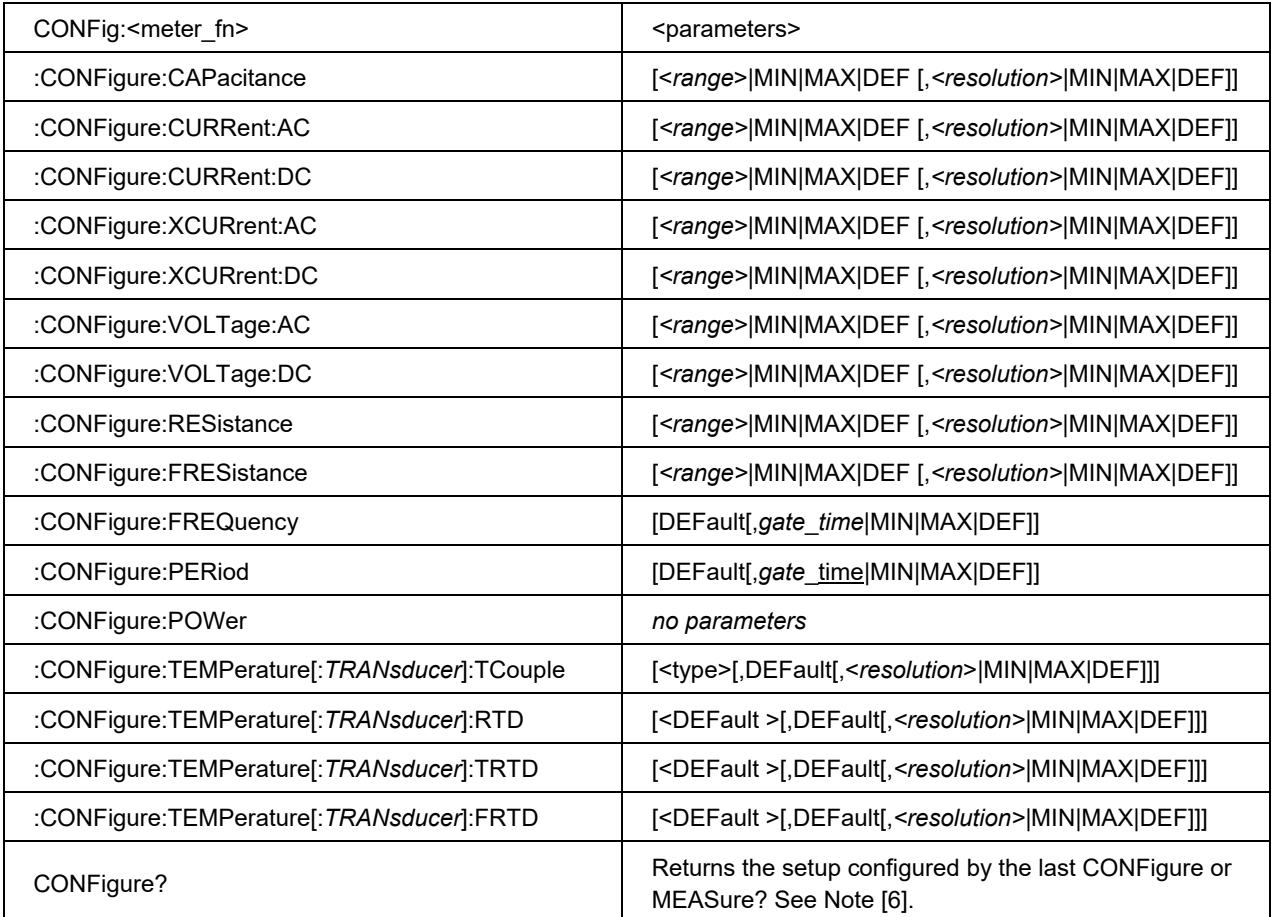

#### **Notes for These Commands**

#### **Note 1:**

CONFigure:<meter\_fn> <parameters> forces the trigger system state to:

- INITiate:CONTinuous OFF
- ARM:LAYer2:SOURce IMMediate
- ARM:LAYer2:DELay 0 (ARM2:DELay:AUTo is set to OFF)
- ARM:LAYer2:COUNt 1
- ARM:LAYer1:SOURce IMMediate
- ARM:LAYer1:COUNt 1
- ARM:LAYer1:DELay 0 (ARM2:DELay:AUTo is set to OFF)
- TRIGger:SOURce IMMediate
- TRIGger:COUNt 1
- TRIGger:DELay 0.0 (TRIGger:DELAY:AUTO is set to OFF)
- TRIGger:HOLDoff AUTO

#### **Note 2:**

There are no CONFigure commands for the DIGitize function; MEASure:DIGitize? is an invalid command.

#### **Note 3:**

<range> is is a scientific floating point value, (in base units), these are the same values as used with the :SENSe:<*meter\_fn*>:<*range*> commands. <*resolution*> is the absolute resolution value and is the same value used in "SENSe" commands.

#### **Note 4:**

- The fuctions FREQuency & PERiod Counter commands () do not have settable range. If used, DEFault must be the first parameter to these configurations.
- The second parameter sets the gate time.

#### **Note 5:**

For CONFigure:TEMPerature

- The SCPI template is :TEMPerature [<*transducer*>[,*type*>[,*expected\_value*>[,*resolution*>]]]]. <*type*> and <*expected\_value*> are only required if the <*resolution*> parameter is used.
- If used, the <*resolution*> parameter can be one of: 0.0001, 0.001, MINimum, MAXimum or DEFault.
- If used, the <*expected\_value*> parameter must be entered as DEFault.
- Where <TRANsducer> is "TC"; <type> must be one of J|R|E|N|U|C|L|T|B|K|S.
- Where <transducer> is " RTD", "TRTD" or "FRTD"; if used, DEFault must be entered as the <type> parameter (the product implements only the industrial standard Callendar-van Dusen coefficients; that is <*type*> = 85).

#### **Note 6:**

CONFigure query responses.

The response to CONFige? for the functions CAPacitance, CURRent:AC, CURRent:DC, FRES, RES, VOLTage:AC, VOLTage DC, XCURrent:AC and XCURrent:DC is: "<meter\_fn> <range>,<resolution>" (note that the quotes are part of the response).

Where:

<meter\_fn> is the short-form of the SCPI function.

<range> is a scientific floating-point value.

<resolution> is the absolute resolution as a scientific floating-point value.

For example, sending: CONF:VOLT 1.0,DEF;:CONF? returns: "VOLT +1.0E+0,+1.0E-4"

The response to CONFigure? For the FREQuency and PERiod functions do not map to the default syntax because the CONFigure command sets the default signal routing to "BNC". Range selection is not available unless the front terminals are set by the appropriate SENSe:FREQuency|PERiod:ROUTe: commands are used.

This is because ranging is only supported when using the counter via the front terminals (see "SENSe:FREQency" and "SENSePERiod").

CONFigure? will respond with: "<meter\_fn> <gate\_time>" Where:

<meter fn> is FREQuency or Period.

 $\leq$  gate time is a scientific floating-point value, representing the counter gate-time in seconds.

For example, sending: CONF:PER;:CONF? returns: "PER +1.0E+0" If the non-default <*gate\_time*> is set, CONF:PER DEF,100.0E-3;:CONF? returns: "PER +1.0E-1"

The configuration function: CONFigure[:SCALar]:POWer does not take any parameters.

For example, sending: CONF:POW;:CONF? will return: "POW"

The configuration query commands for the Temperature functions RTD, FRTD, and TRTD do not map directly to the default configuration syntax because in the Product, the first two parameters, <*type*> and <*expected\_value*>, can only be DEFault.

CONFigure? responds with: "<meter\_fn> <resolution>"

Where:

 $\leq$  meter fn> is the short-form of the SCPI function name mnemonic.

<resolution> is the absolute resolution as a scientific floating point value.

For example, sending: CONF:TEMP:RTD;:CONF? will return: "TEMP:RTD 1.0e-1"

The configuration query command for Thermocouple Is also non-standard, but unlike RTD does include the transducer type.

CONFigure? will respond with: "<meter\_fn> <type>,<resolution>" Where:

<meter fn> is TC

<type> is the thermocouple type (J|R|E|N|U|C|L|T|B|K|S).

<resolution> is the absolute resolution as a scientific floating-point

For example, sending: CONF:TEMP:TC;:CONF? will return: "TEMP:TC K,+1.0E-1"

#### *Measurement Commands*

The result of a measurement is a <RESPONSE MESSAGE UNIT>. <RESPONSE MESSAGE UNIT> may be a single value or a group of values. The number of values in <RESPONSE MESSAGE UNIT> is determined by the product of the numeric settings: TRIGger:COUNt \* ARM1:COUNt \* ARM2:COUNt. See Table 5.

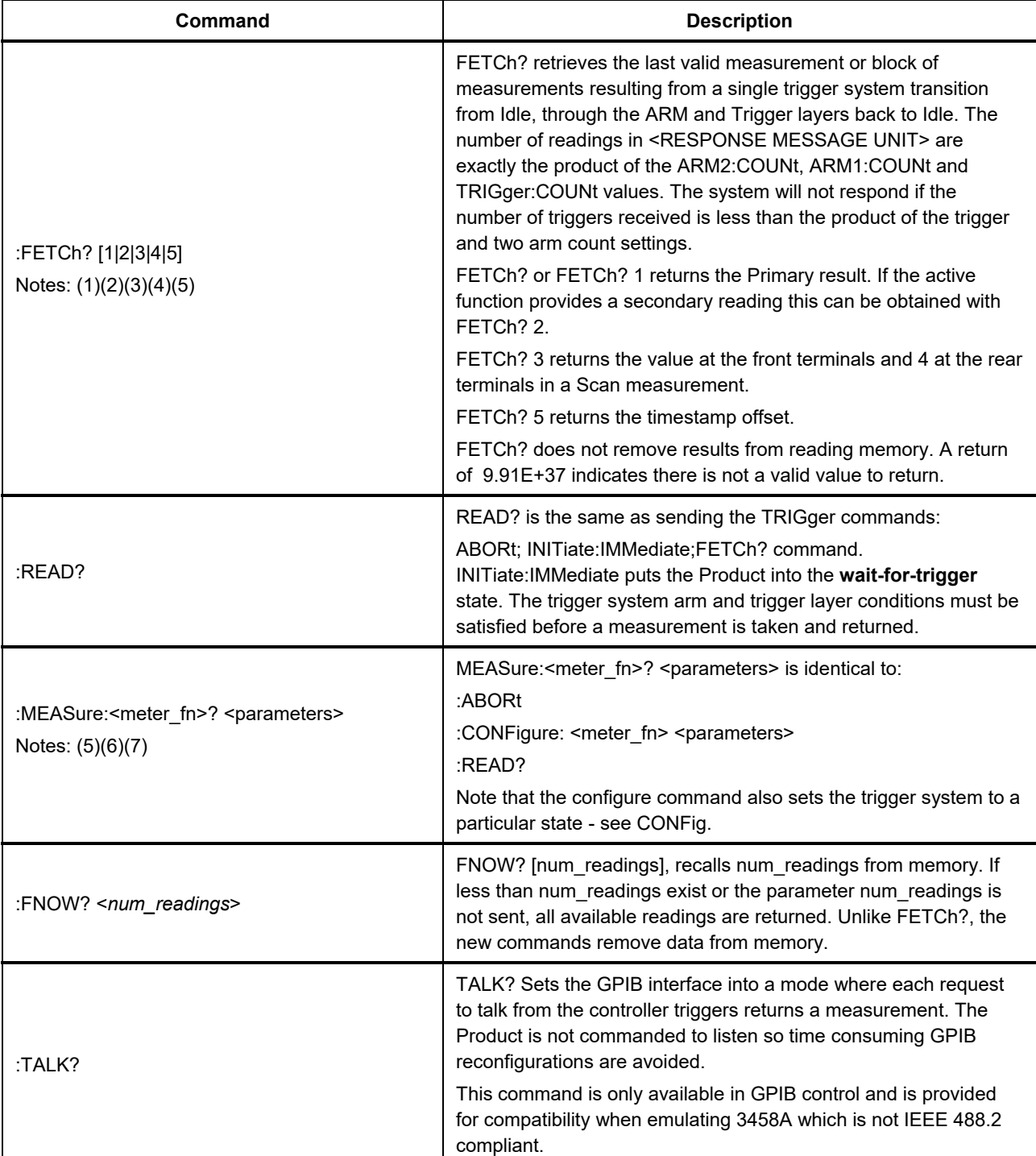

#### **Table 5. Measurement Commands**

#### **Notes for the Measurement Commands:**

#### **Note 1:**

Data becomes invalid when:

\*RST is executed,

INITiate:IMMediate is executed,

the signal path is reconfigured or

an acquisition is in progress.

#### **Note 2:**

 The secondary readings available for AC voltage and current are: "FREQuency", "PERiod", "PK to Pk", "Crest Factor", "Pos Peak", "Neg peak", "OFF" (turns off secondary readings). Additionally, for ACI external shunt and DCI external shunt, the secondary reading can be "Shunt Voltage" or "Power coefficient". See FETCh?.

#### **Note 3:**

If secondary readings are active, the <RESPONSE MESSAGE UNIT> returned by a FETCh? 2, READ? 2 or MEASure? 2 contains the same number of elements as the primary readings returned by FETCh?, READ? or MEASure?

#### **Note 4:**

Data returned by Fetch 2, 3, and 4 is valid only when the appropriate measurement function and Inputs mode are active. For example, you cannot get the values from the front and rear terminals unless you are in SCAN.

#### **Note 5:**

The command sequence MEAS:<meter\_fn>?;:FETCH? returns two identical <RESPONSE MESSAGE UNIT> elements separated by a semicolon.

#### **Note 6:**

The response from \*RST;MEAS:<meter\_fn>? is a single value because \*RST sets FORMat to ASCII, TRIGger:COUNt to 1, ARM1:COUNt and ARM2:COUNt to 1.

#### **Note 7:**

There are no CONFigure commands for DIGitize so MEASure:DIGitize? is invalid.

#### *Commands by Subsystem*

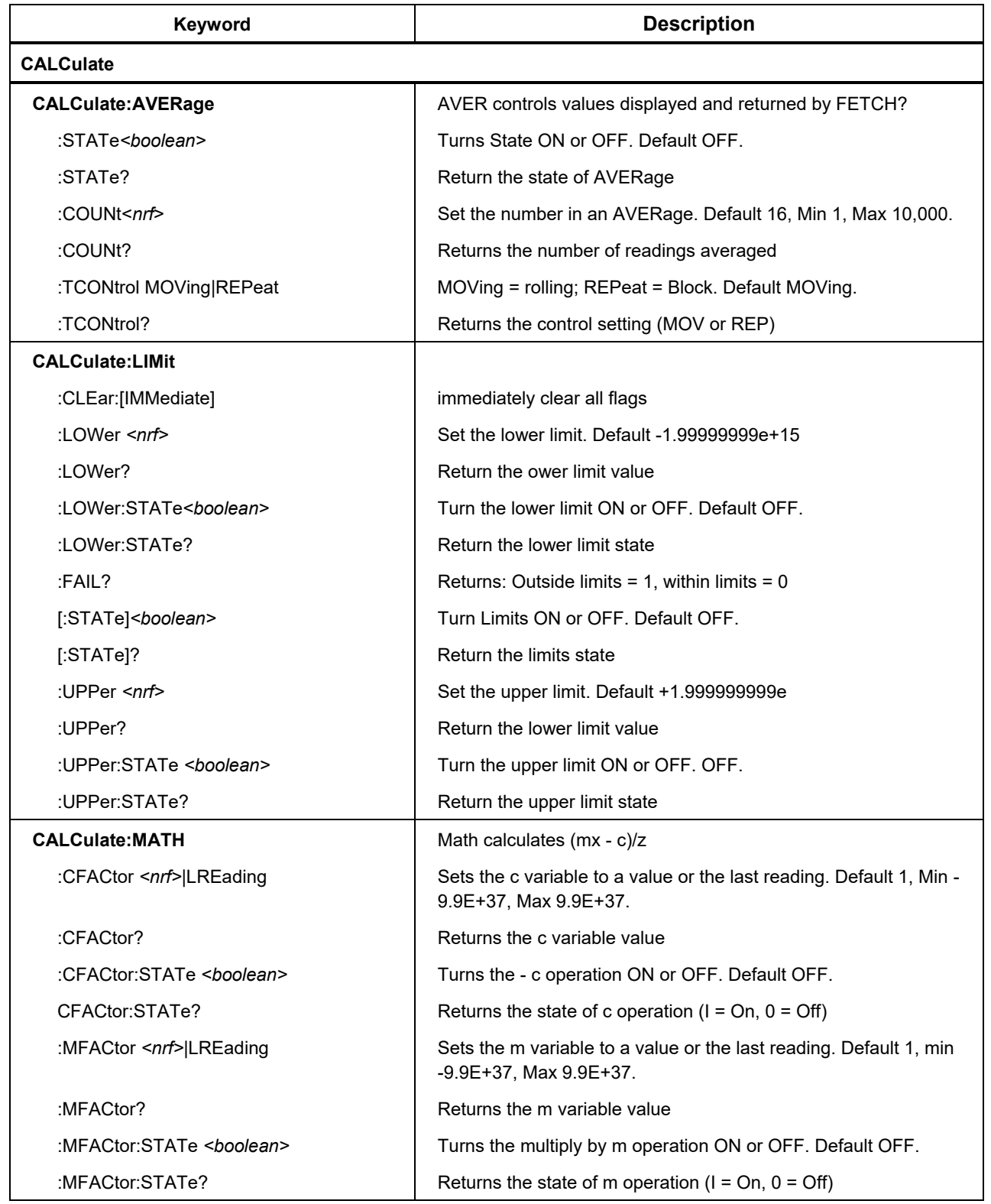

#### **Table 6. Command Summary**

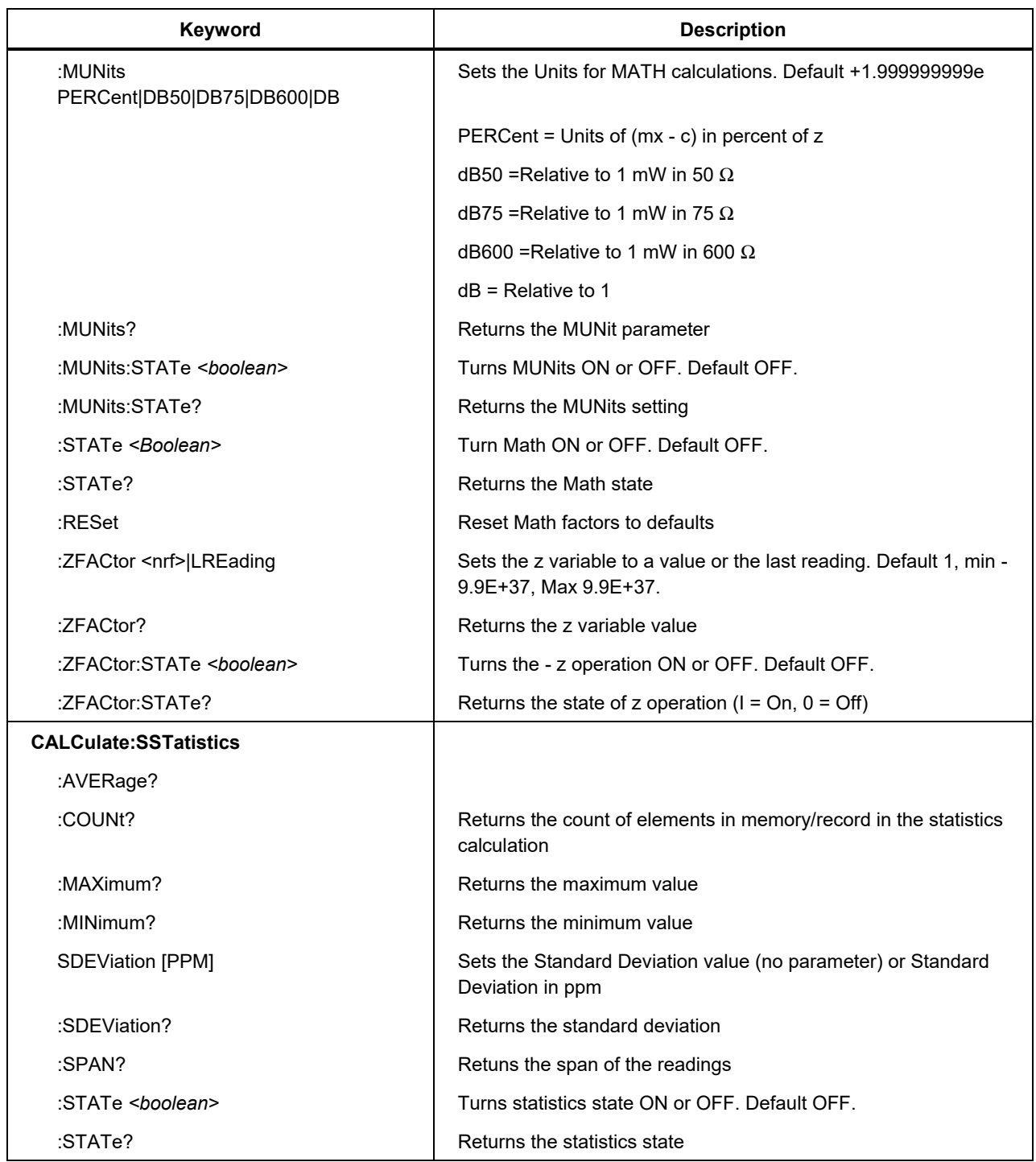

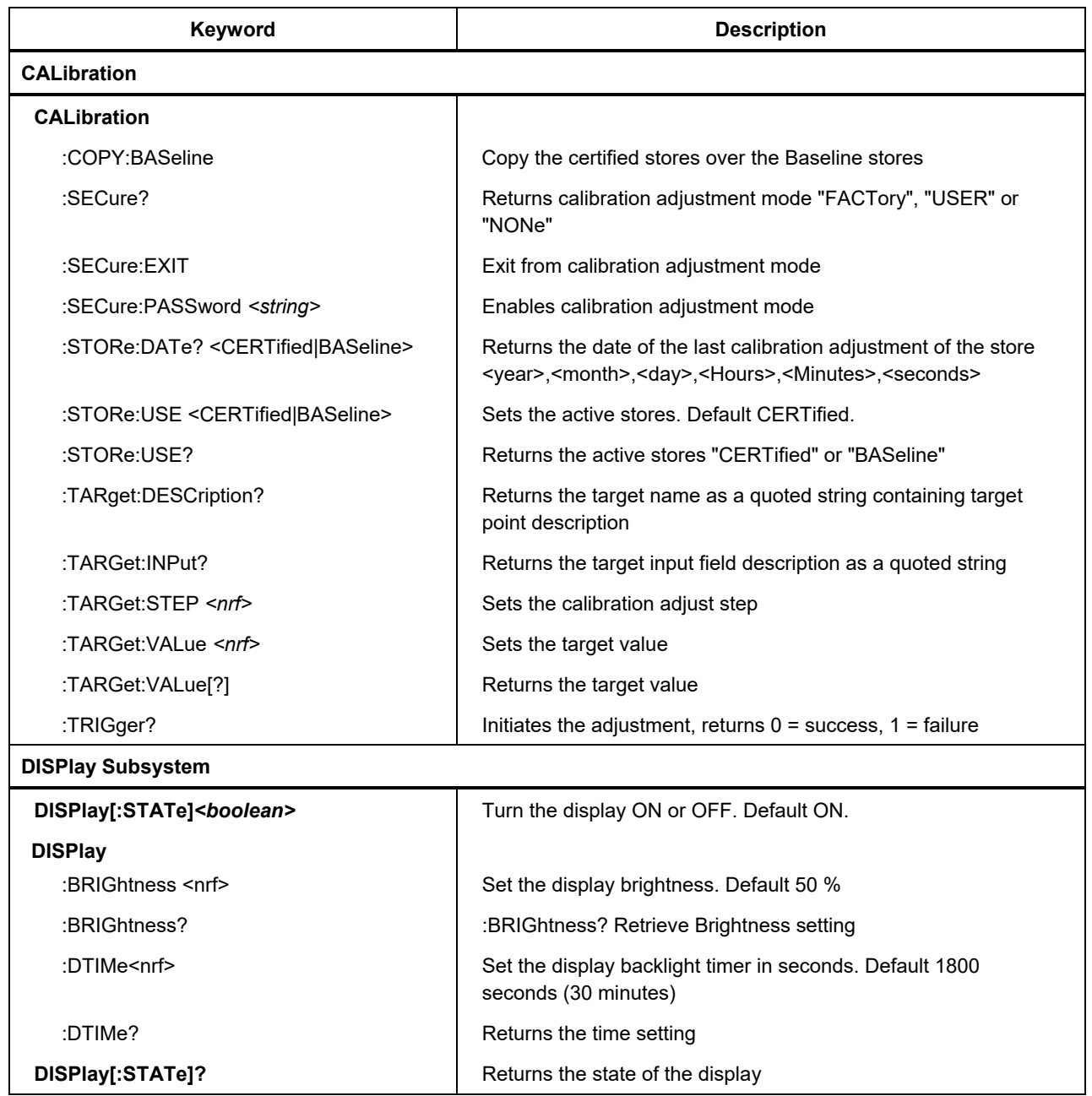

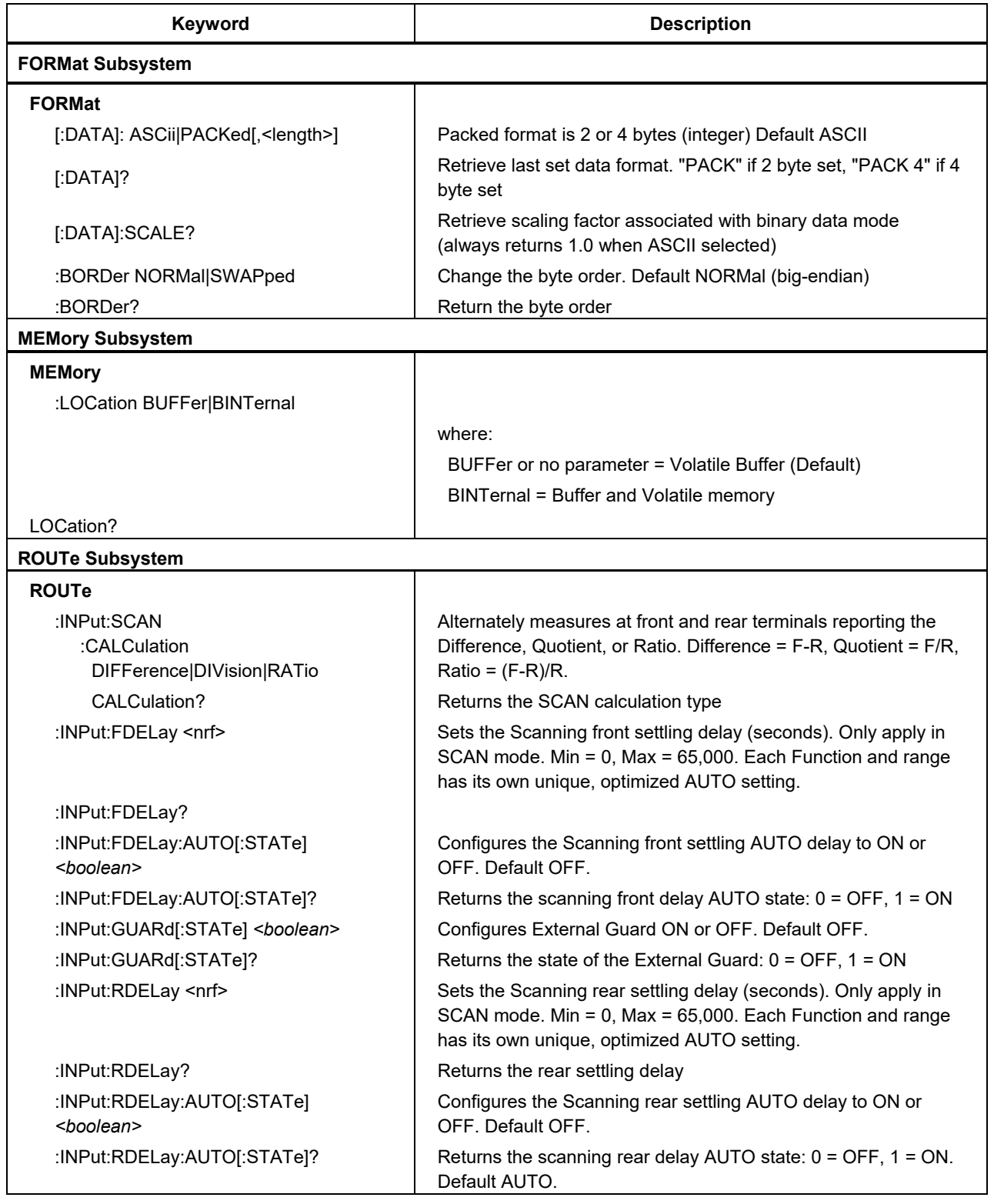

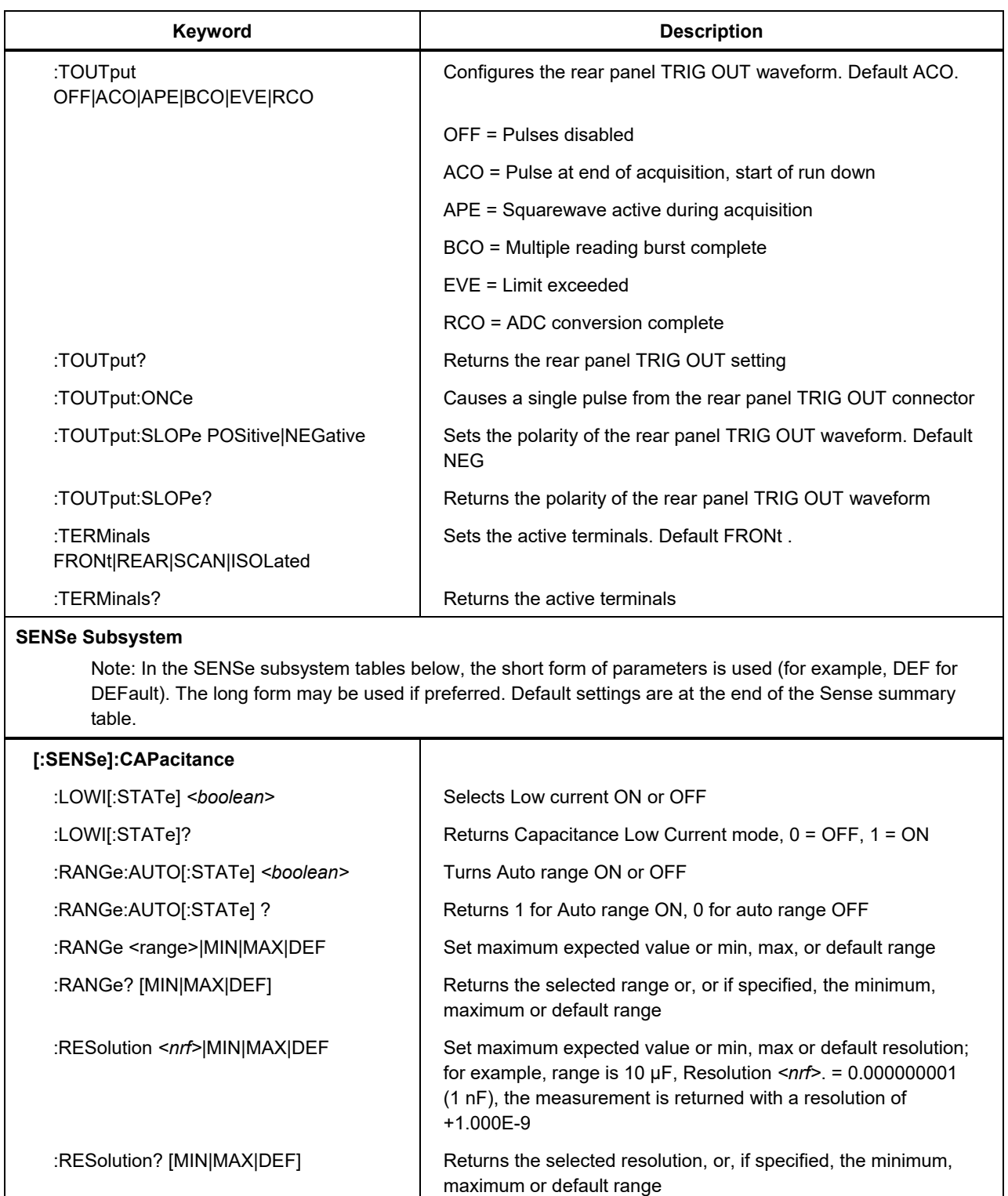

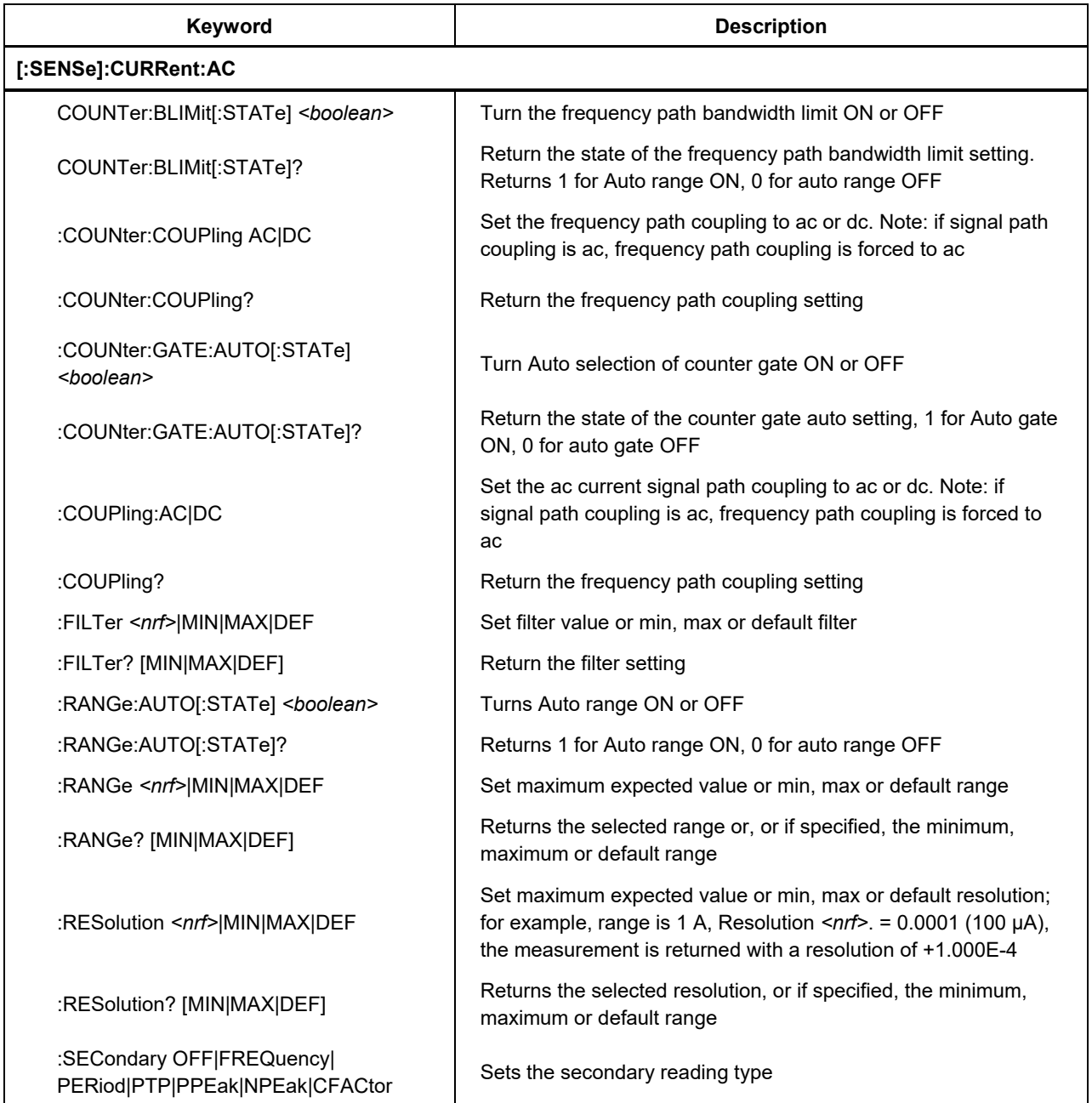

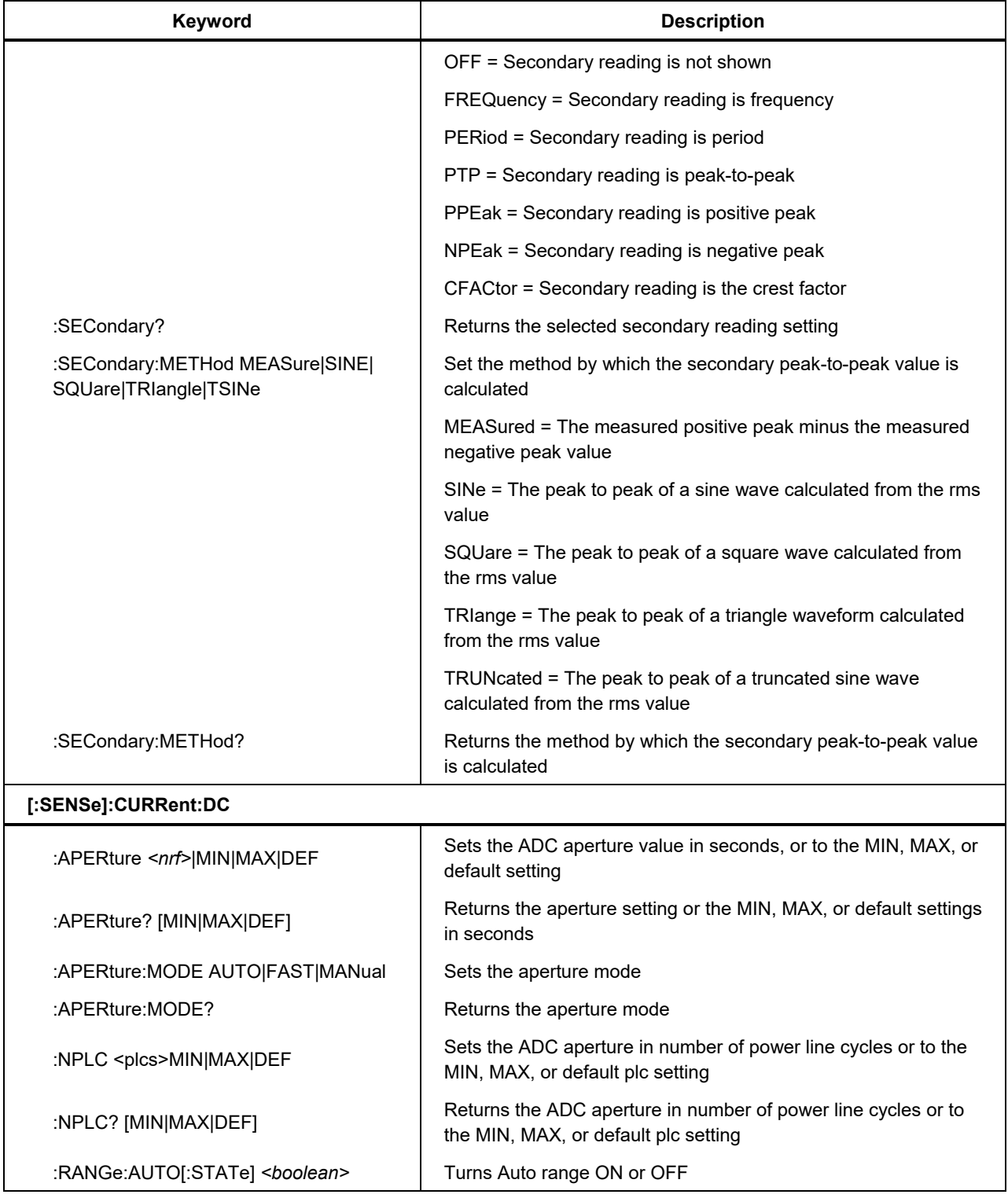

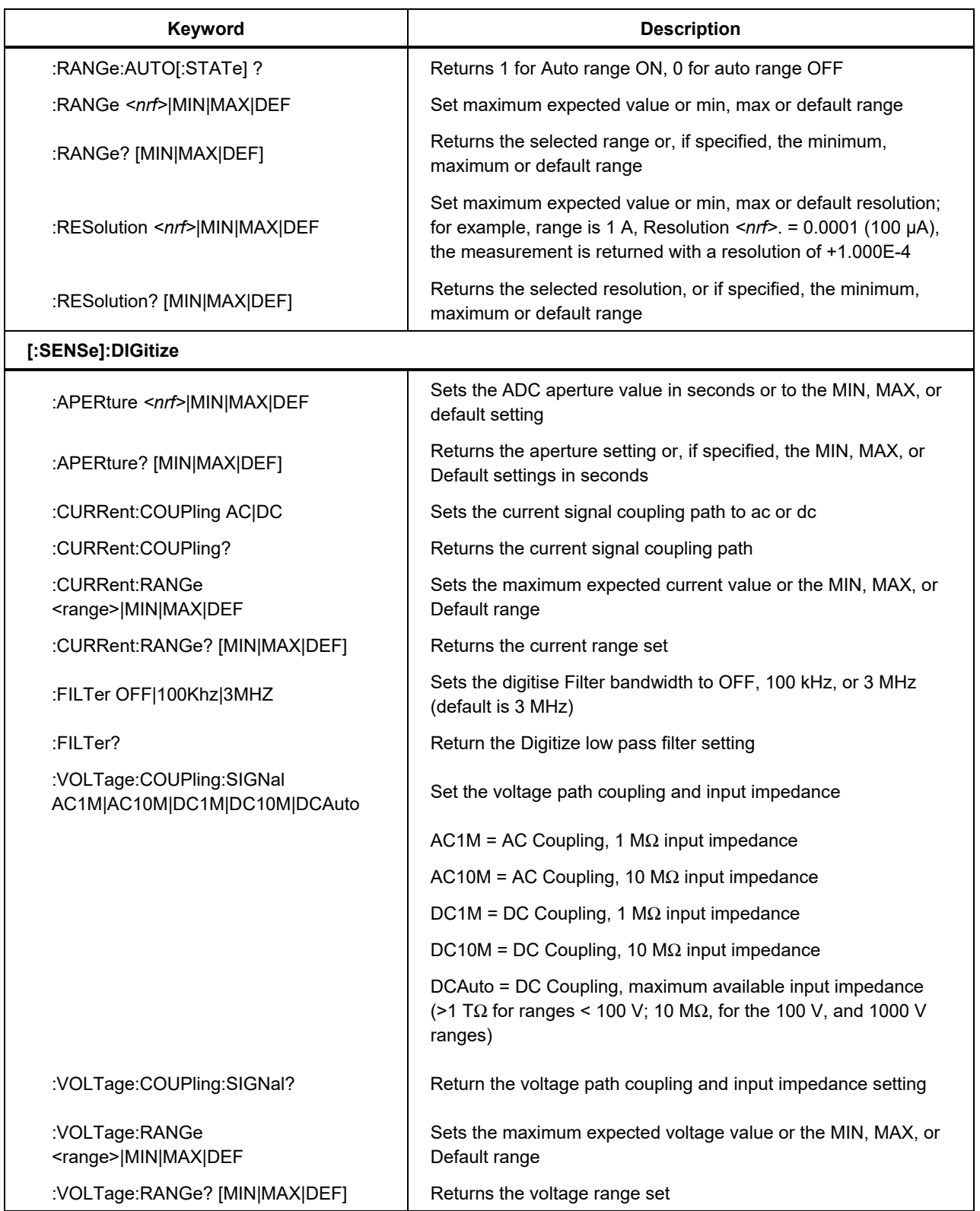

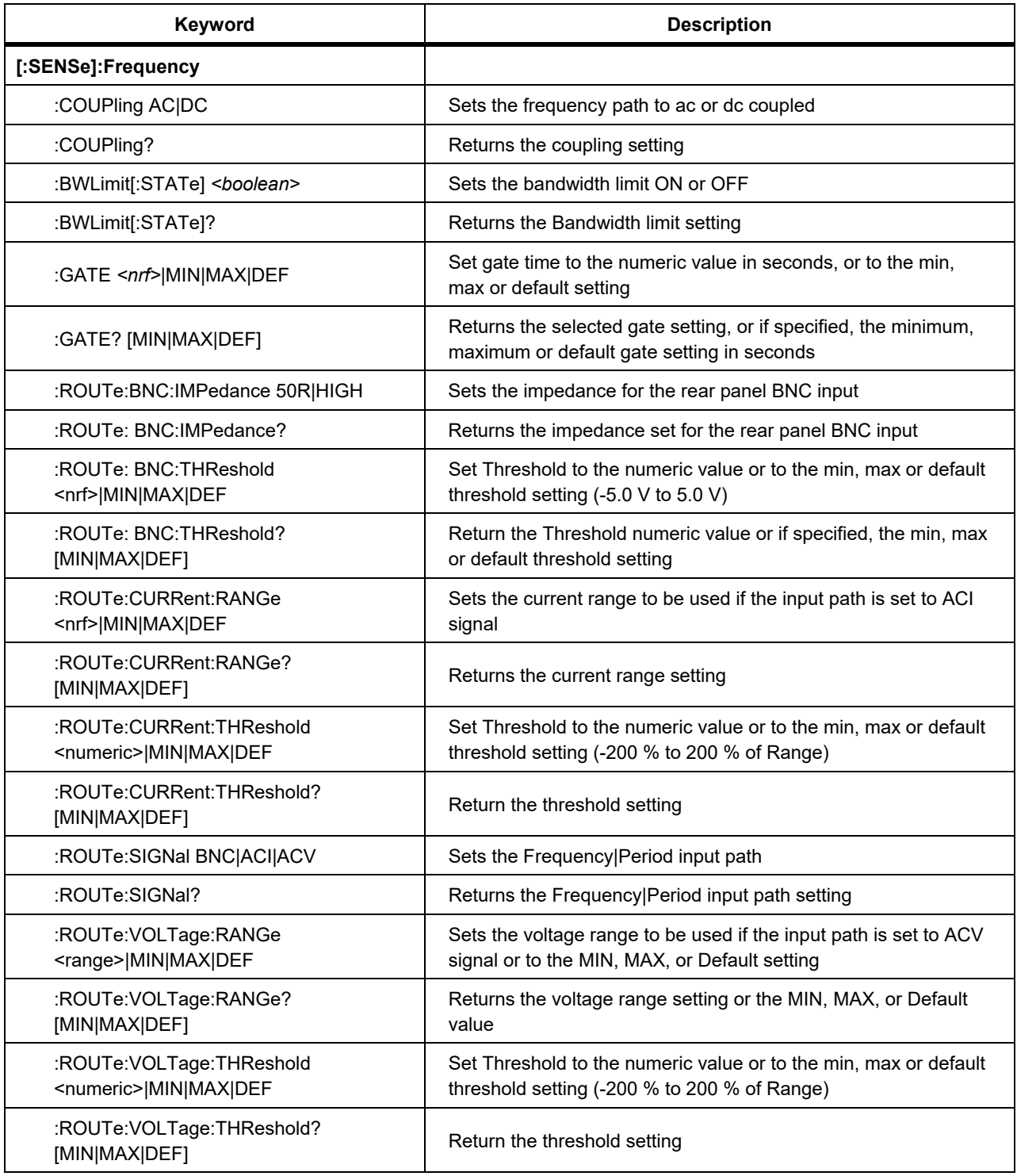

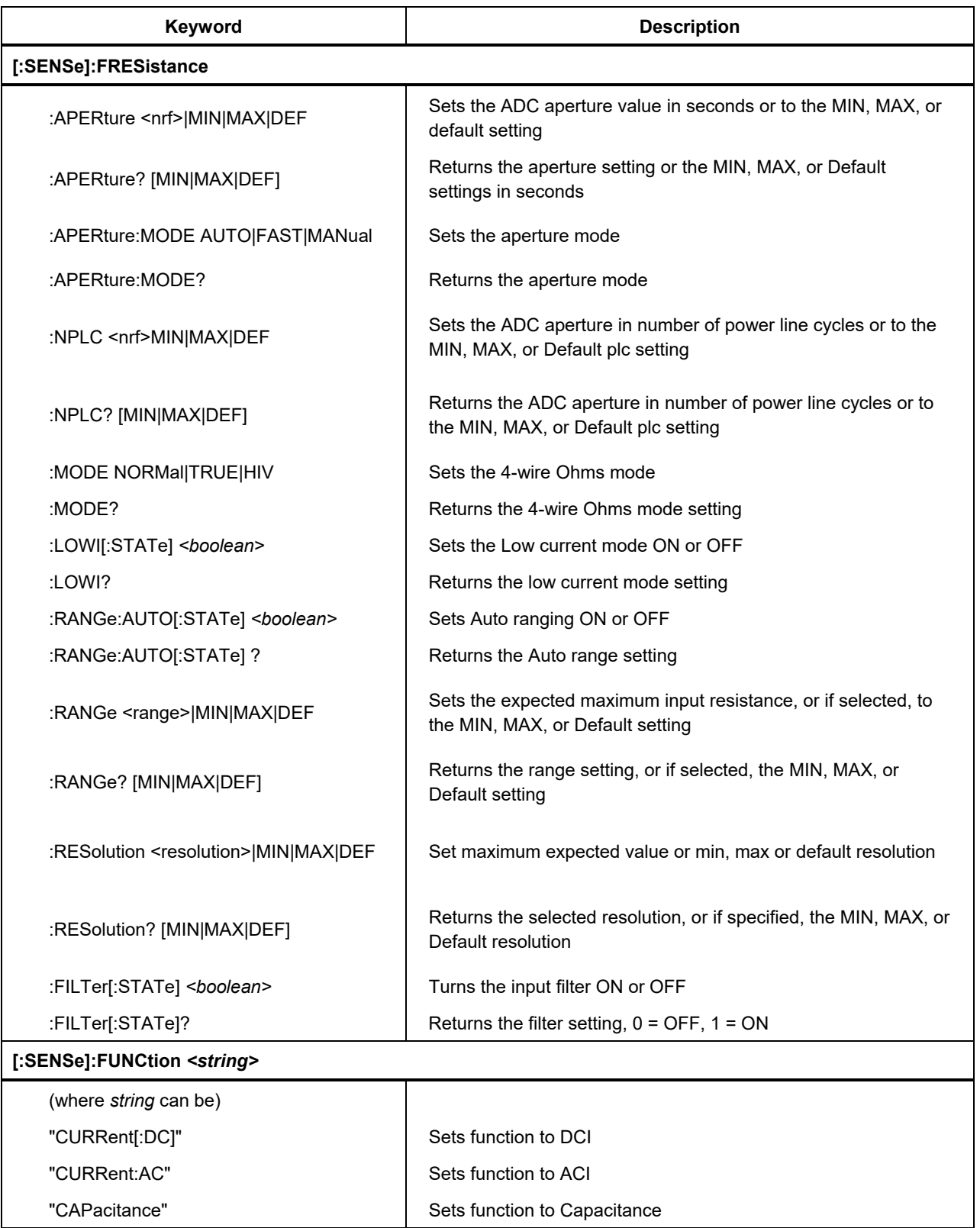

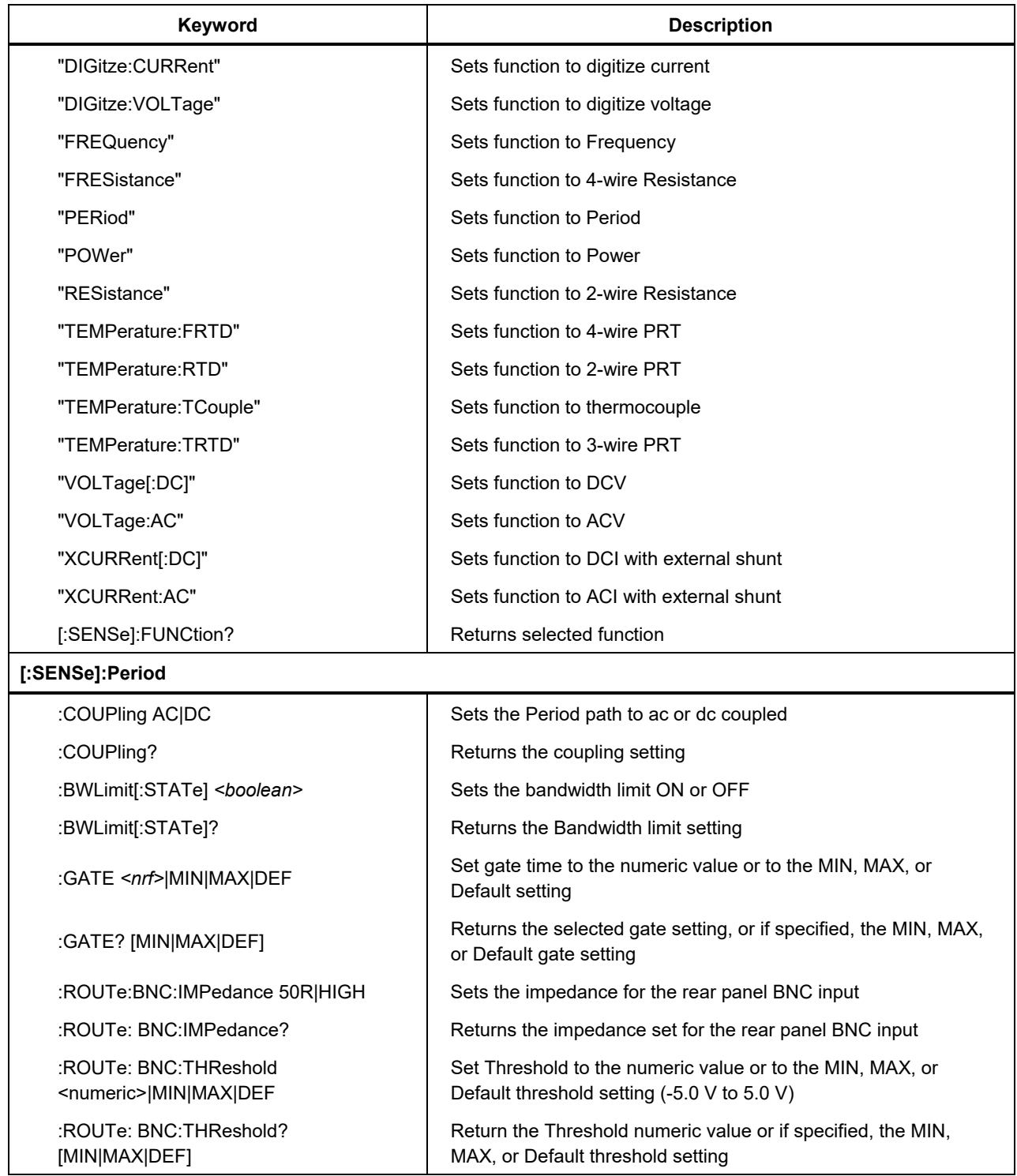

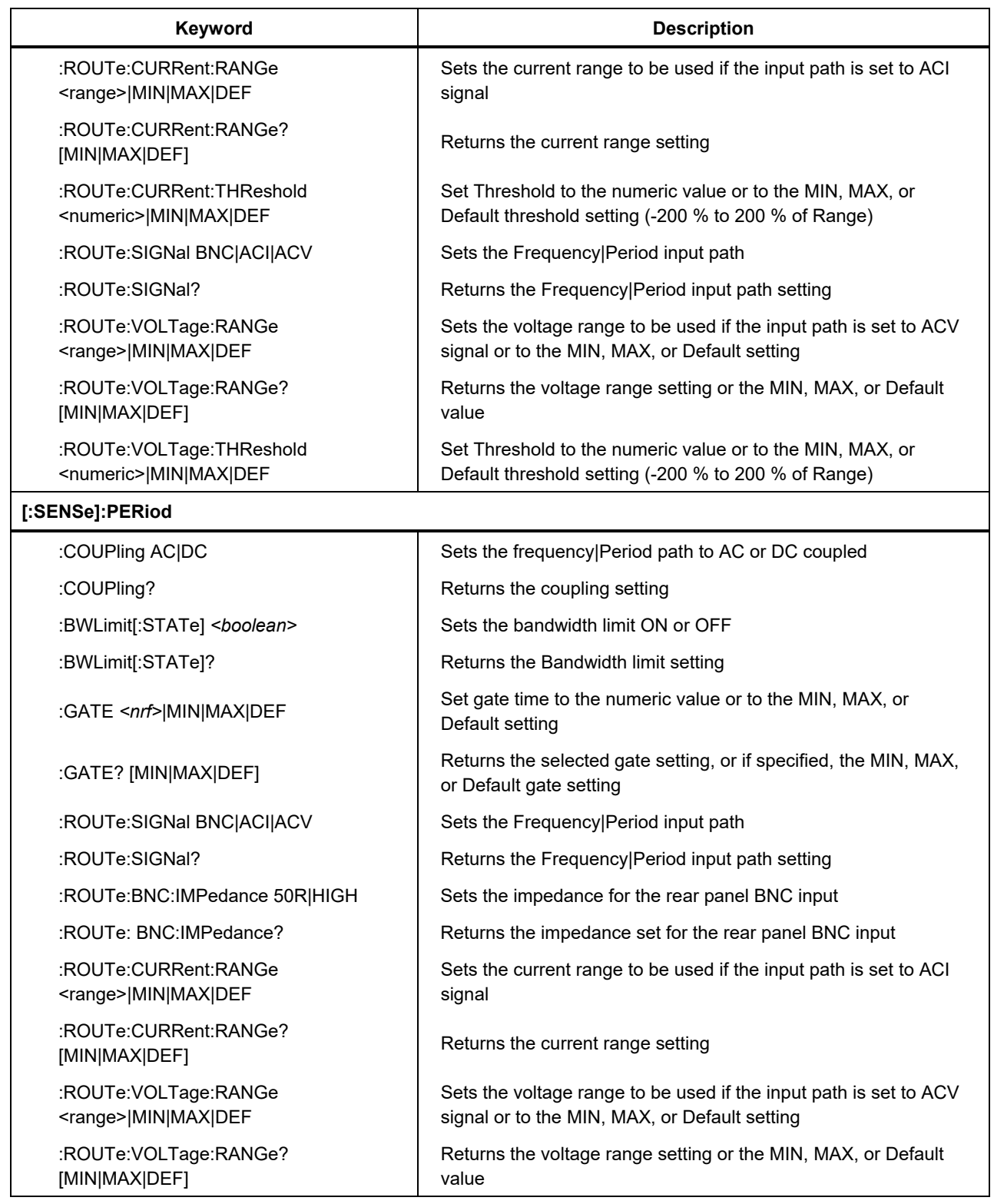

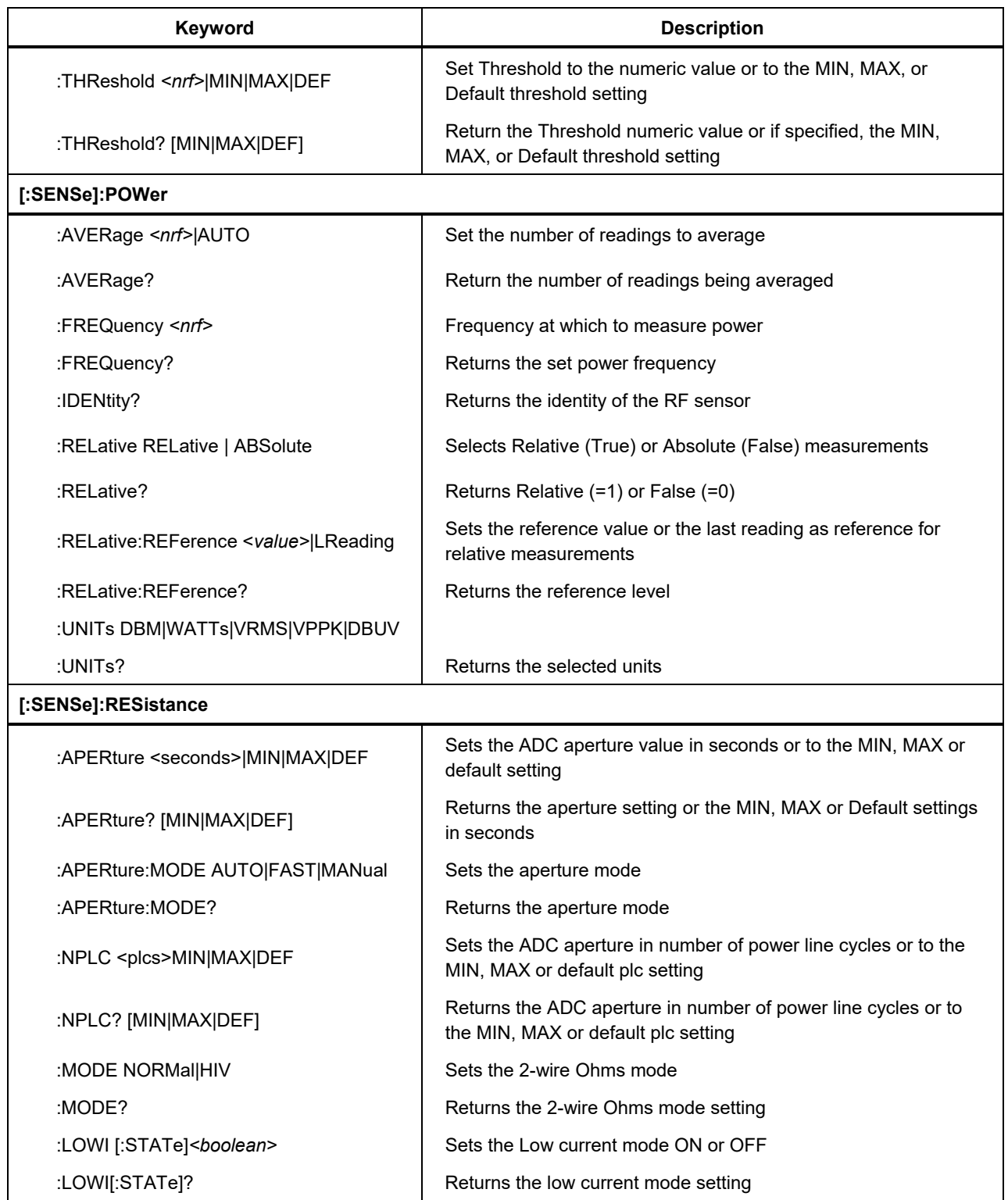

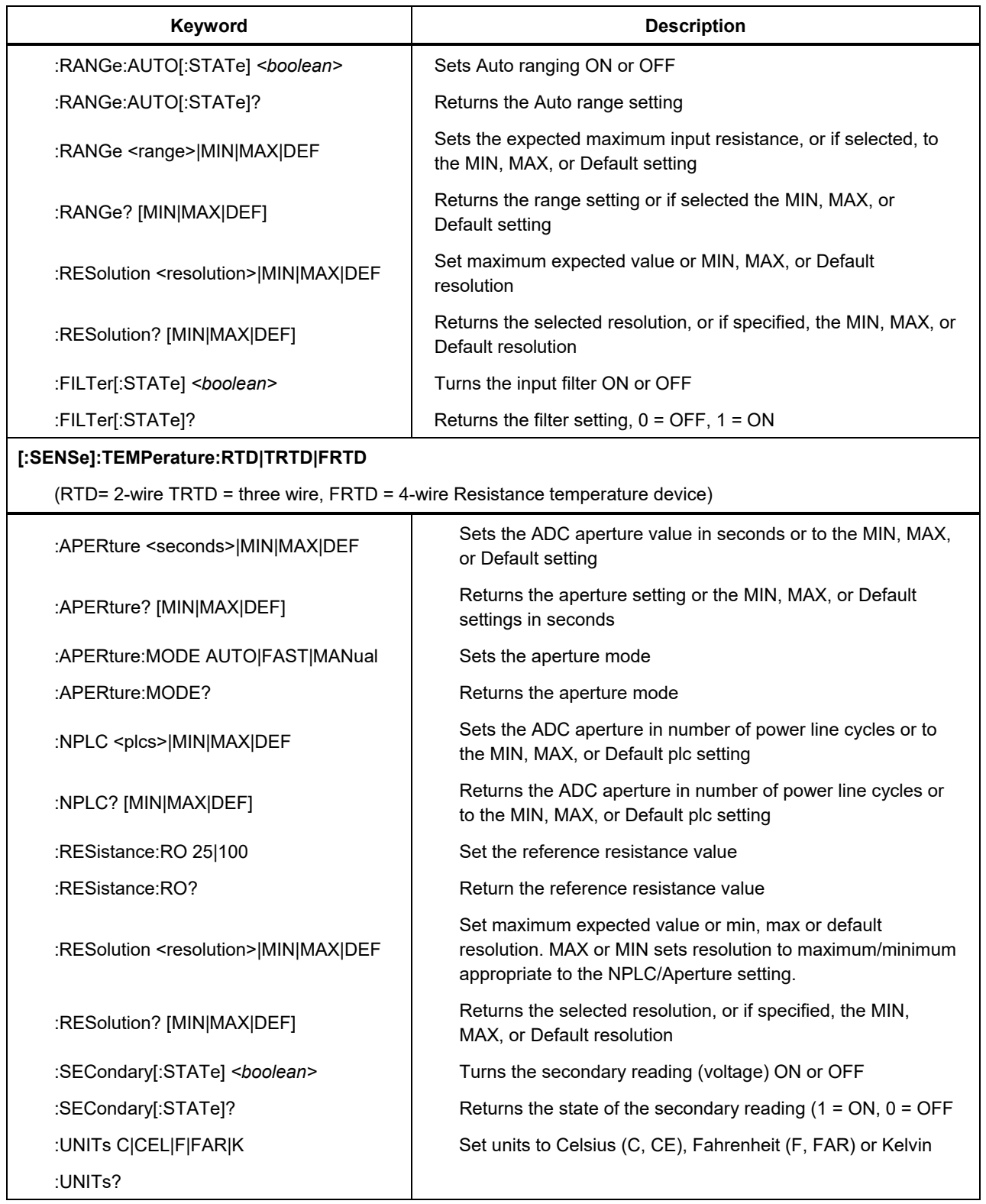
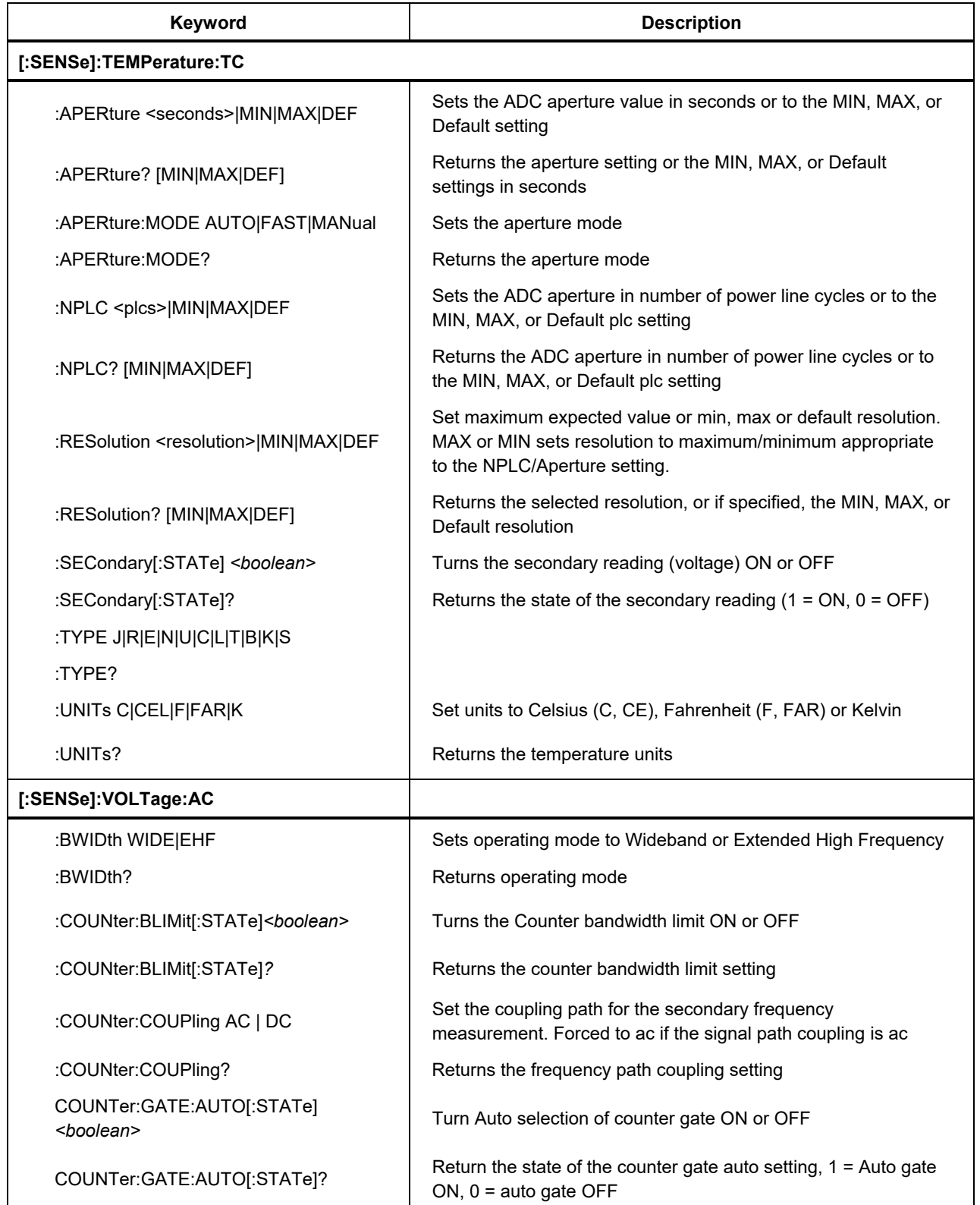

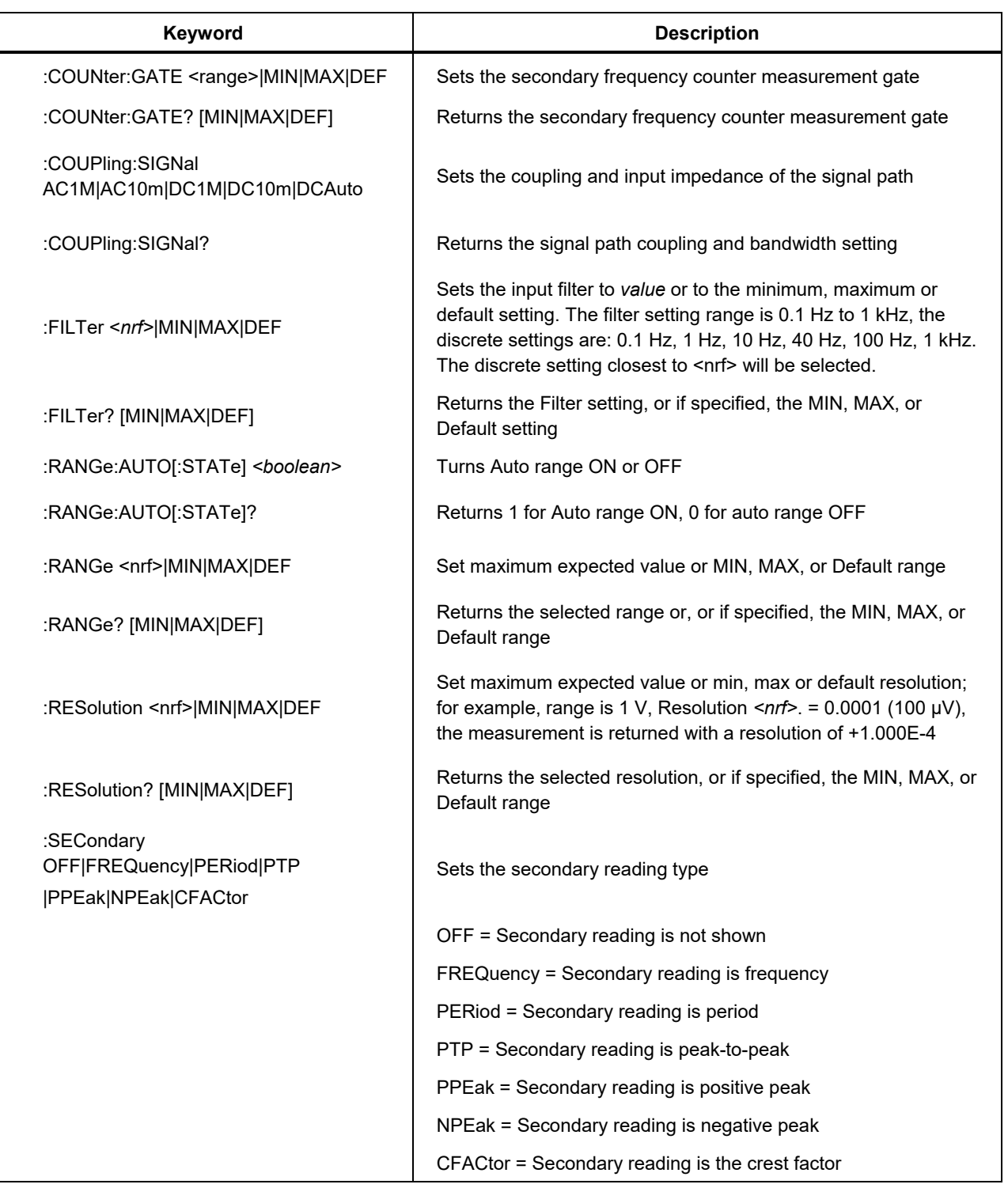

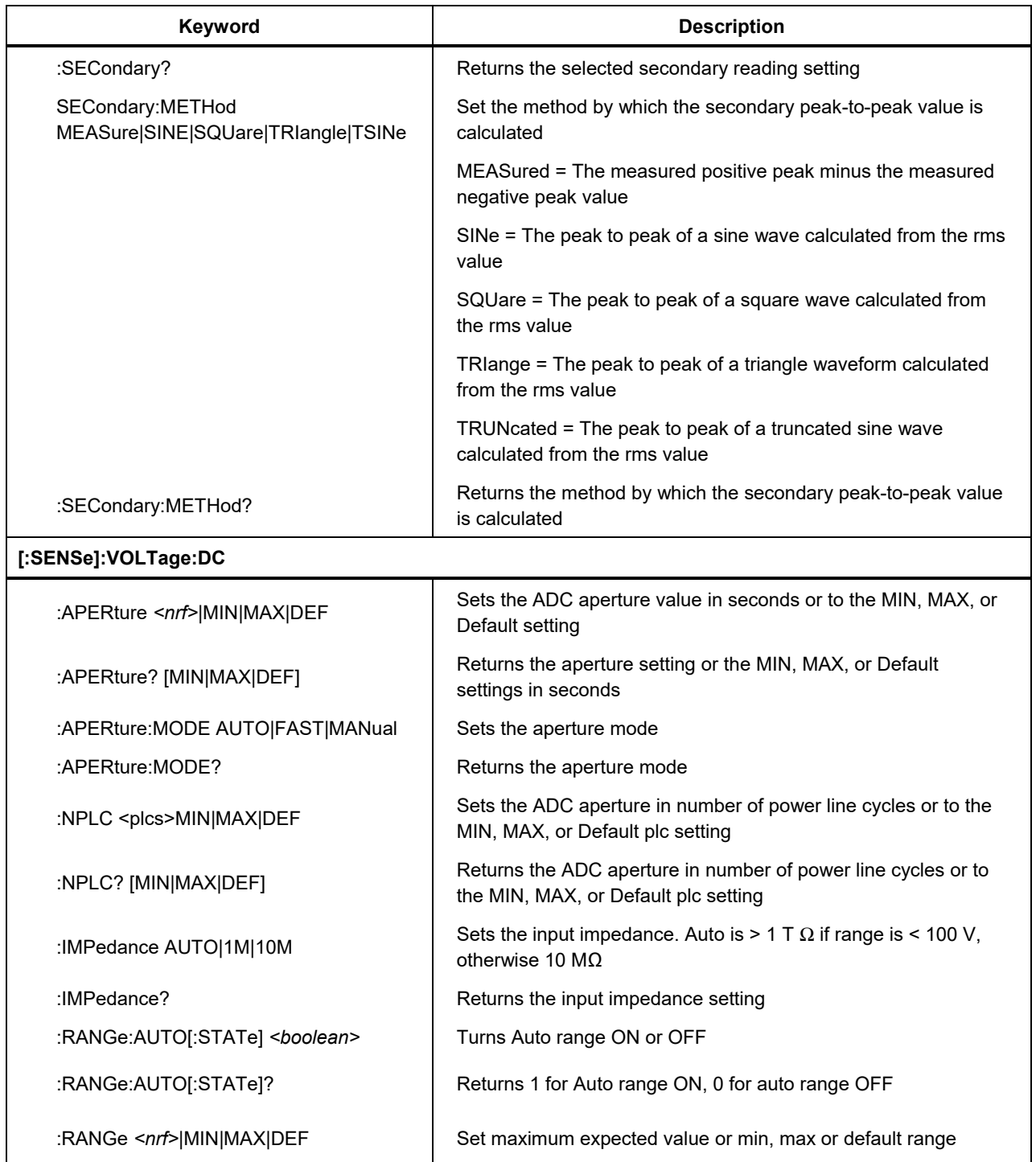

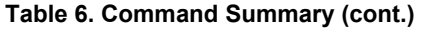

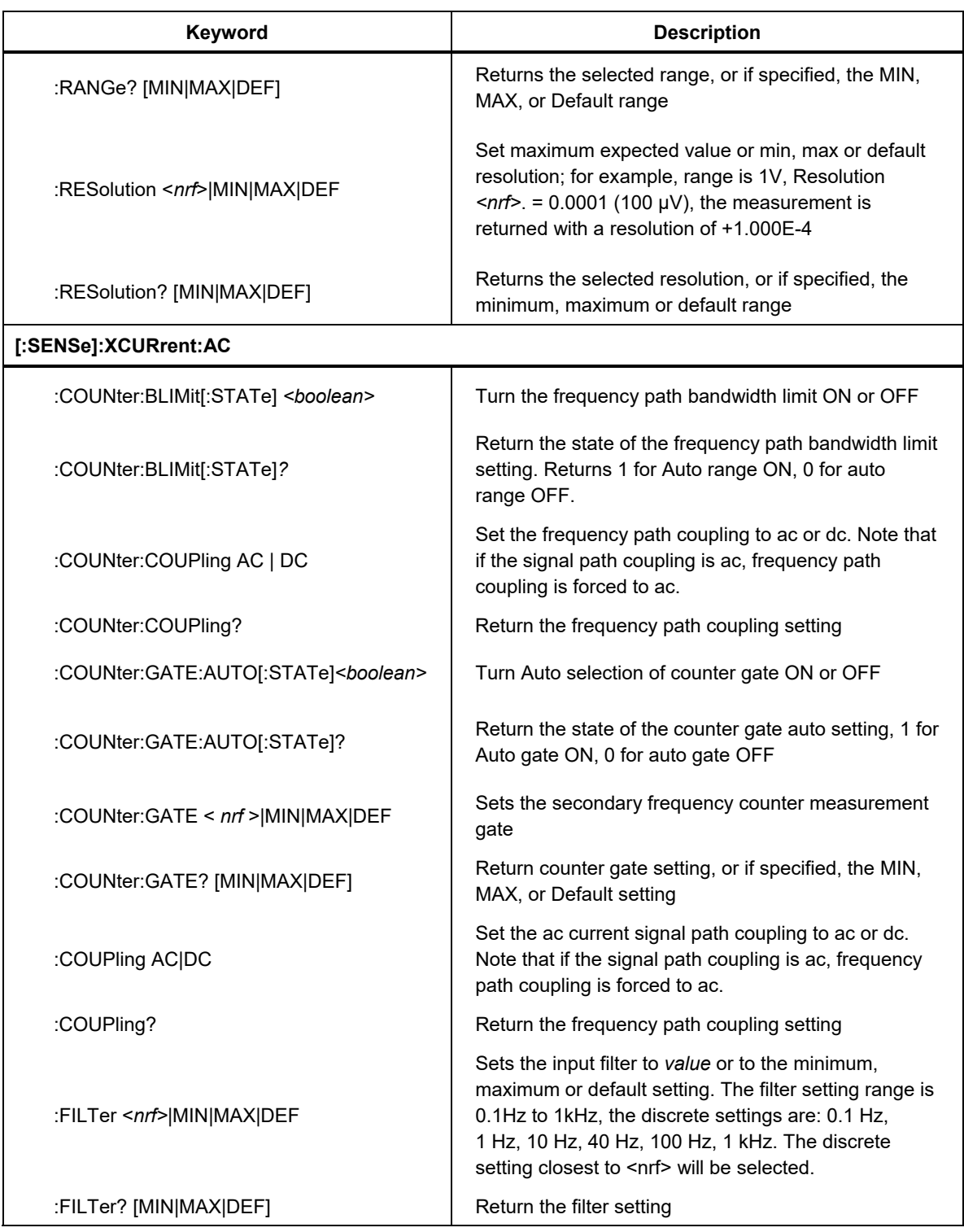

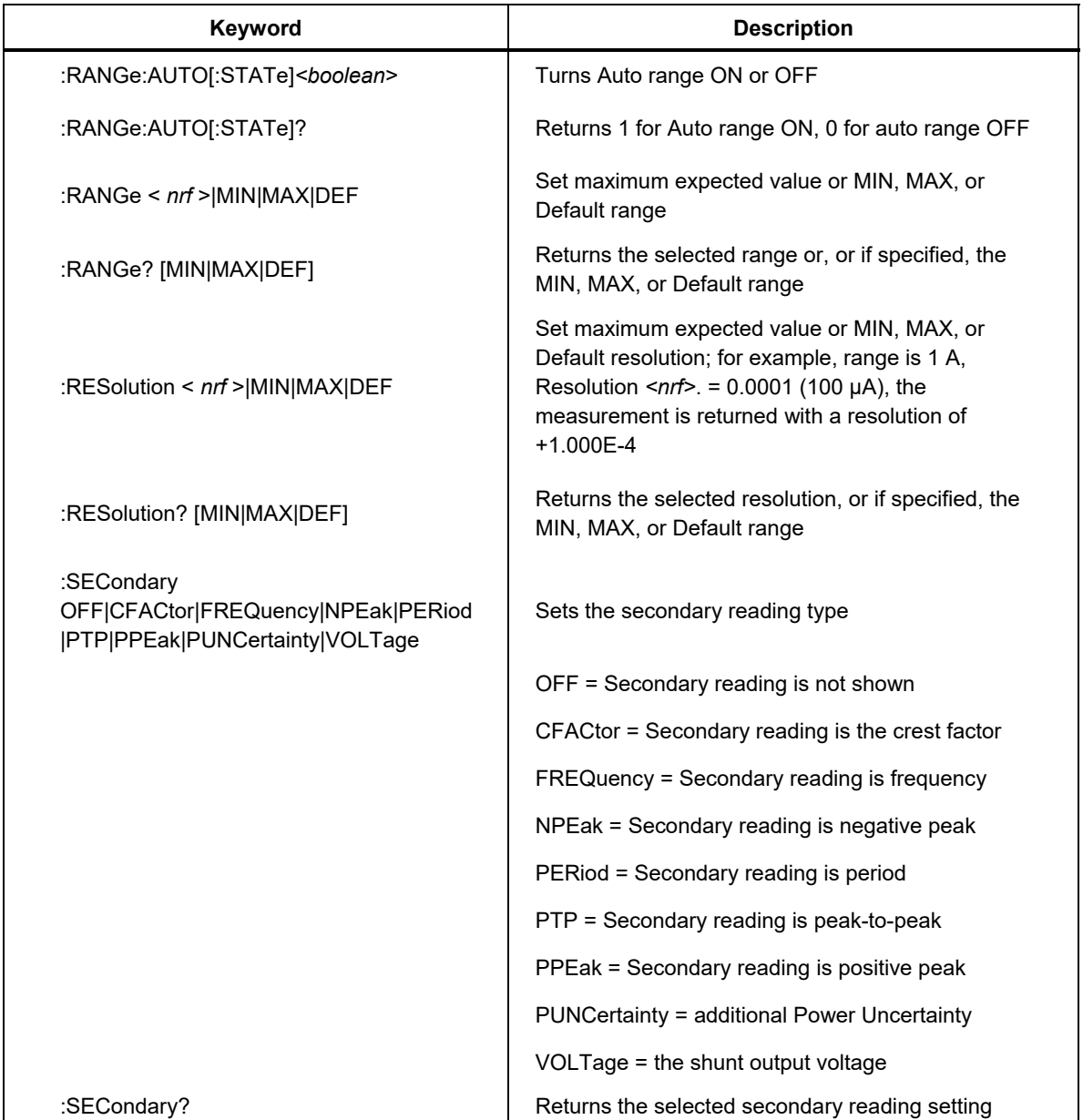

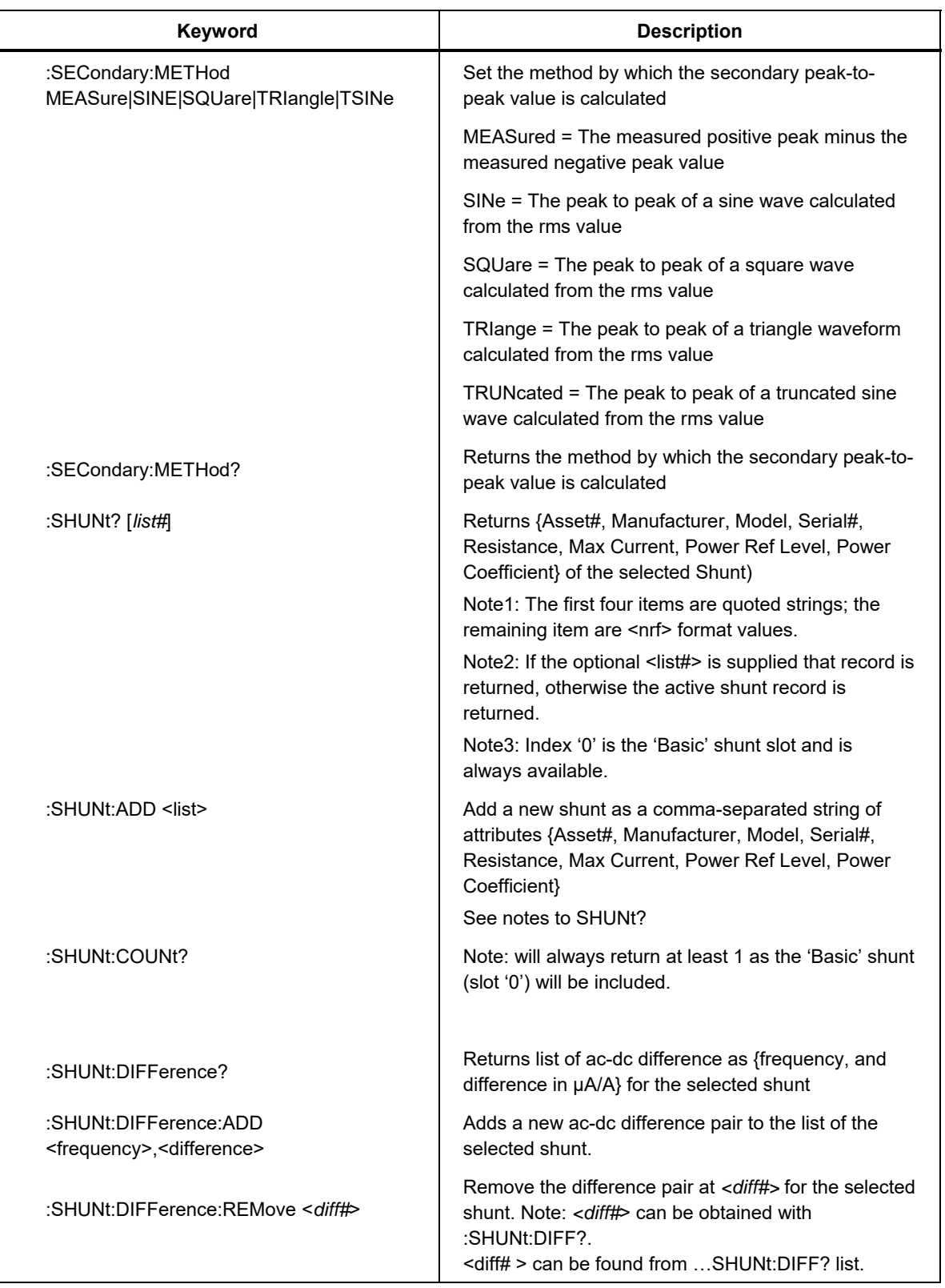

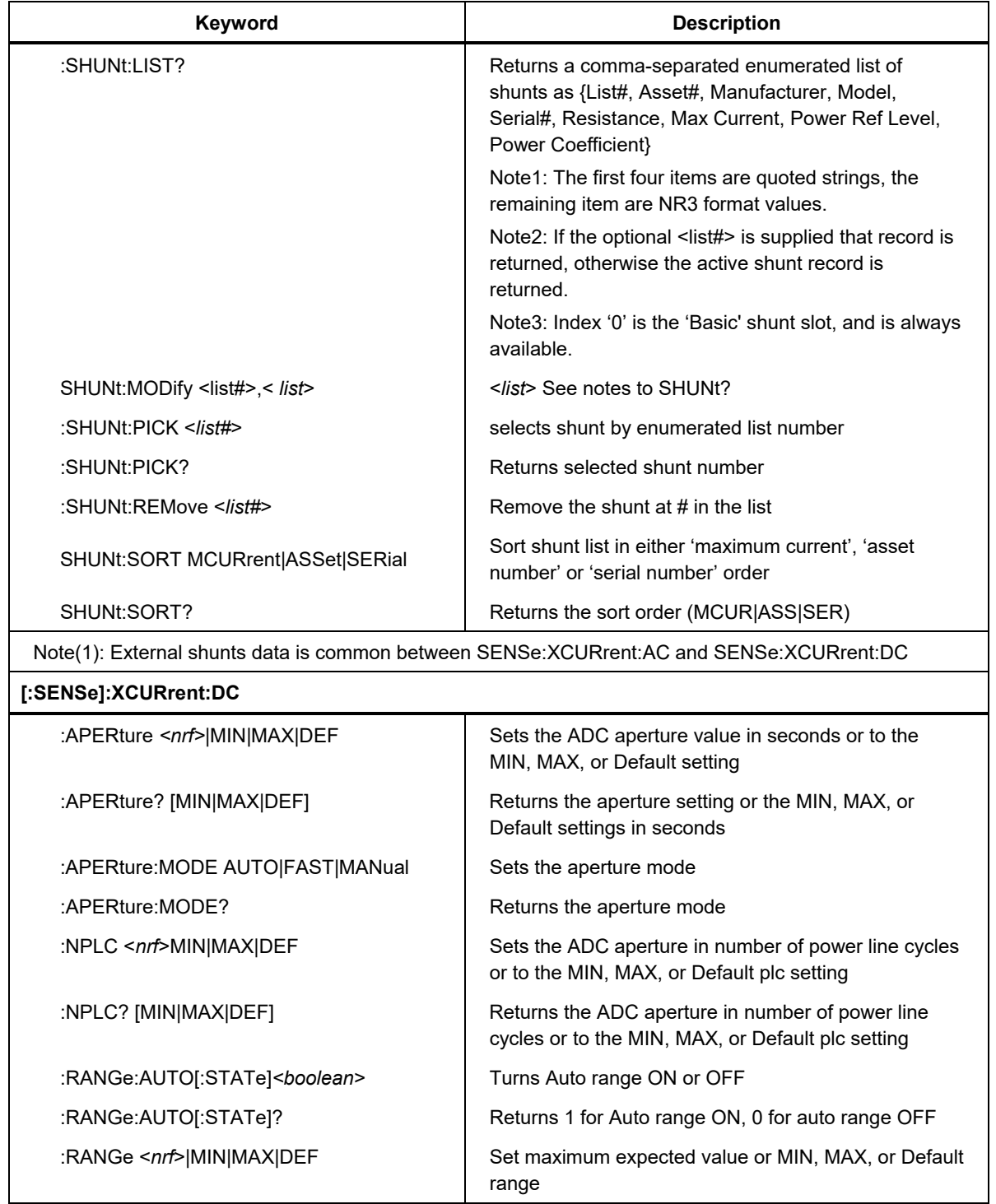

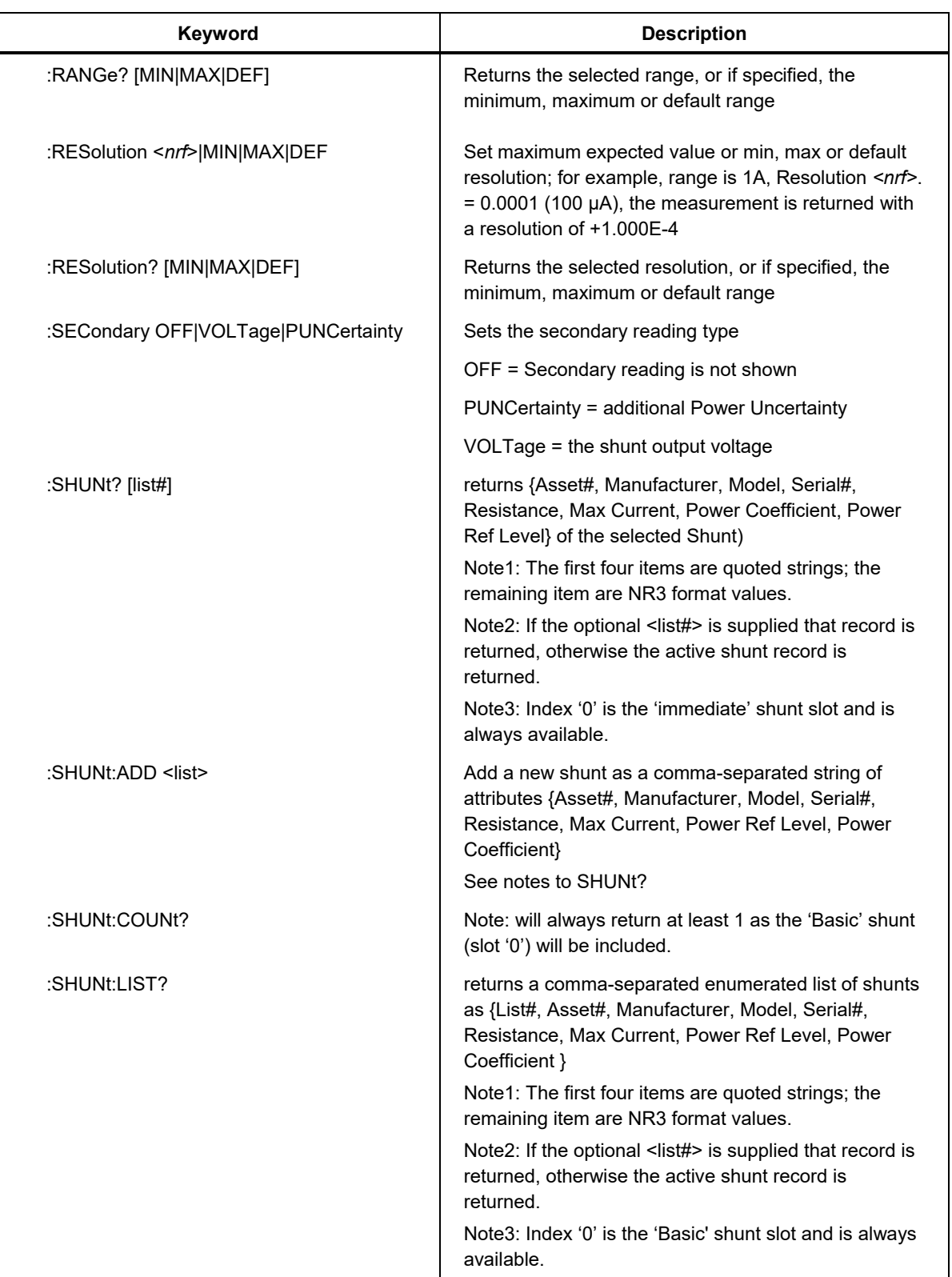

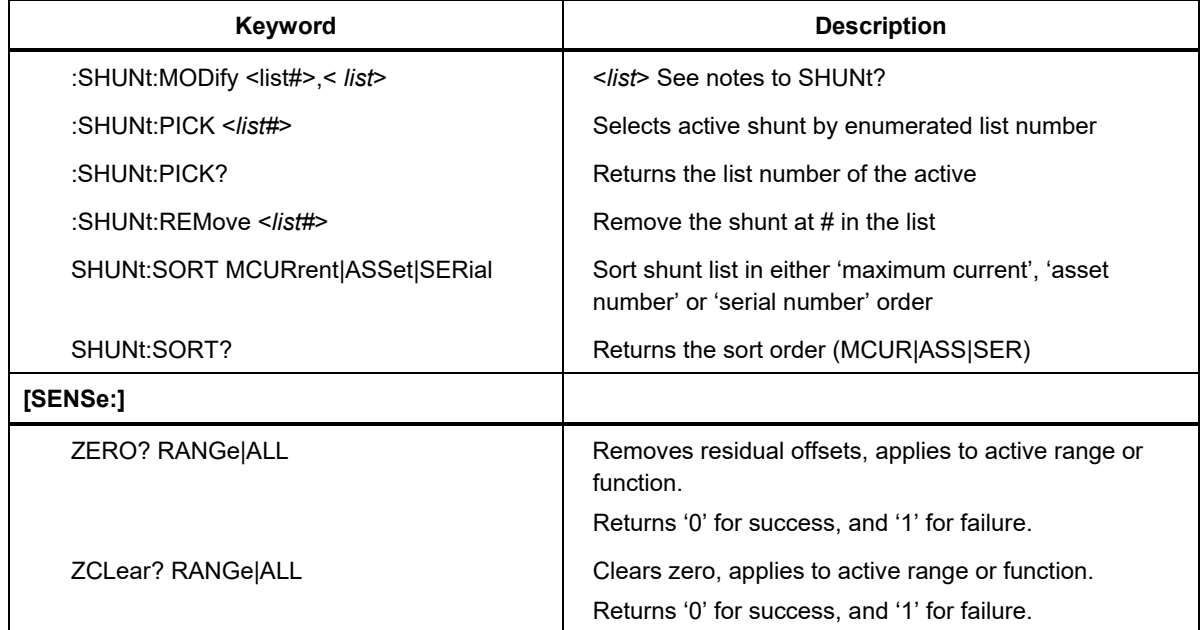

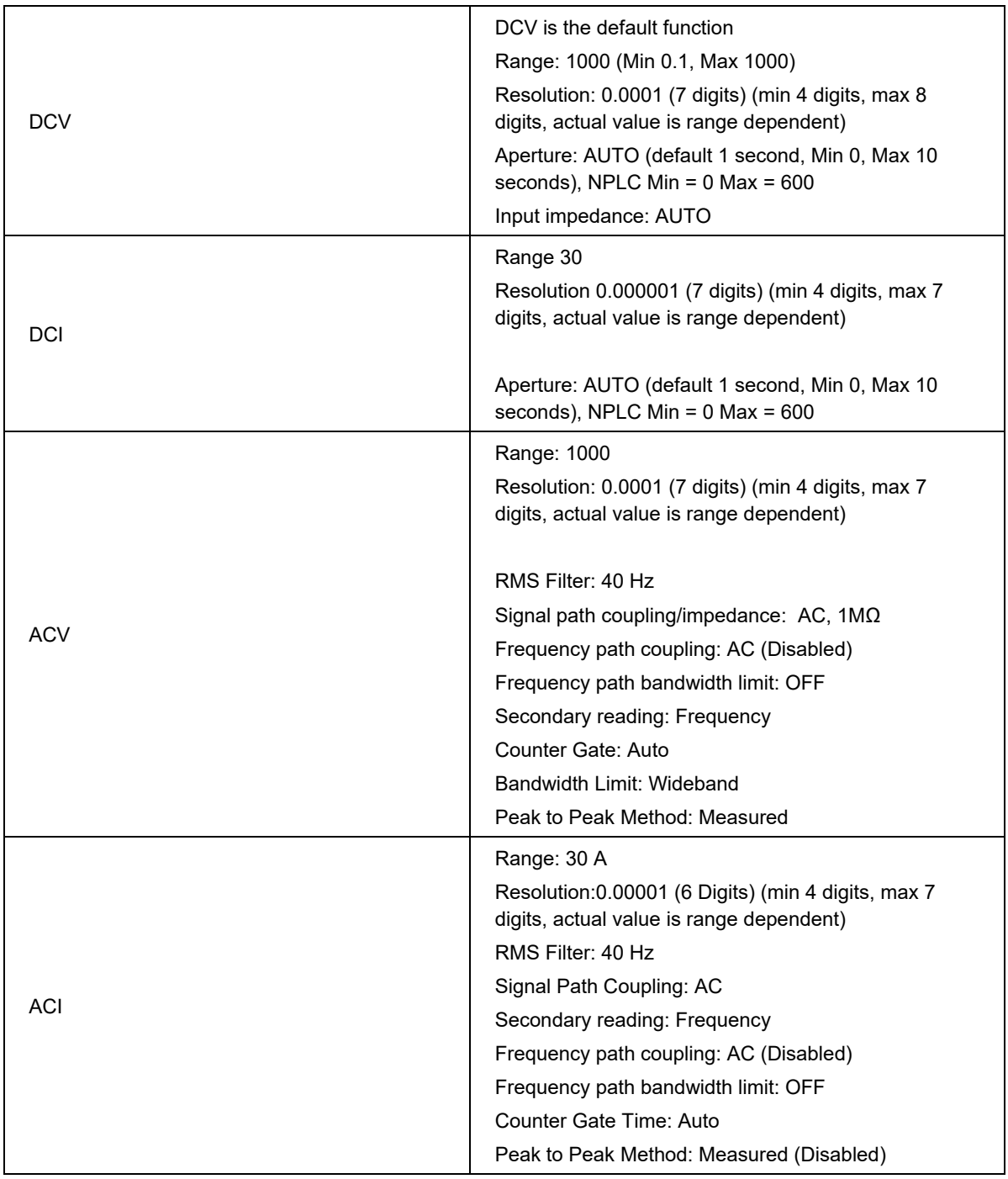

## **Table 7. SENSe Subsystem Power On and Reset Default Settings**

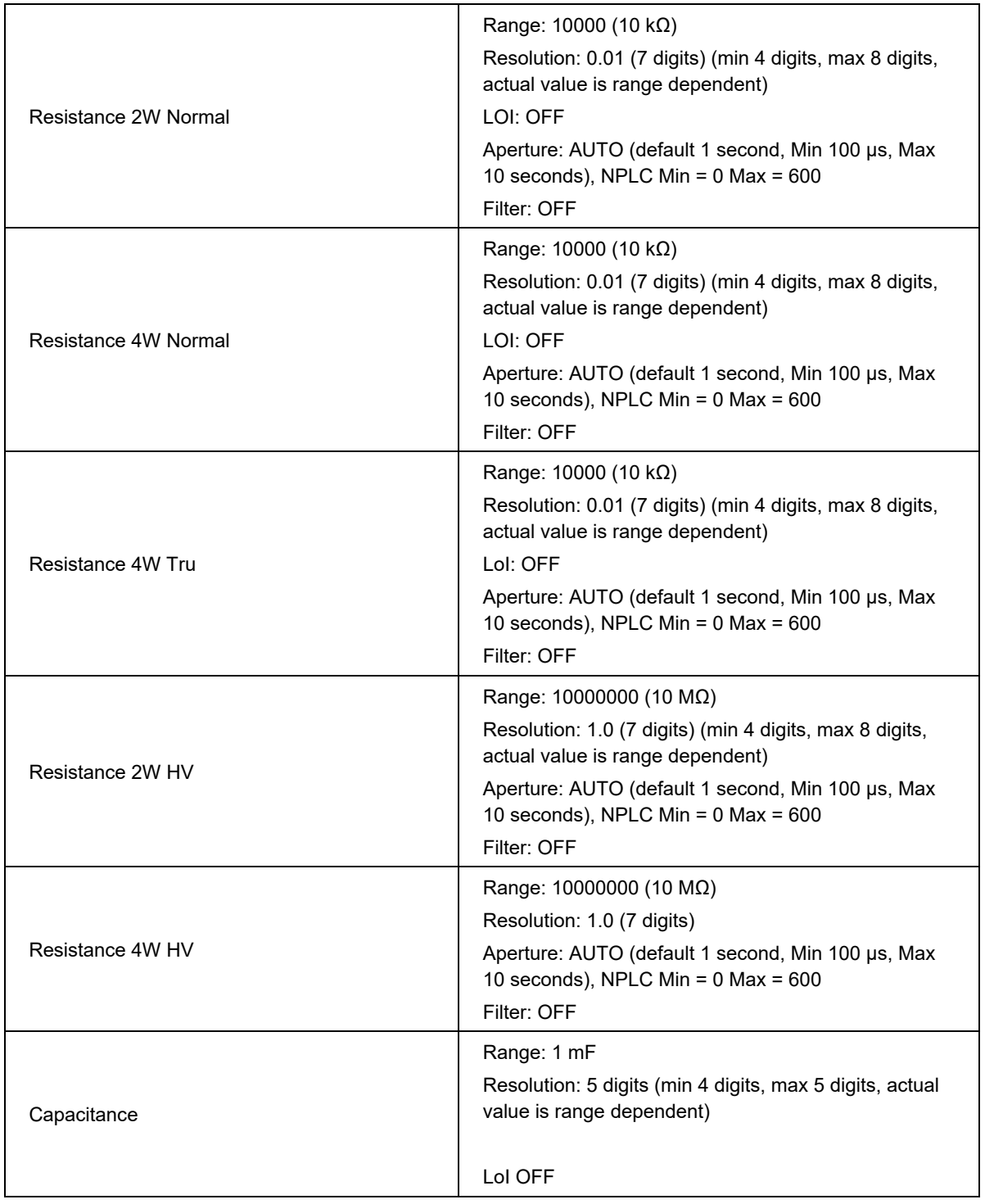

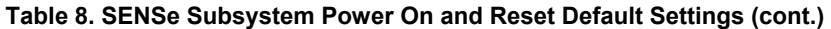

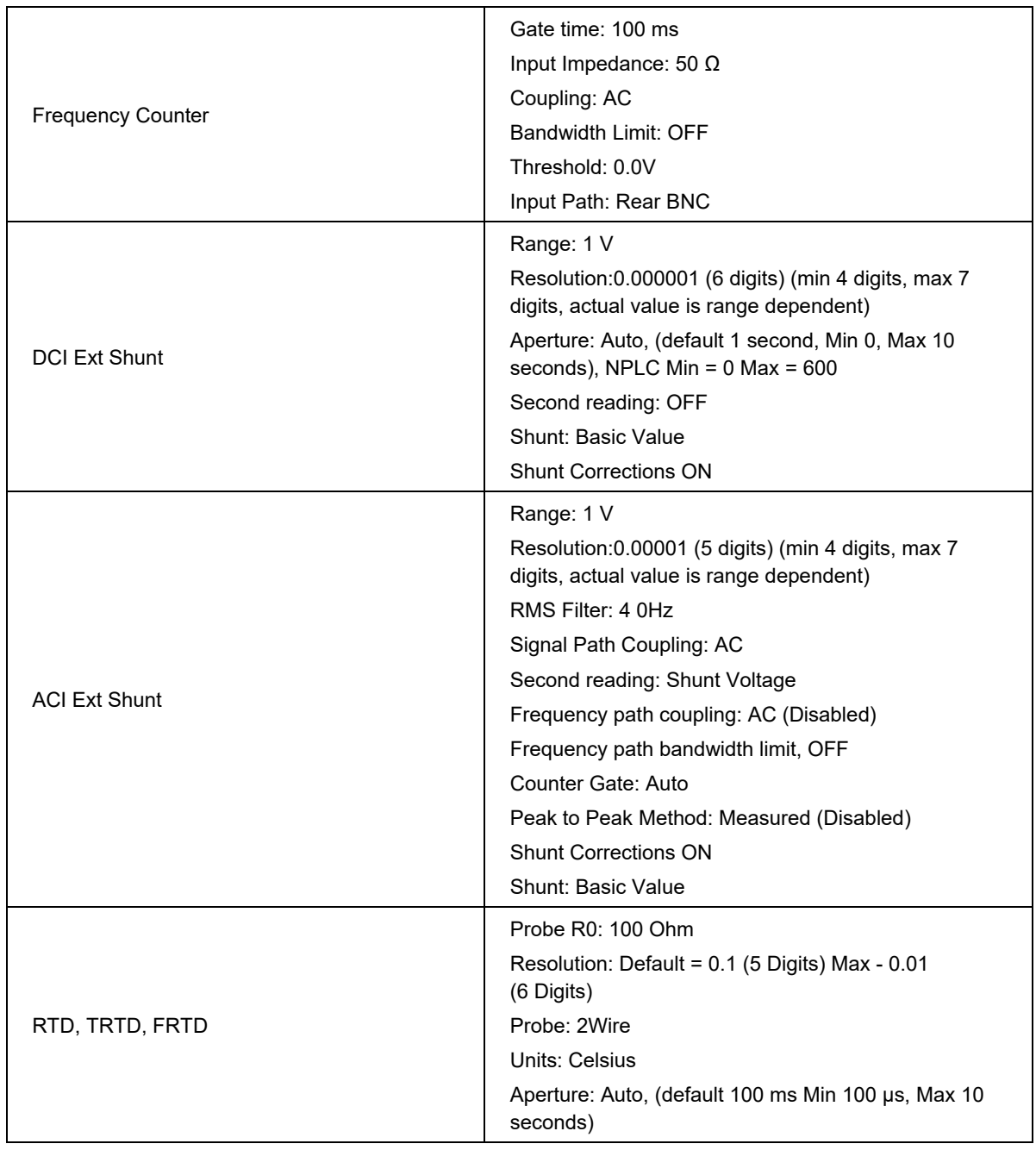

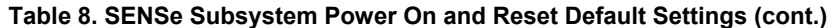

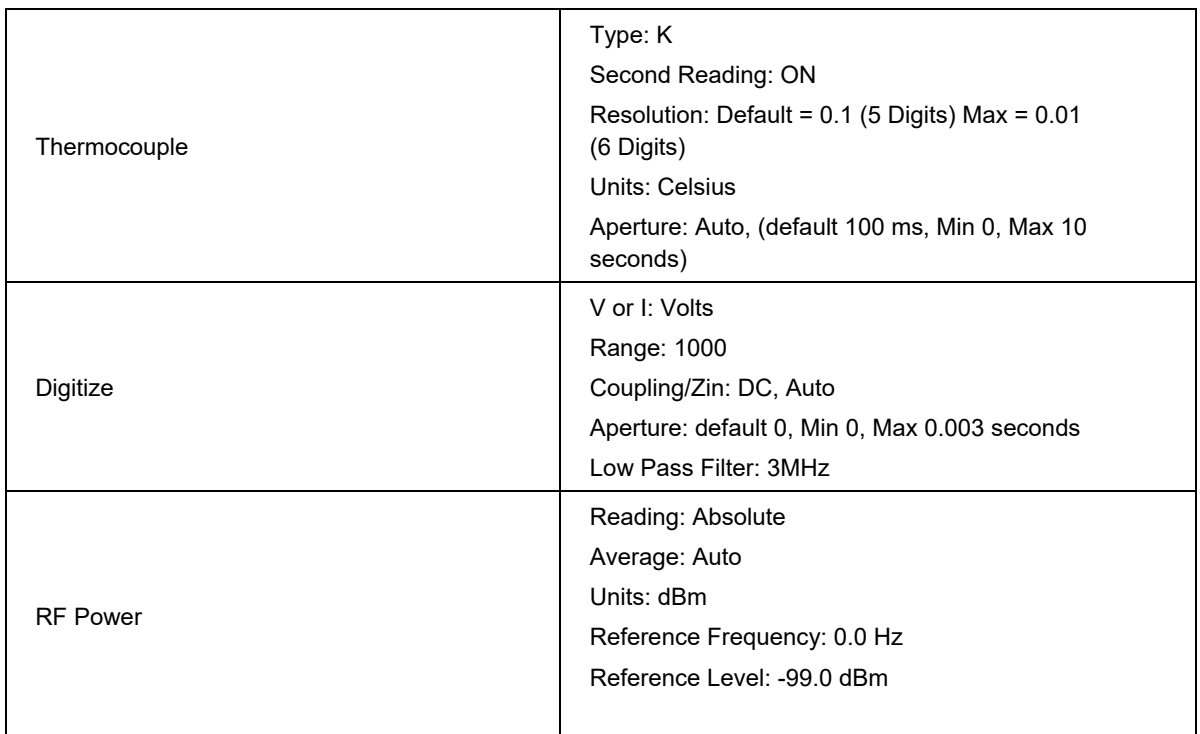

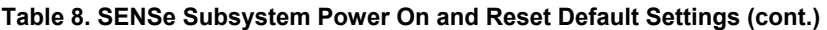

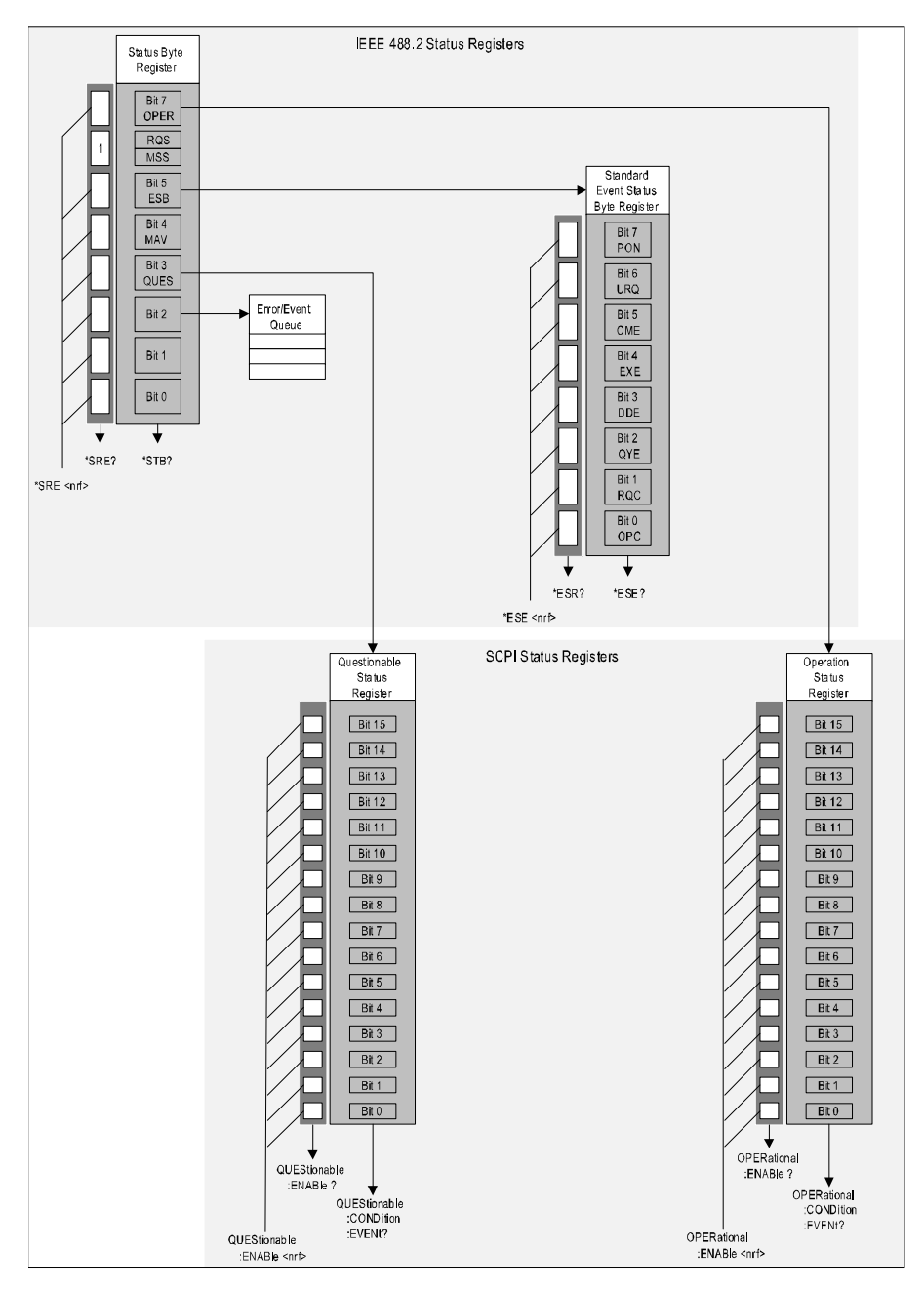

**Figure 3. STATus Subsystem SCPI Status Registers** 

iei342.emf

## *IEEE 488.2 Registers*

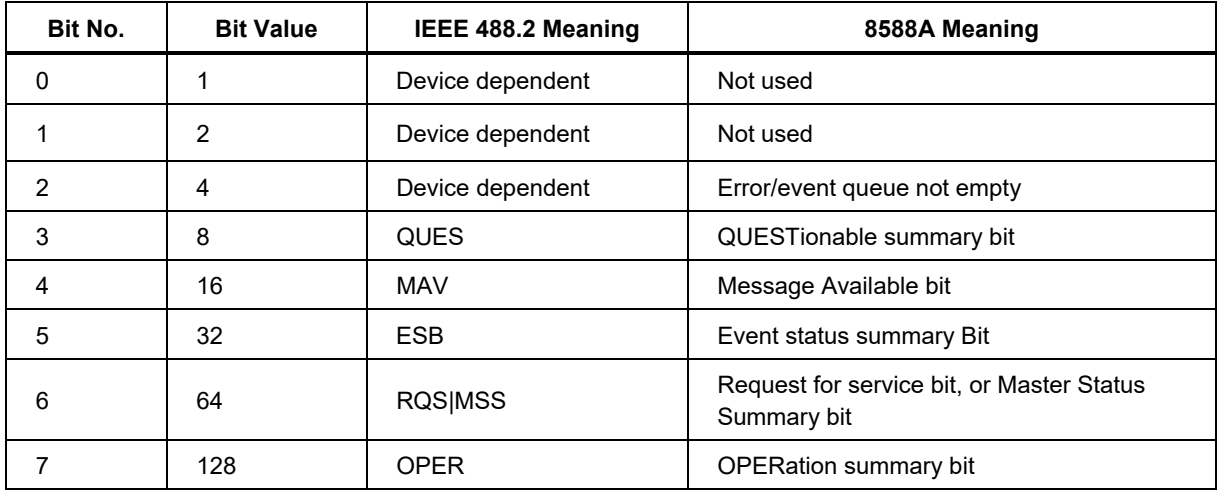

#### **Table 8. Status Byte Register**

#### **Table 9. Standard Event Status Byte Register**

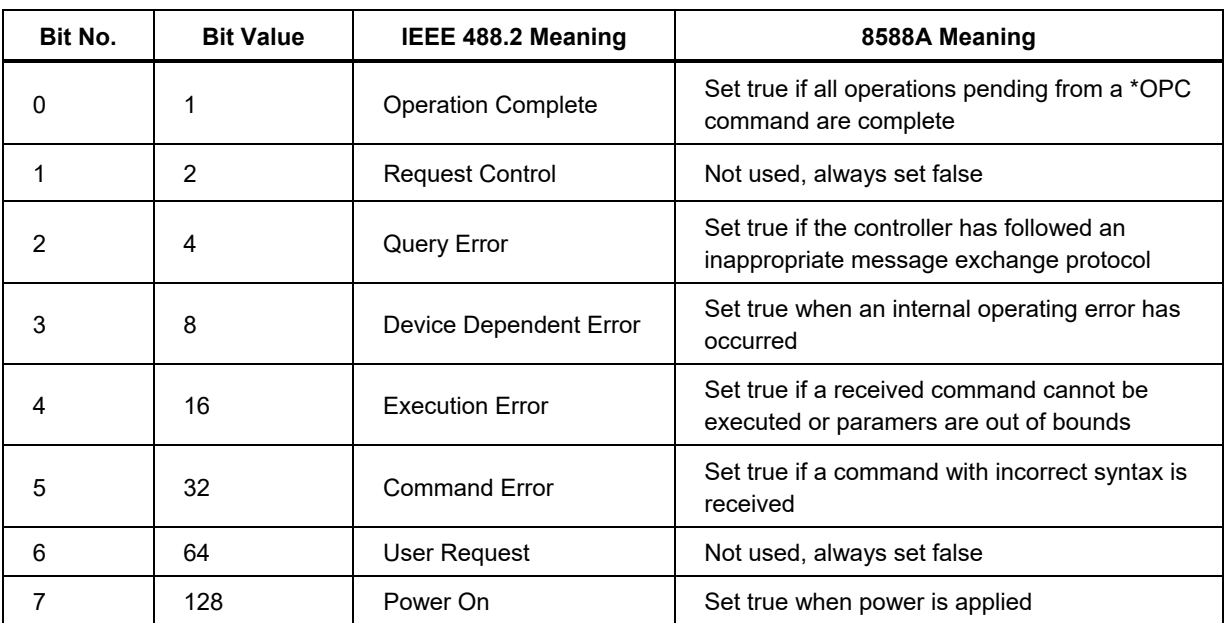

Each bit of the OPERational and QUEStionable registers have sub registers as shown in Figure 4.

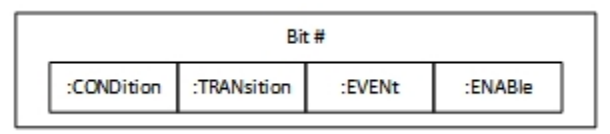

**Figure 4. Sub Registers** 

subregisters.jpg

The Transition register is not used in the Product. The state of the other three registers is accessed with the STATus commands as shown in Table 10.

| Command             | <b>Description</b>                                                                                                    |
|---------------------|----------------------------------------------------------------------------------------------------|
| <b>STATus</b>       |                                                                                                    |
| :OPERation          |                                                                                                    |
| :CONDition?         | Returns the contents of the Operation<br>Condition register. The only<br>OPERational: CONDition sub-register<br>implemented in the Product is that of Bit 4<br>"MEASuring". This sub register is false if the<br>Trigger system is in the Idle state; true if the<br>trigger system is initiated. |
| $[$ :EVENt]?        | Set true if the event has occurred. Only used in<br>bits 4, 5, 6, 8, 9, 10, and 11.                                                                                                    |
| :ENABle <nrf></nrf> | Set which OPERational register bits cause the<br>OPER bit (7) in the Status byte to be set true.<br>Nrf is the sum of bit values to be set; for<br>example: $nrf = 80$ set bits 4 and 6 to enabled.<br>Min= 0, Max = $32768$                                                                      |
| :ENABle?            | Returns the sum of the bit values of the<br>enabled bits.                                                                                                    |
| :PRESet             | Sets Enable bits both OPERational and<br>QUEStionable registers to False.                                                                                                    |
| :QUEStionable       |                                                                                                    |
| :CONDition?         | The Condition sub register is not used in the<br>Product                                                                                                    |
| $[$ :EVENt]?        | Set true if the event has occurred. Not used in<br>bits 0, 1, 2, 6, 7, 8, 13, 14 and 15                                                                                                    |
| : $ENABLE < nrf$    | Set which QUEStionable register bits cause the<br>QUES bit (3) in the Status byte to be set true.<br>Nrf is the sum of bit values to be set; for<br>example: $nrf = 2056$ set bits 3 (8) and 11 (2048)<br>to enabled. Min = $0$ , Max = 32768                                                     |
| :ENABle?            | Returns the sum of the bit values of the<br>enabled bits                                                                                                    |

**Table 10. STATus Commands** 

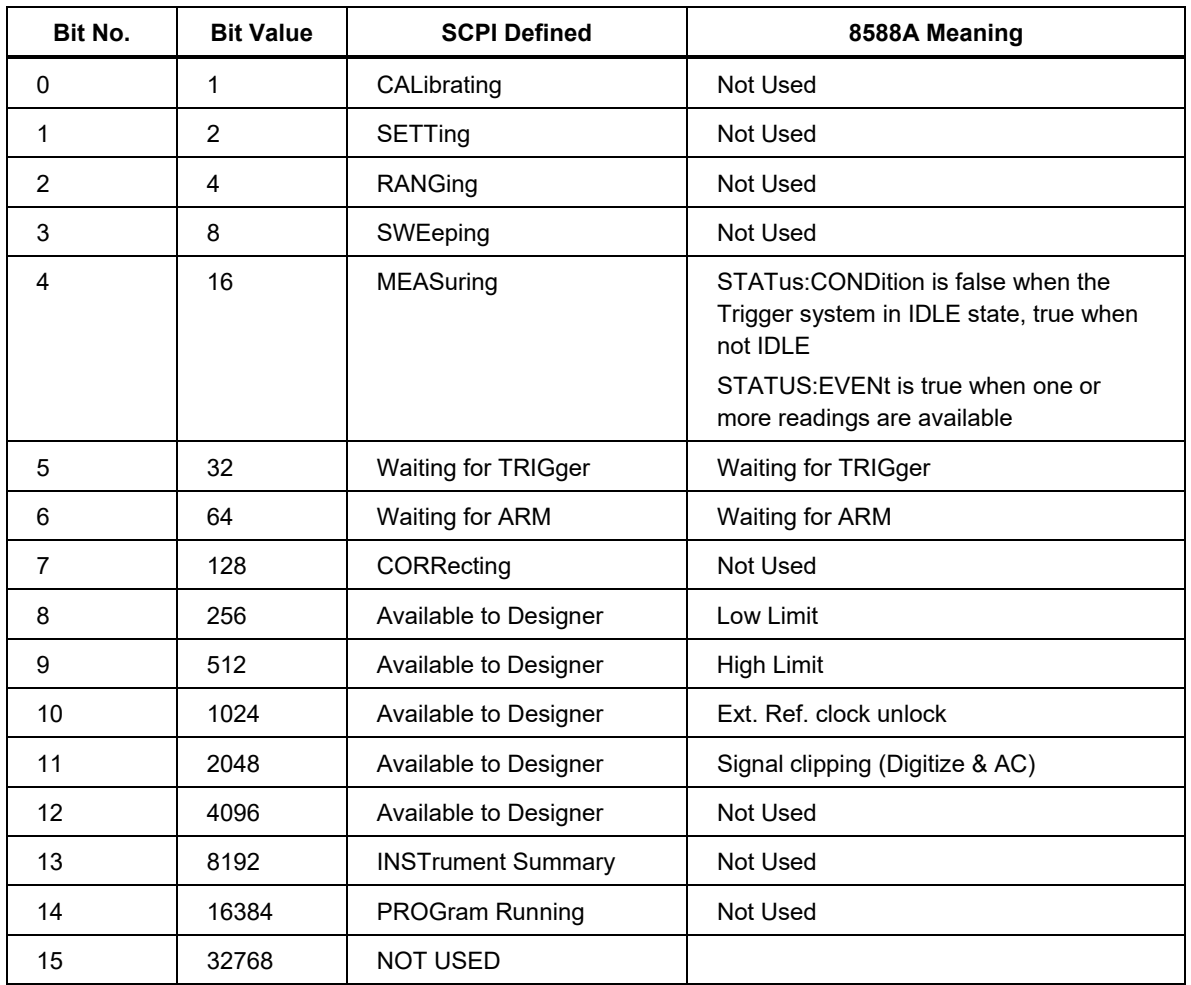

## *SCPI OPERation Status Register*

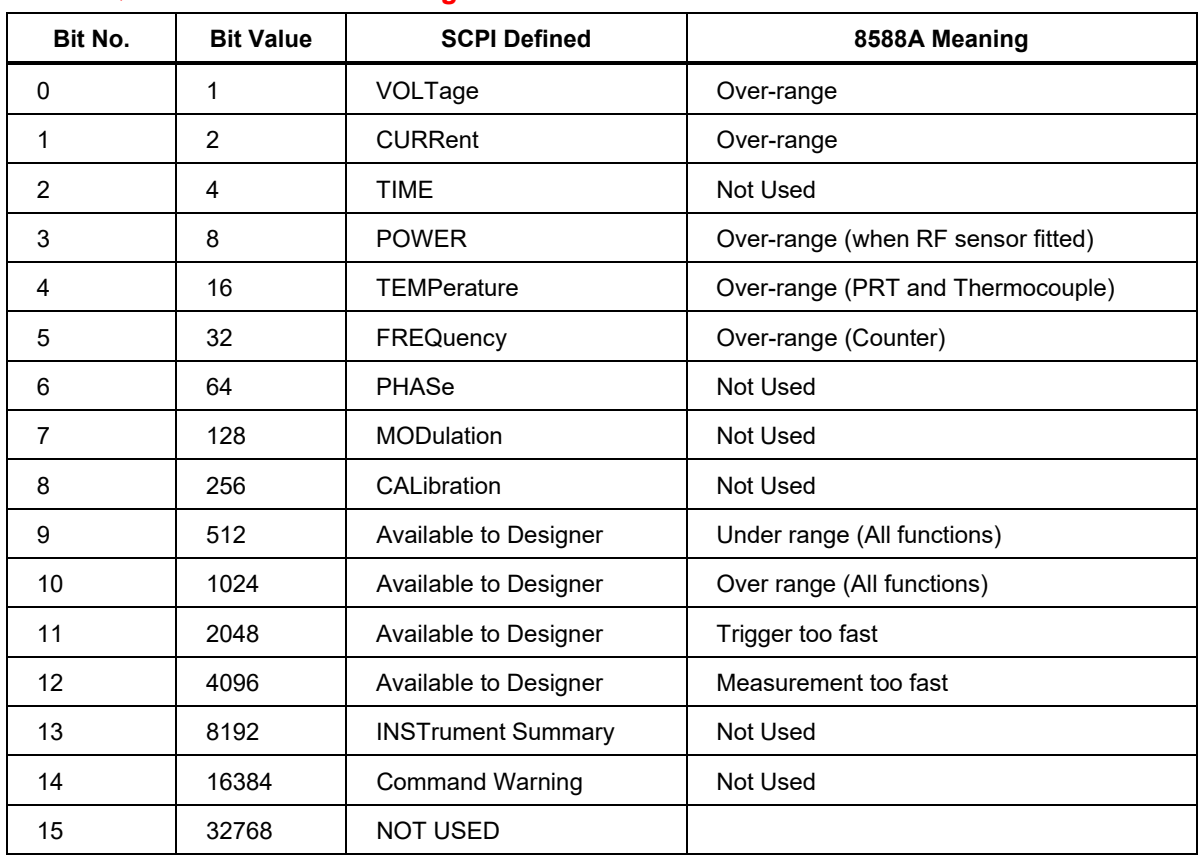

## *SCPI QUEStionable Status Register*

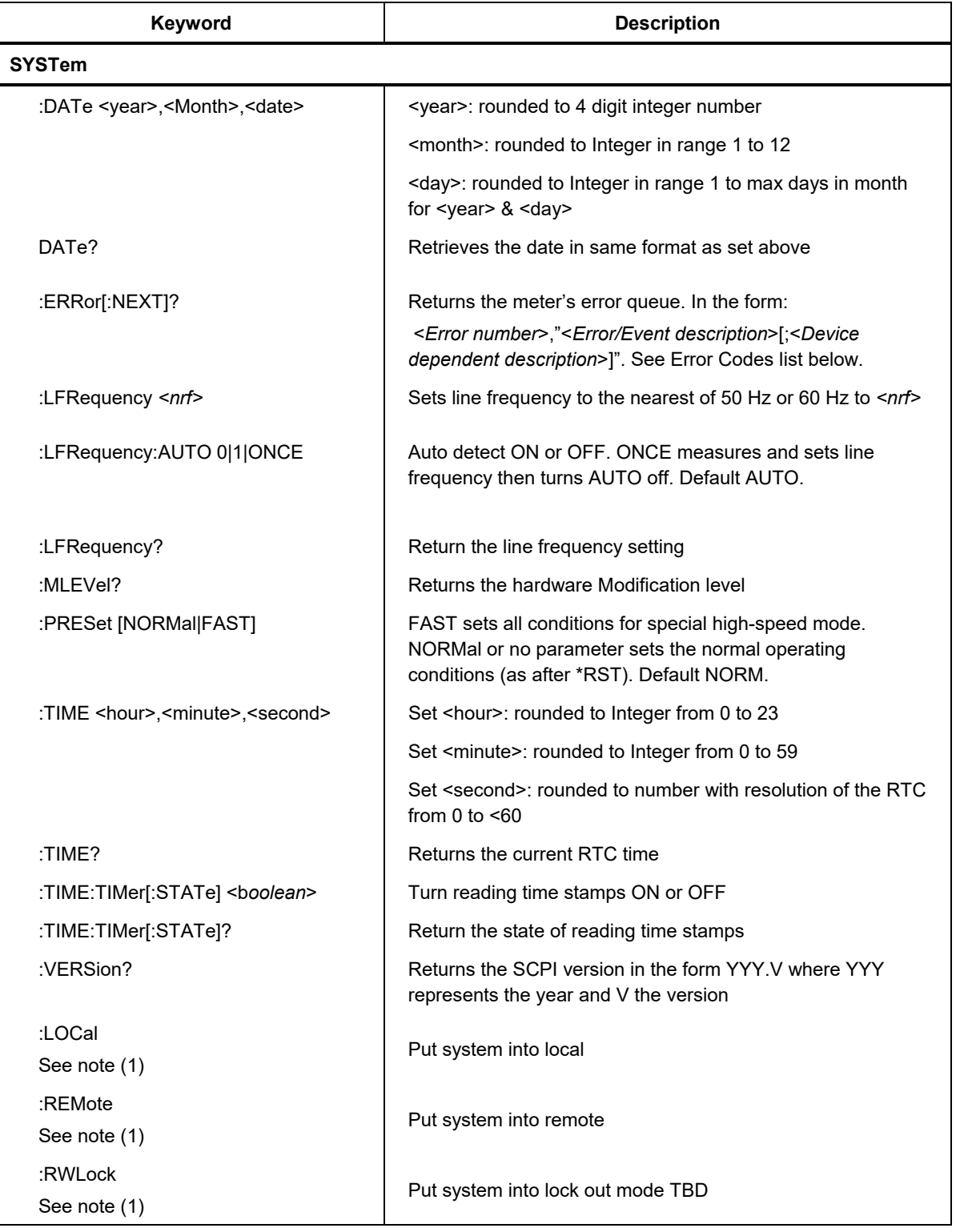

**Table 11. SYSTem Subsystem** 

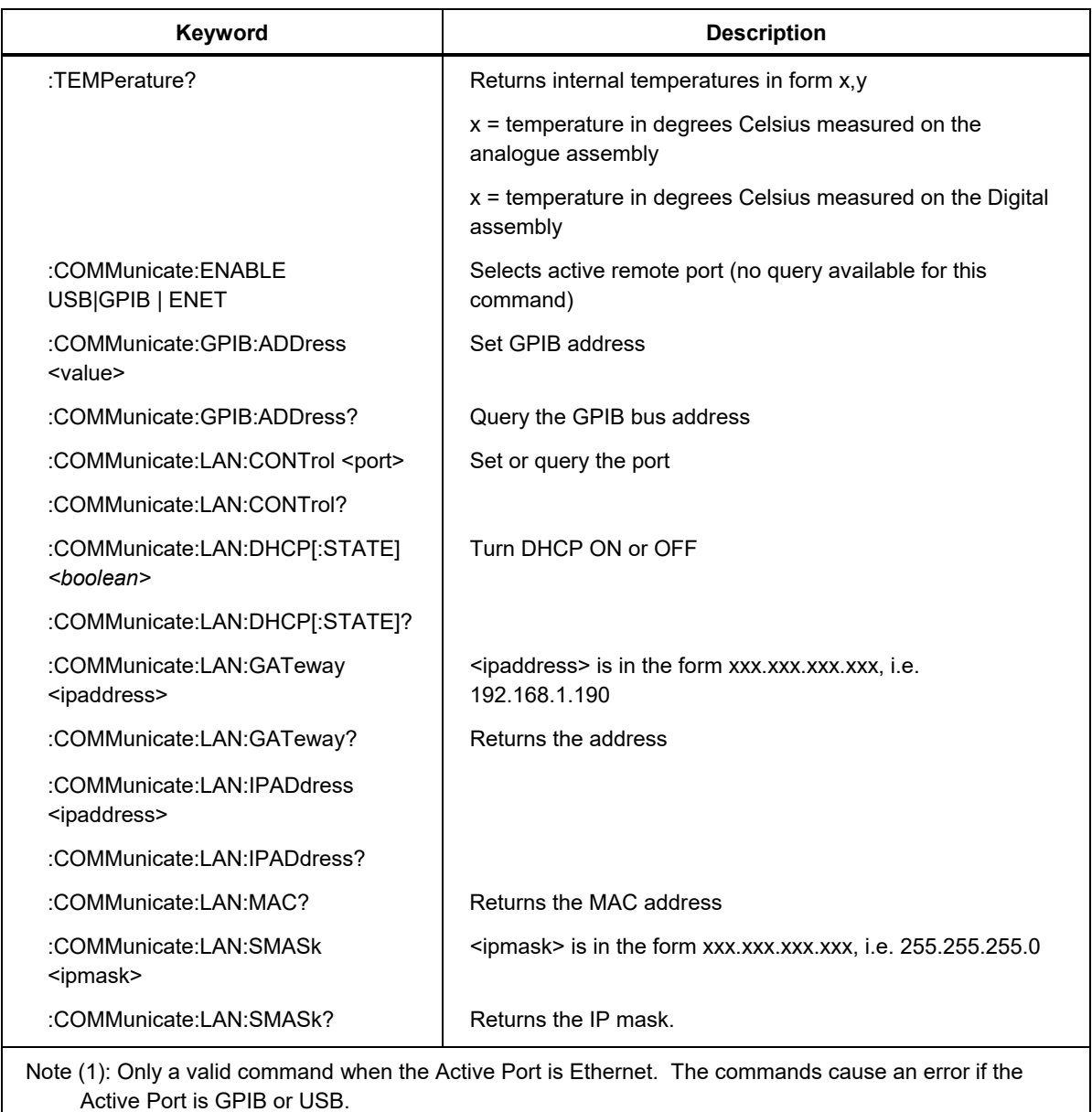

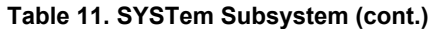

## *Trigger Subsystem*

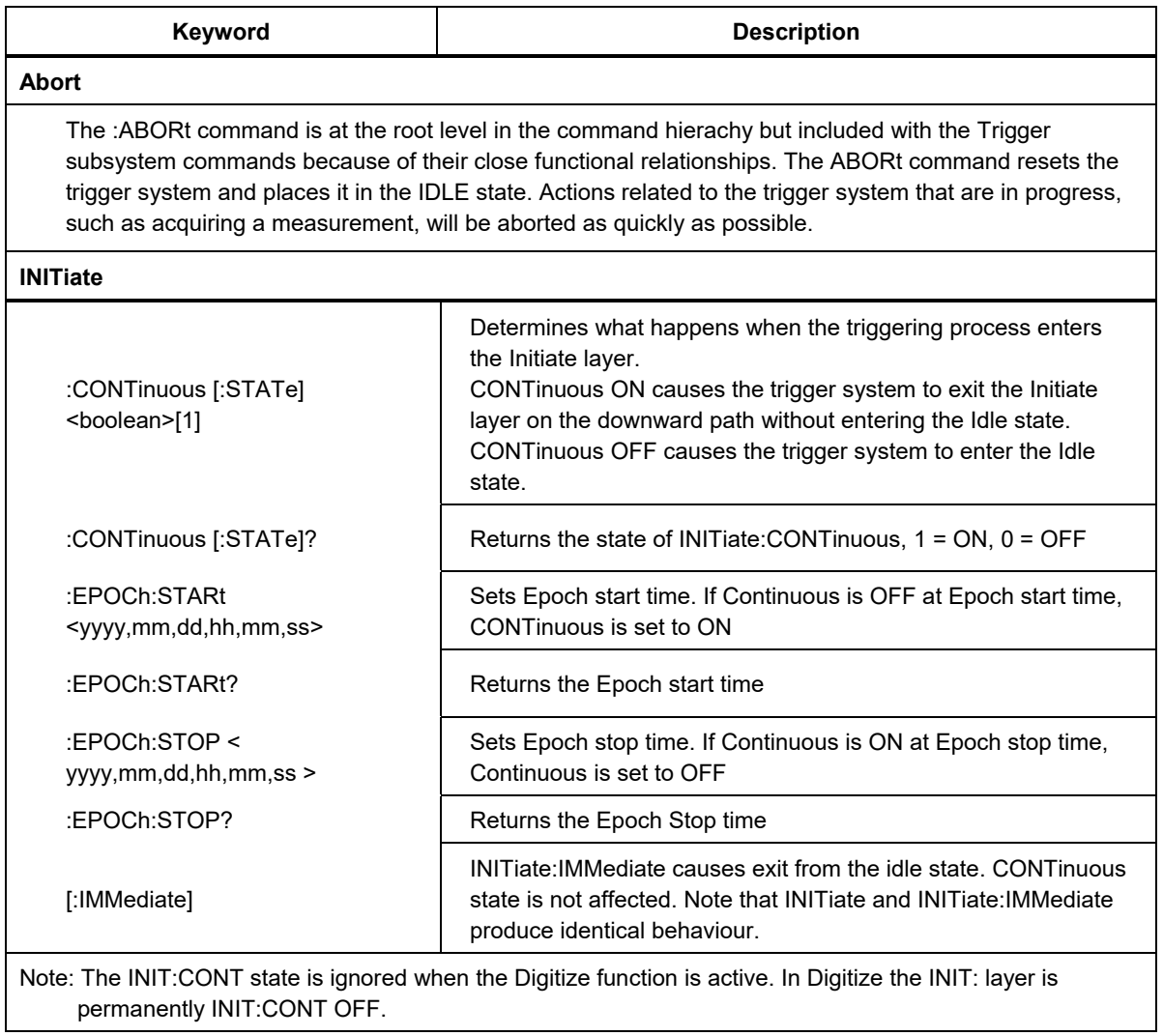

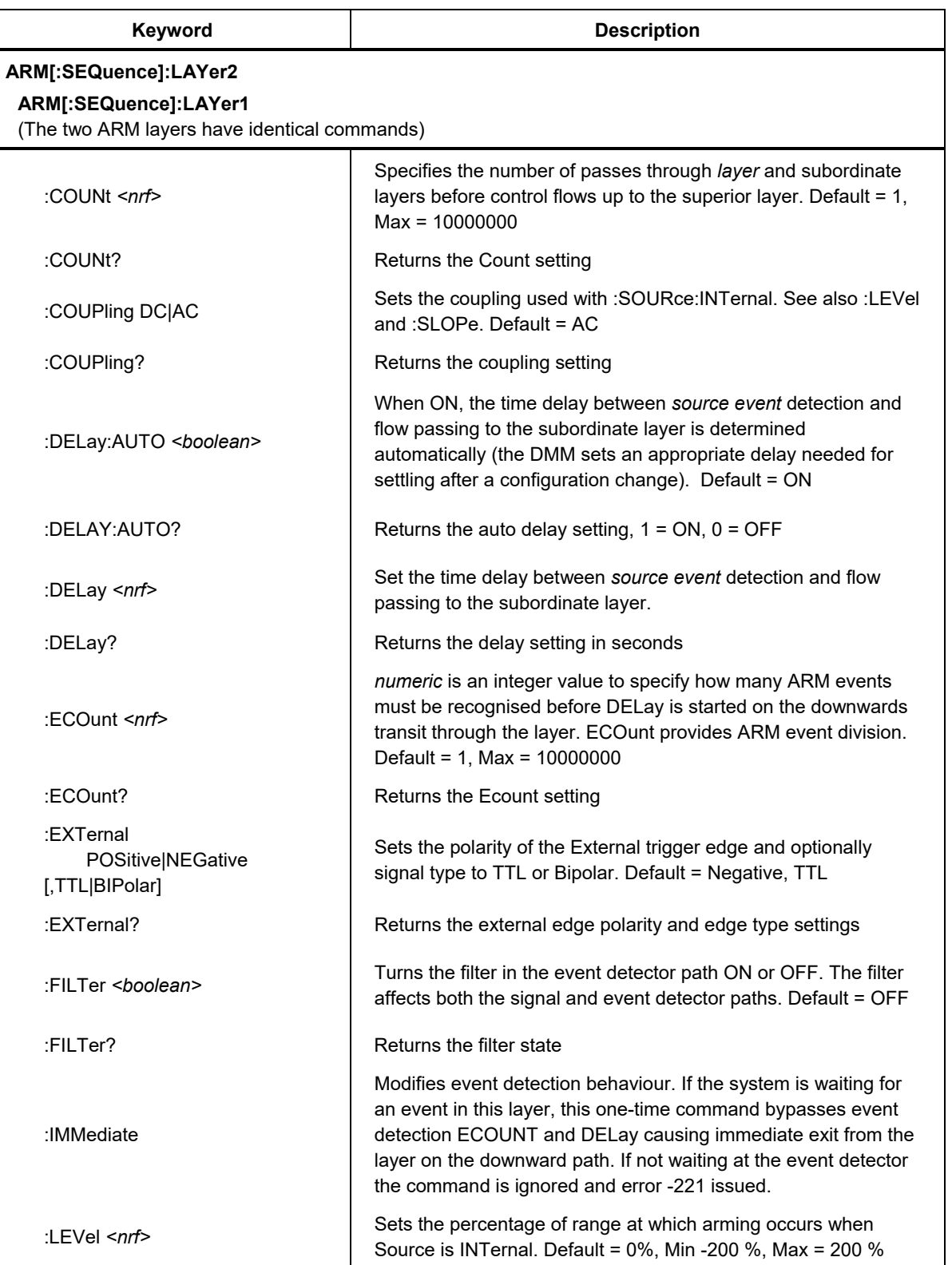

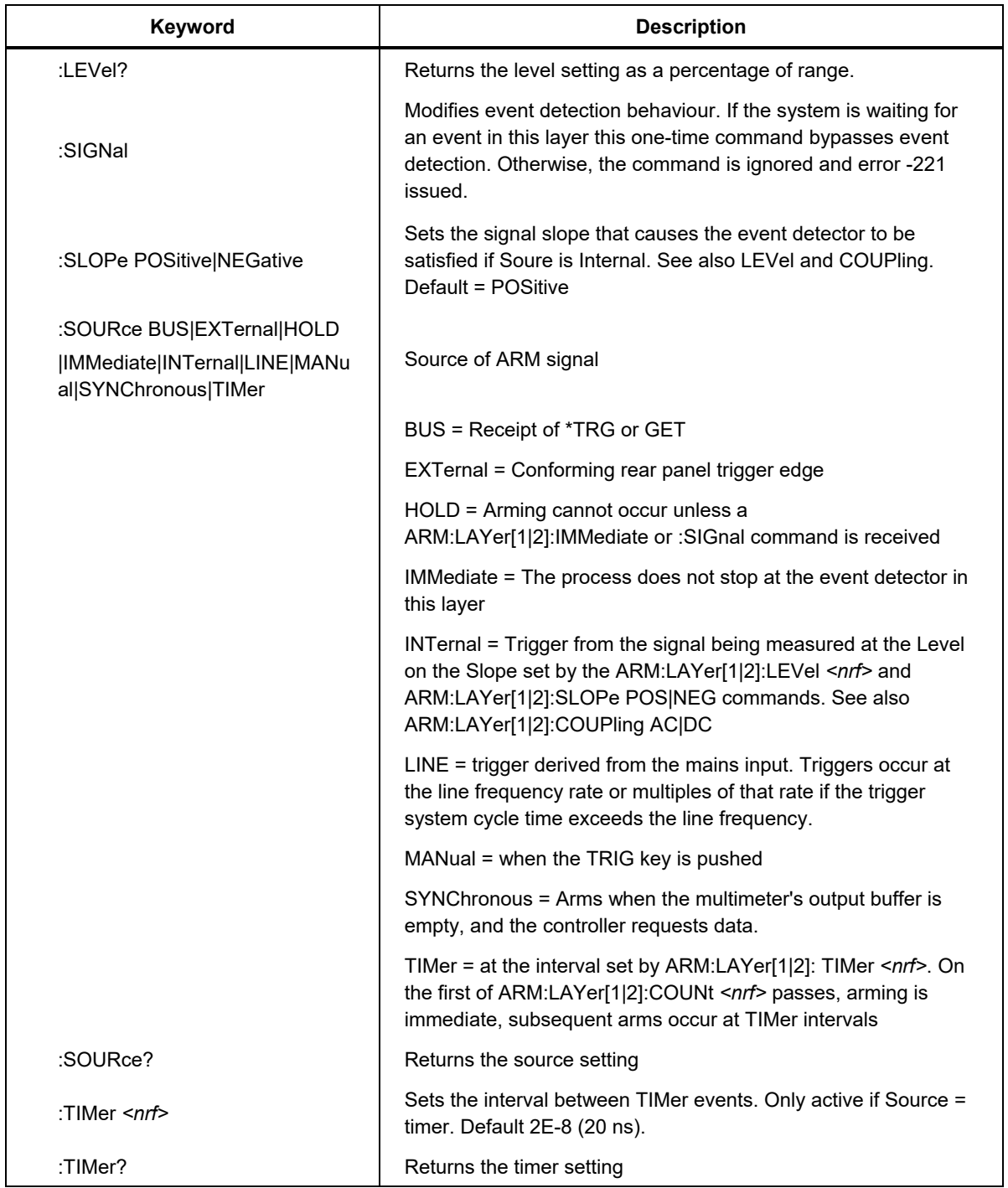

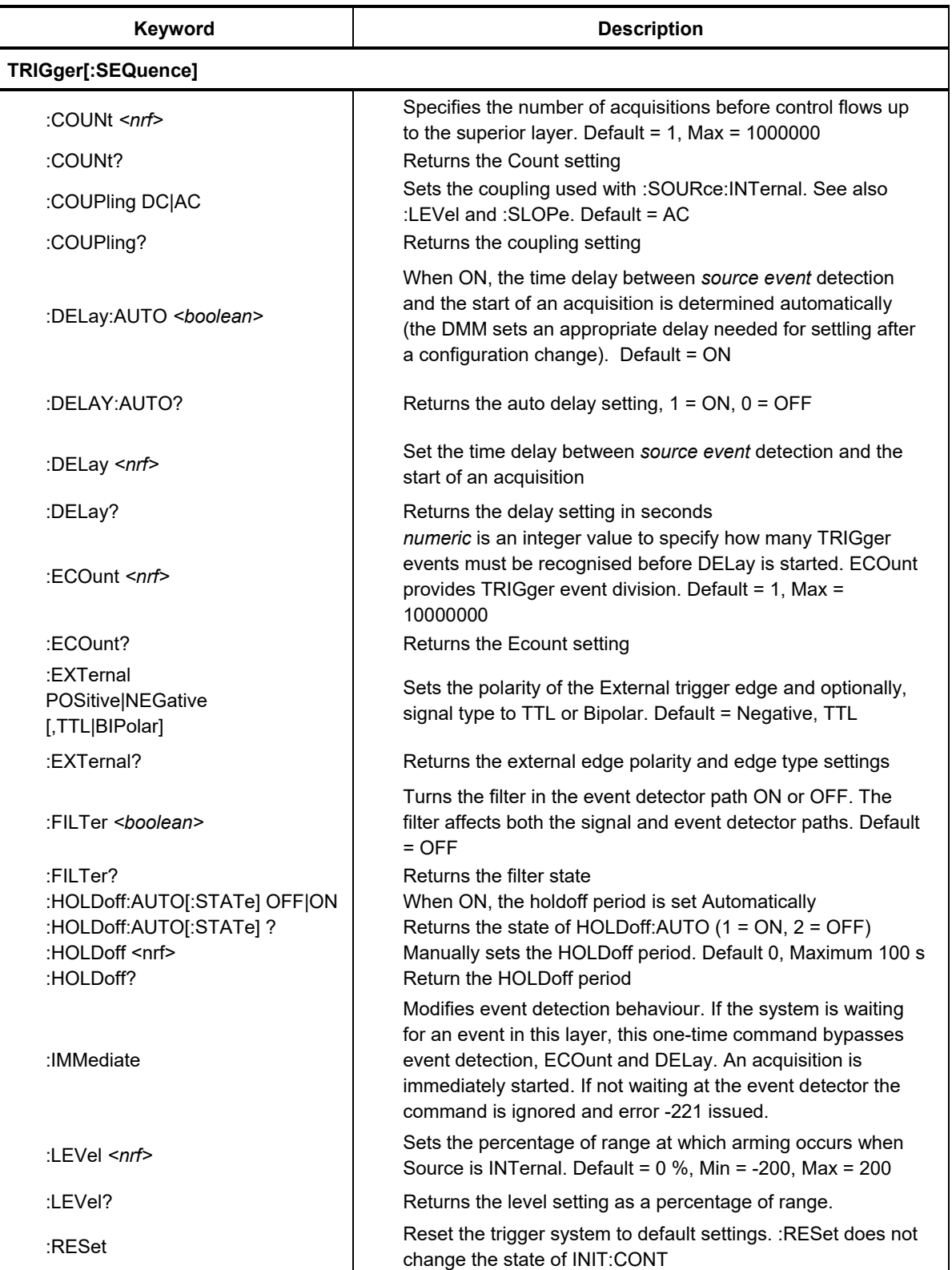

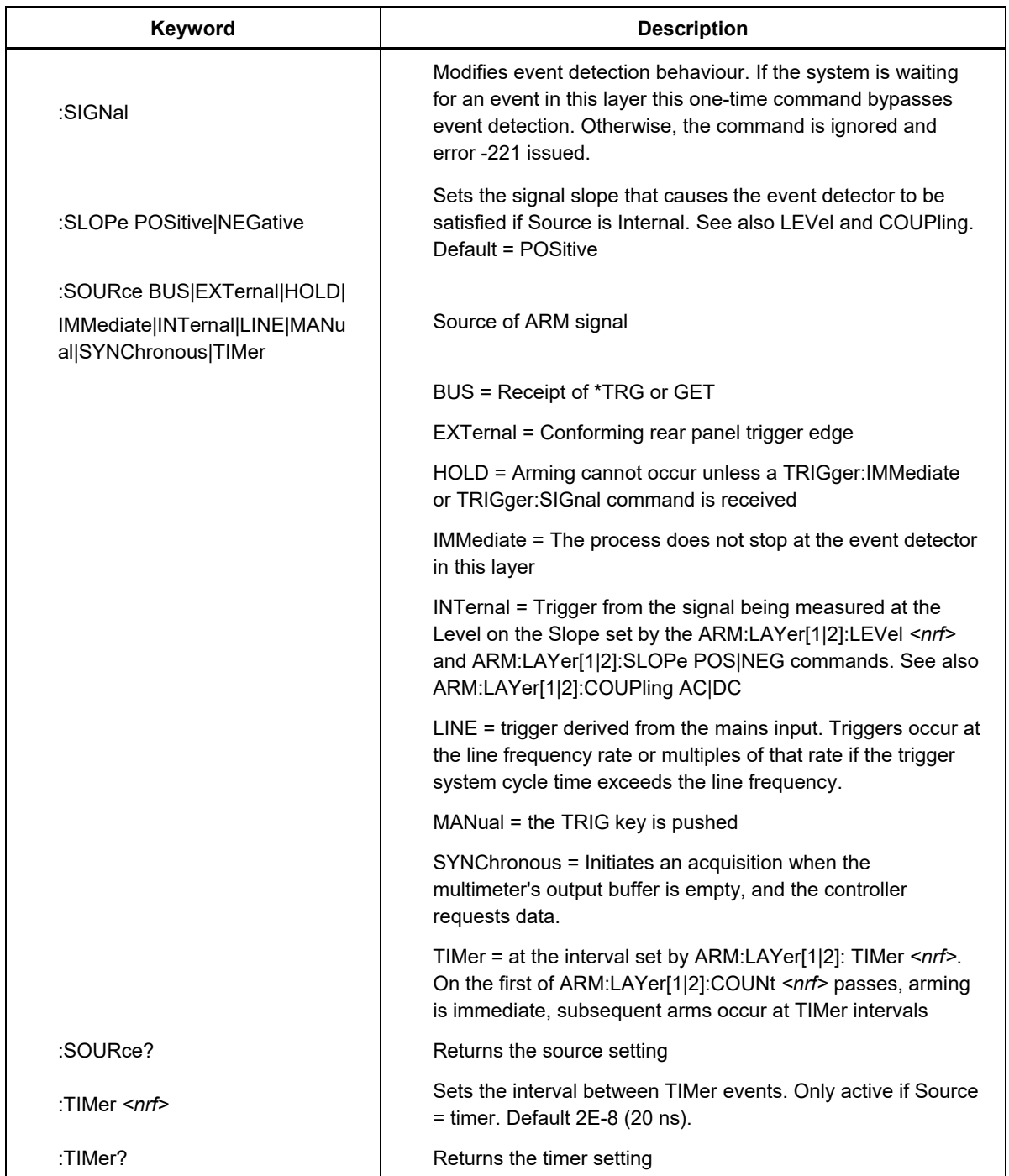

## *Trigger Subsytem Default Settings*

Trigger system default settings are shown in Table 12.

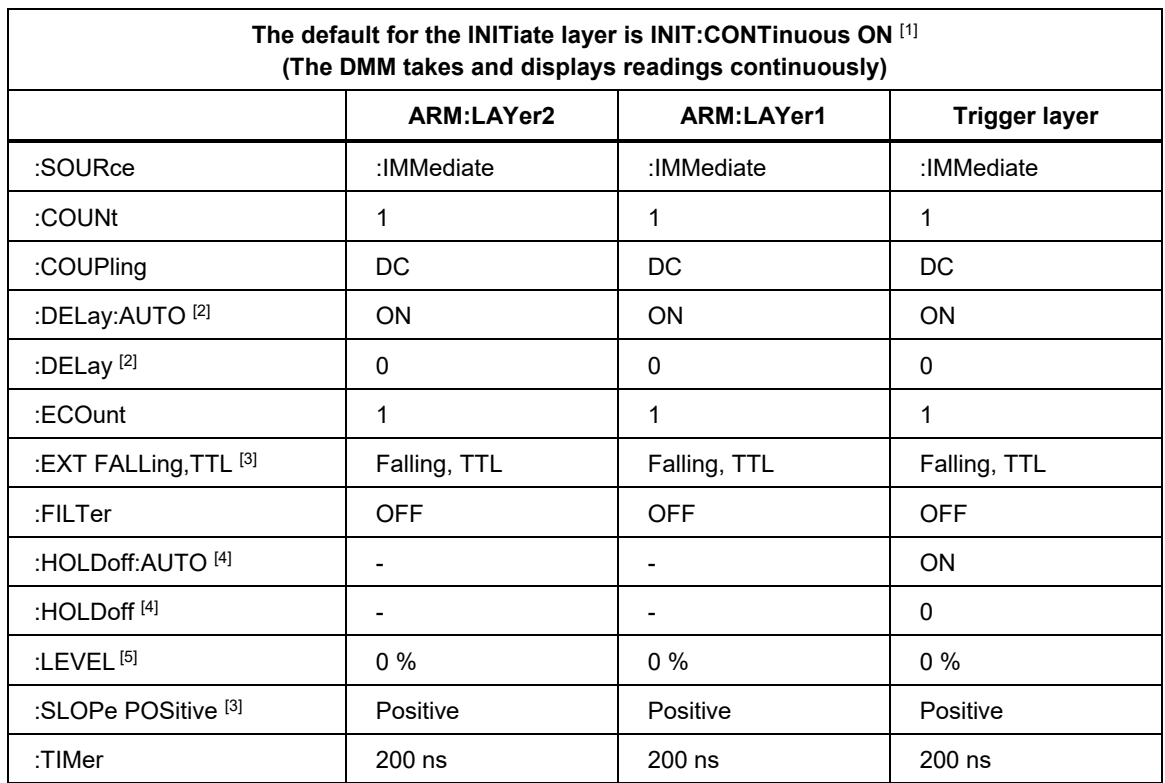

#### **Table 12. Trigger System Default Settings**

1. INITiate:CONTinuous is set to OFF if

a) the Digitize function is selected

or

- b) when the Product is put into remote control
- 2. The:DELay:AUTO ON setting in the ARM2 and ARM1 layers is zero seconds. in the trigger layer, :Delay:AUTO ON provides a dynamic delay to allow settling after a configuration change to ensure a valid measurement is obtained. The actual delay depends on the change to function, range or signal coupling path. The Delay is zero once the settling period has expired. Set :DELay to 0 and :DELay:AUTO OFF if the time between receipt of a trigger and start of acquisition is critical. When the setting is TRIGger:DELay:AUTO OFF, it is the users responsibility to wait an appropriate period between an instrument configuration change and issuing a trigger. Alternatively, :DELay can be set to an appropriate non-zero value but that delay period will be implemented after every trigger event.
- 3. When :SOURce is :EXTernal, the type of edge can be rising or falling, TTL or Bipolar. These two parameters are common for all three event layers. If a parameter is changed in one layer, the change also applies in the other two event layers.
- 4. :HOLDoff is a Trigger layer only setting. :HOLDoff:AUTO ON pauses the trigger cycle until the acquisition is complete. TRIGger:HOLDoff:AUTO OFF causes the trigger cycle to pause for the :HOLDoff value setting which can be between 0.000 000 0 and 100 seconds. The setting resolution of HOLDoff is 100 ns up to 1 ms and 1 ms from 1 ms up to 100 seconds.
- 5. When :SOURce is :INTernal, :LEVel sets the point (level) on the input waveform the trigger event will occur. If :LEVel is changed in one layer, the change also applies in the other two event layers. :LEVel may be set between -200 % and +200 % of Range.

# *Remote Command Examples*

On power up or after the \*RST reset command, the DMM is in this state: **Function:** DCV **Range:** 1000V **Resl:**1.000E-04 (100 µV) **Aperture:**/NPLC 50 PLC **IMP:** Auto (10 MΩ while in the 1000 V range)

**Remote measurement response format:** ASCII **Result bit order** = Swapped **MATH** and **LIMIT** checking OFF

**Memory Location**: Volatile Buffer only ROUTe:TERMinals Front ROUT:TOUTput = Signal Acquired ROUTe:INPut:GUARd = OFF CALCulate:AVERage = 1, OFF

## **Product settings:**

**Display:** Unchanged **Line Frequency:** Auto **Ext Ref Clock:** Off

## **Remote settings:**

**Emulation:** Unchanged **Active Port:** Unchanged **GPIB Address:** Unchanged **Ethernet settings:** Unchanged

## **Trigger settings:**

INITiate:CONTinuous: OFF if \*RST sent remotely, ON if Power cycled or Reset from front panel.

See Table 12 for other settings.

INITiate:CONTinuous default is OFF in remote control and when Digitize is the active function. Otherwise the default is ON. The Trigger subsystem can be reset to the default state with the command :TRIGger:RESet does not change the state of INITiate:CONTinuous.

The default settings for ARM:LAYer2, ARM:LAYer1 and TRIGer following Power ON, \*RST, or TRIGger:RESet commands are as in Table 12.

#### *Measure AC Current*

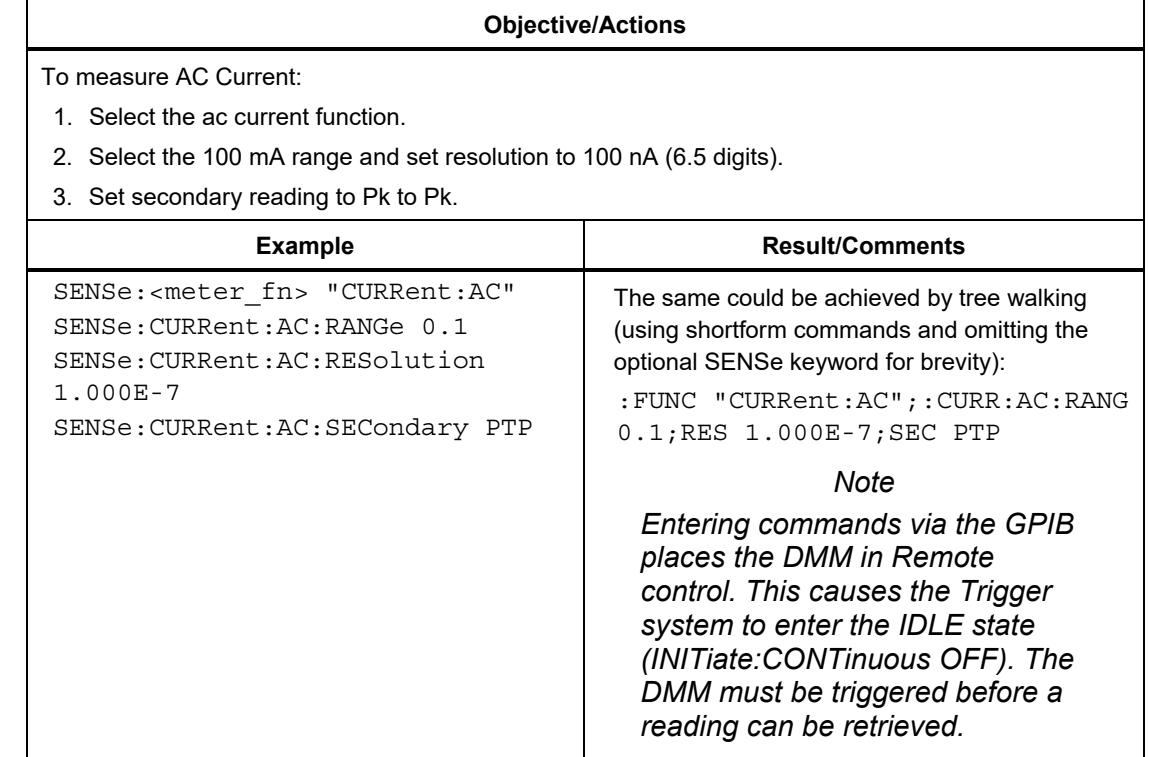

#### **Retrieve a measurement manually - method 1**

Push **Foll** (Go to Local) and then push **TRIG** to trigger a reading. Read the value on the DMM display.

#### **Retrieve a measurement - method 2**

Send command: INITiate:IMMediate (or INIT without the optional :IMMediate leaf node) to trigger the reading followed by :FETCh? to retrieve it.

#### **Retrieve a measurement - method 3**

Send command :READ? This triggers the DMM and retrieves the result.

#### **Retrieve a measurement - method 4**

Send command :MEASure? This triggers the DMM and retrieves the result.

The full Measure command could be used to set up the function, range and resolution. Switching to DCI, the function, range and resolution could be combined in the command to fetch the measurement result with 1 A range, and 100 µA resolution:

:MEASure:CURRent:DC? 1, 0.0001

#### *Take a Reading Using External Trigger*

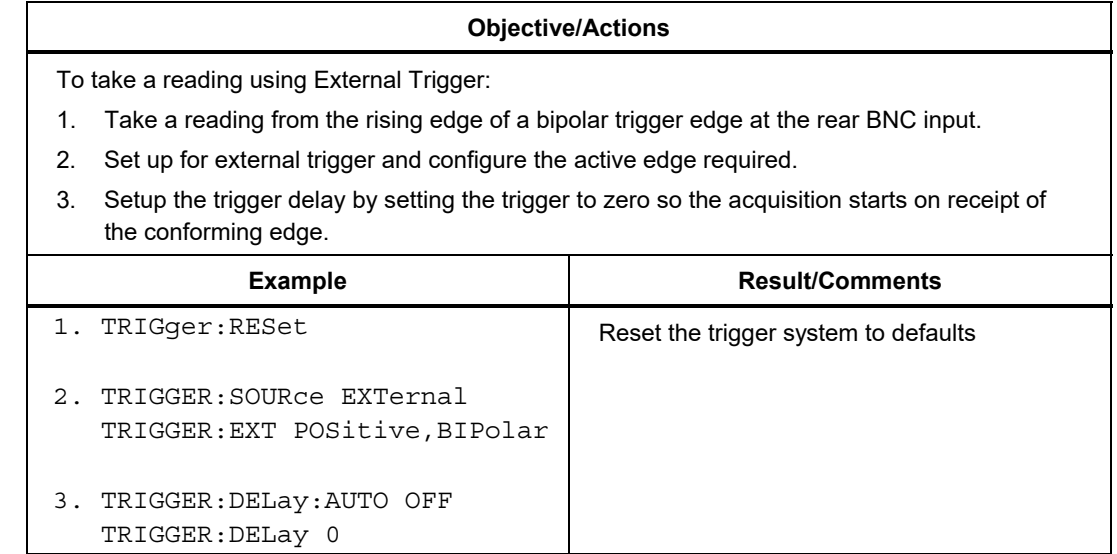

## *Multiple Readings*

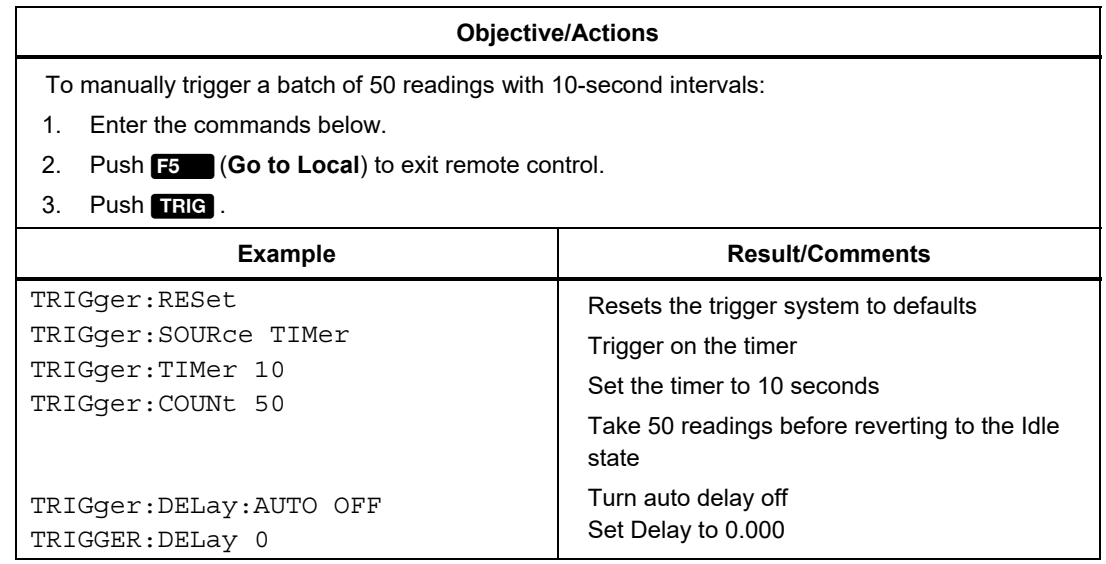

## *Multiple Readings with Initial Delay*

#### **Objective/Actions**

To manually trigger a batch of 25 r eadings with 5 second intervals starting 15 seconds after **TRIG** is pushed:

- 1. Enter the commands below.
- 2. Push **Figlic** to start the 15-second delay.

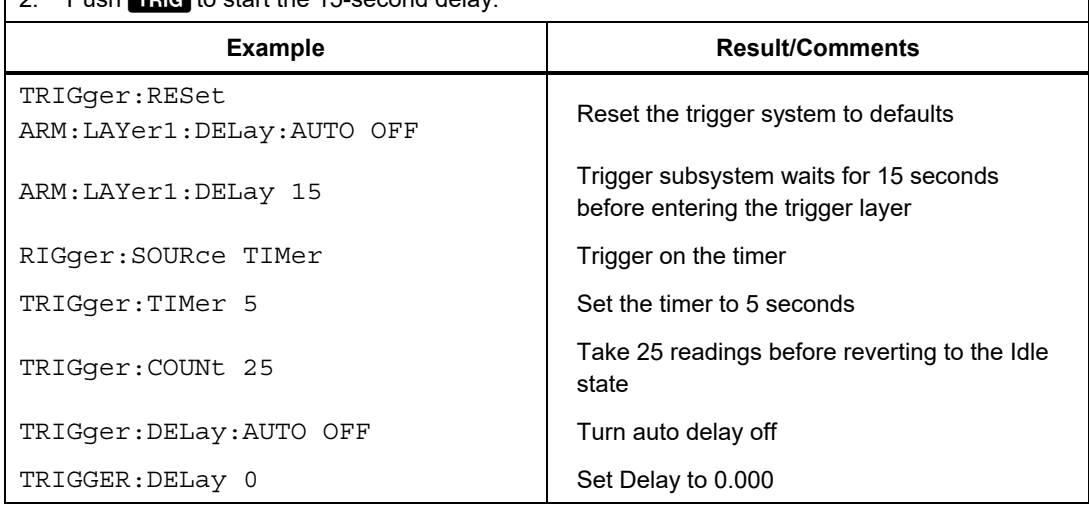

# *DIGITIZE with External Trigger Using Trigger Dividing*

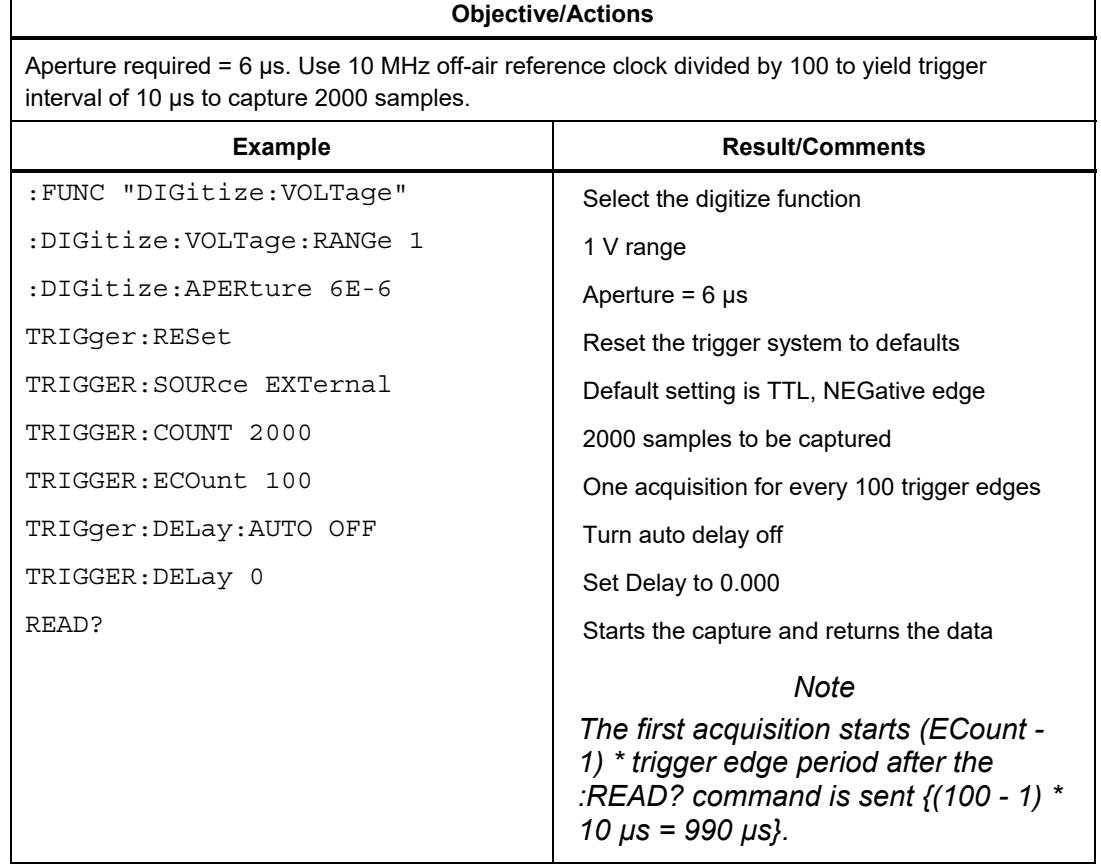

## *Using EPOCH to Control Start of Reading Capture*

#### **Objective/Actions**

#### *Note*

*In Epoch mode, the trigger subsystem is switched to Initiate Continuous On at the start of the Epoch (equivalent to sending INIT:CONT ON). In this example the Epoch expires 1 second after start (equivalent to sending INIT:CONT OFF). The three day timing is controlled in one of the ARM layers.* 

To use the Epoch mode to start taking groups of 50 readings spaced at 30 second intervals starting on the hour every hour for 3 days enter the commands below.

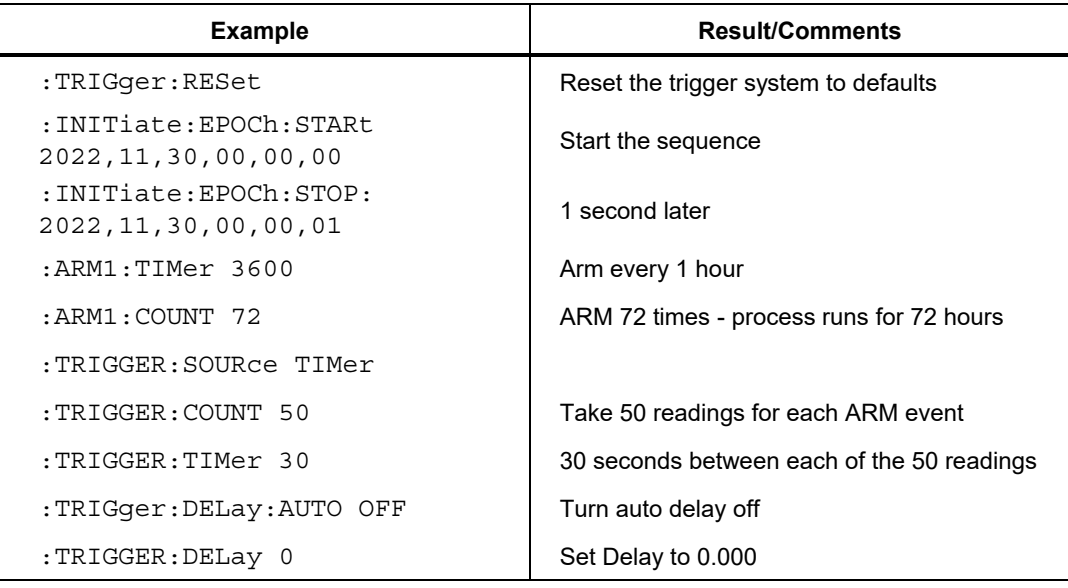

#### *Compare Two Resistance Values using SCAN*

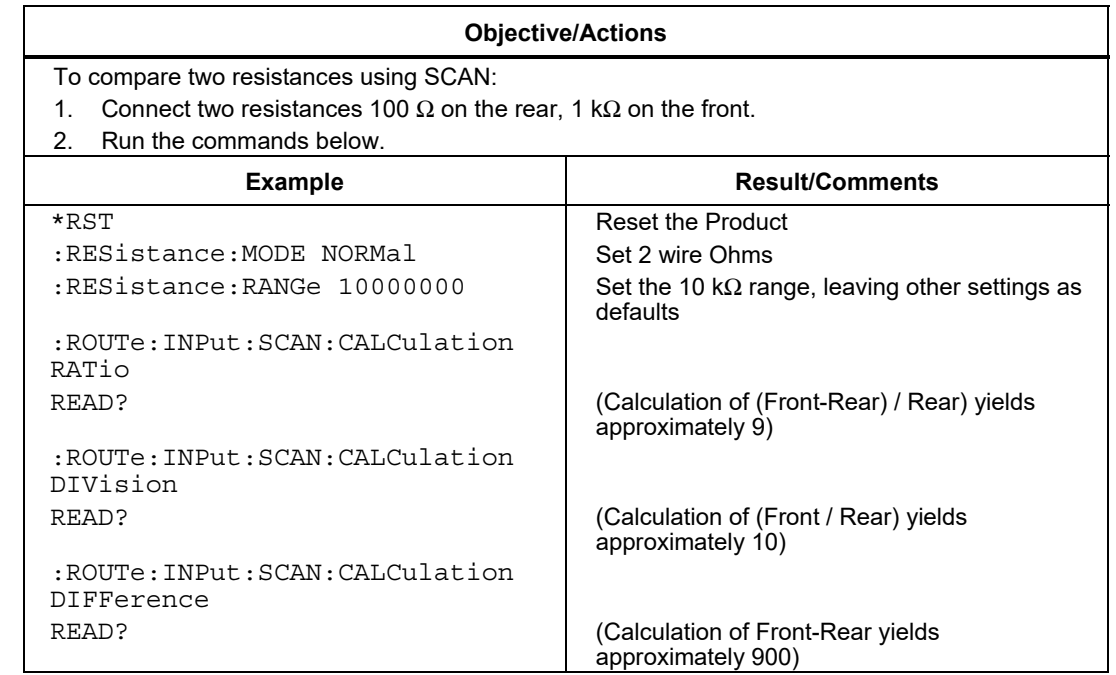

# *Emulation Modes*

To select an emulation mode push **INSTISHUP**. Select Emulation. Push **F2** for 8508A or **F3** for 3458A. The active port will be forced to GPIB. Select the required bus address. Refer to the documentation for the product being emulated for the details of the remote commands for that product.

#### *Note*

*The Product only responds correctly to commands appropriate to the Emulation mode selected (None, 8508A, or 3458A).* 

#### *8508A Command Emulation*

The 8508A command shown in Table 13 will be accepted by the Product but will cause no action.

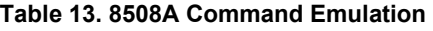

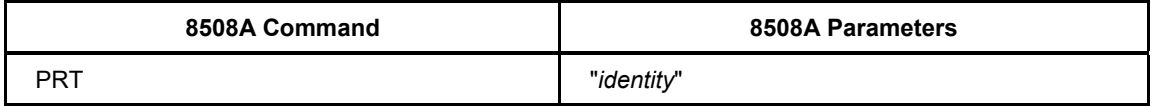

The 8508A commands shown in Table 14 below will cause error -102 to be returned.

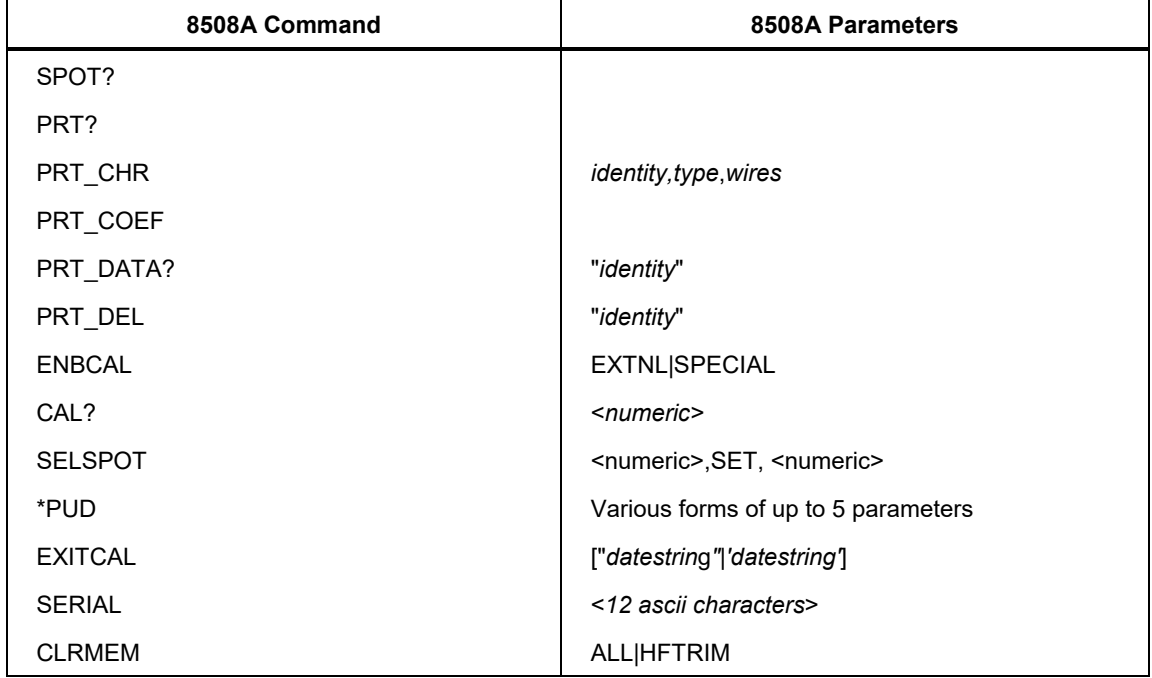

#### **Table 14. 8508A Commands that cause Error -102**

## *3458A Command Emulation*

The 3458A commands shown in Table 15 below will be accepted by the Product but cause no action.

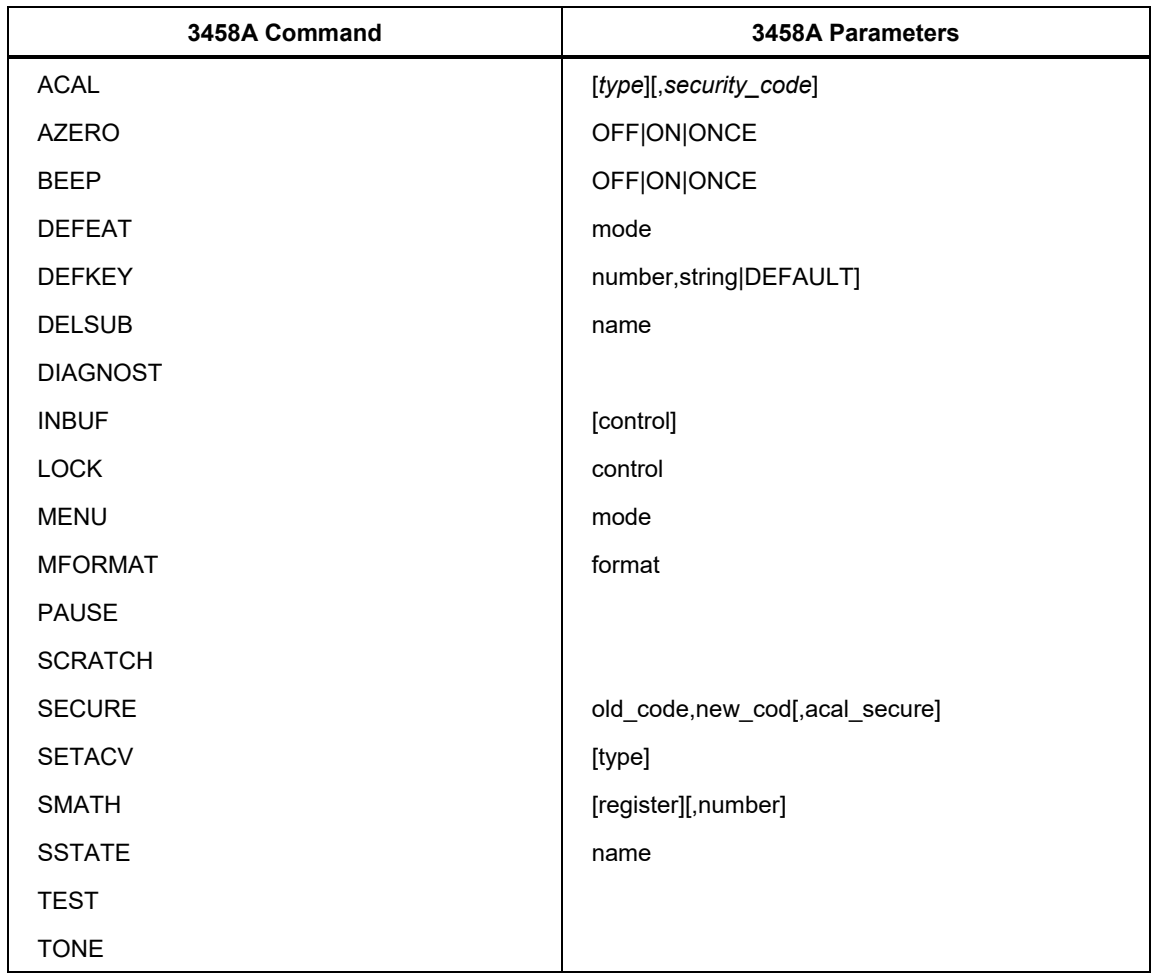

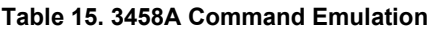

The 3458A commands shown in Table 16 will cause error 102 to be returned.

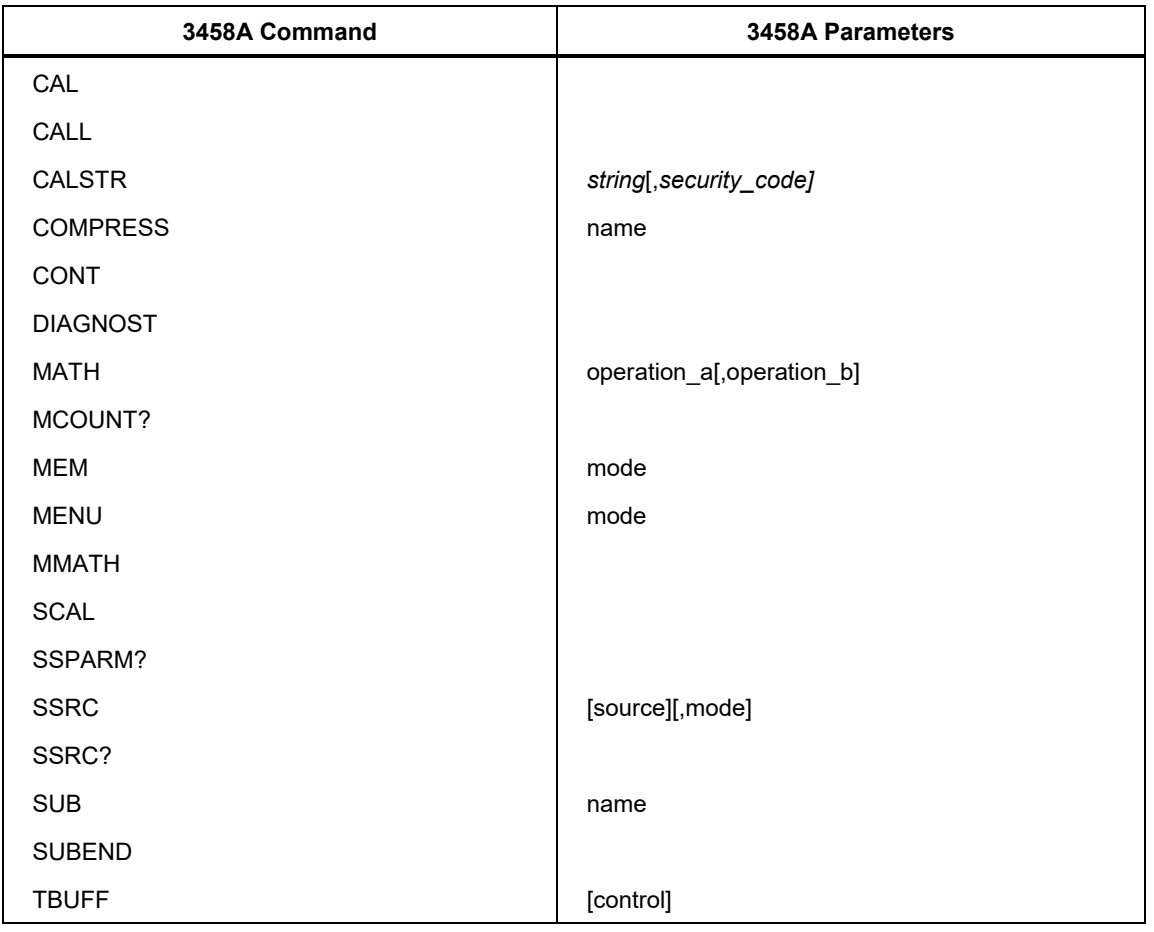

**Table 16. 3458A Commands that cause Error -102** 

## *Error Codes*

```
List of IEEE 488.2 and SCPI Error codes 
0, "No error", 
SCPI command errors - (-199, -100) 
-102, "Syntax error", 
-104, "Data type error;Wrong type of parameter(s)", 
-104, "Data type error;Parameter is not a numeric type", 
-104, "Data type error;Parameter is not a boolean type", 
-115, "Unexpected number of parameters", 
-120, "Numeric data error;Invalid numeric format", 
-120, "Numeric data error;Unexpected negative value", 
-120, "Numeric data error;Unexpected real value", 
-120, "Numeric data error;Value has overflowed its storage", 
-120, "Numeric data error;Invalid dimensions for channel list", 
-120, "Numeric data error;Too many dimensions for channel list", 
-130, "Suffix error", 
-131, "Invalid suffix;Too many suffixes", 
-131, "Invalid suffix;Invalid unit", 
-150, "String data error;Unmatched quote", 
-150, "String data error;Length more than 12 characters", 
-151, "Invalid string data", 
-150, "String data error;Not a quoted string", 
-150, "String data error;Not an unquoted string", 
-171, "Invalid expression;Unmatched bracket",
```
-171, "Expression error;List entry not found",

#### **SCPI execution errors - (-299, -200)**

- -200, "Execution Error;Operation unavailable in this context",
- -211, "Trigger ignored",
- -213, "Init ignored",
- -214, "Trigger deadlock",
- -200, "Execution error;Operation aborted",
- -201, "Invalid while in local",
- -203, "Command protected;Security level invalid for PUD operation",
- -221, "Settings conflict;Unsupported or invalid context for operation",
- -221, "Settings conflict;Operation only available when using ethernet port",
- -221, "Settings conflict;Factory settings unavailable",
- -221, "Settings conflict;Security level invalid for calibration operation",
- -221, "Settings conflict;Shunt index is not available",
- -221, "Settings conflict;The 'Basic' shunt slot cannot be deleted",
- -221, "Settings conflict;Shunt ac-dc difference entry already exits",
- -221, "Settings conflict;Maximum number of shunt ac-dc difference entries exceeded",
- -221, "Settings conflict;Maximum number of shunt entries exceeded",
- -221, "Settings conflict;Shunt already exits",
- -221, "Settings conflict;Adjustment action not possible;clear stores first",
- -221, "Settings conflict;Certified stores not activated",
- -222, "Data out of range;Adjustment outside limits",
- -222, "Data out of range",
- -222, "Data of range;Parameter suffix out of range",
- -222, "Data out of range;Invalid shunt resistance",
- -222, "Data out of range;Maximum shunt current outside limits",
- -222, "Data out of range;Invalid shunt power reference level",
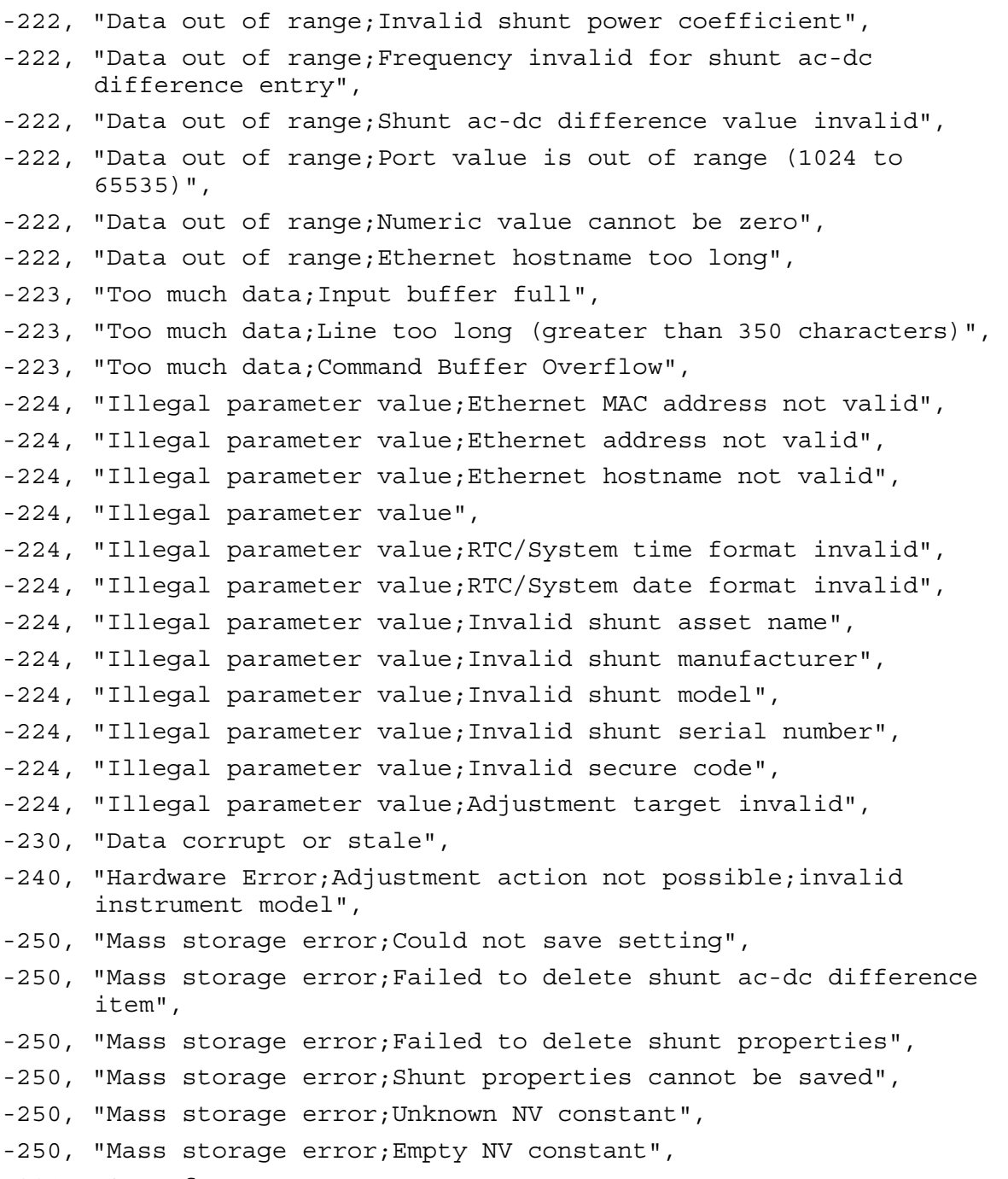

-291, "Out of memory",

## **SCPI device specific errors - (-399, -300)**

- -300, "Device-specific error;GPIB Controller not found",
- -300, "Device-specific error;GPIB Primary address not accepted",
- -300, "Device-specific error;Bad GPIB controller read operation",
- -300, "Device-specific error;Bad GPIB controller send operation",
- -300, "Device-specific error;GPIB DOS Error",
- -300, "Device-specific error;Specified GPIB Interface Board is not active controller",
- -300, "Device-specific error;GPIB interface Board has not been addressed properly",
- -300, "Device-specific error;GPIB invalid argument",
- -300, "Device-specific error;GPIB specified GPIB Interface Board is not System Controller",
- -300, "Device-specific error;GPIB I/O operation aborted (time-out)",
- -300, "Device-specific error;GPIB non-existent GPIB board",
- -300, "Device-specific error;GPIB routine not allowed during asynchronous I/O operation",
- -300, "Device-specific error;GPIB no capability for operation",
- -300, "Device-specific error;GPIB file System Error",
- -300, "Device-specific error;GPIB command byte transfer error",
- -300, "Device-specific error;GPIB serial poll status byte lost",
- -300, "Device-specific error;GPIB SRQ stuck in ON position",
- -300, "Device-specific error;GPIB table problem",
- -300, "Device-specific error;Range or function zero operation failed",
- -300, "Device-specific error;Zeroing of input failed",
- -300, "Device-specific error;Calibration data corrupt",
- -300, "Device-specific error;Failed to write to nonvolatile calibration storage",
- -300, "Device-specific error;Adjustment measurement noisy",
- -300, "Device-specific error;Error occurred reading characters from USBTMC controller",
- -300, "Device-specific error;Error occurred sending characters to USBTMC controller",
- -300, "Device-specific error;Could not open the ethernet port",
- -300, "Device-specific error;Error occurred reading characters from Ethernet port",
- -310, "System error; Undefined error encountered",
- -350, "Queue overflow",

## **SCPI query errors - (-499, -400)**

- -410, "Query INTERRUPTED",
- -420, "Query UNTERMINATED",
- -430, "Query DEADLOCK",
- -440, "Query UNTERMINATED after indefinite response",